Power Systems

*Problem analysis, system parts, and locations for the 8001-12C, 8001-22C, 8005-12N, and 8005-22N*

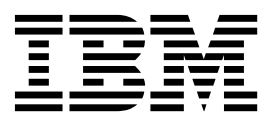

Power Systems

*Problem analysis, system parts, and locations for the 8001-12C, 8001-22C, 8005-12N, and 8005-22N*

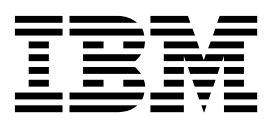

#### **Note**

Before using this information and the product it supports, read the information in ["Safety notices" on page v,](#page-6-0) ["Notices" on](#page-116-0) [page 101,](#page-116-0) the *IBM Systems Safety Notices* manual, G229-9054, and the *IBM Environmental Notices and User Guide*, Z125–5823.

### **© Copyright IBM Corporation 2016, 2019.**

US Government Users Restricted Rights – Use, duplication or disclosure restricted by GSA ADP Schedule Contract with IBM Corp.

This edition applies to IBM Power Systems<sup>™</sup> servers that contain the POWER8<sup>®</sup> processor and to all associated models.

# **Contents**

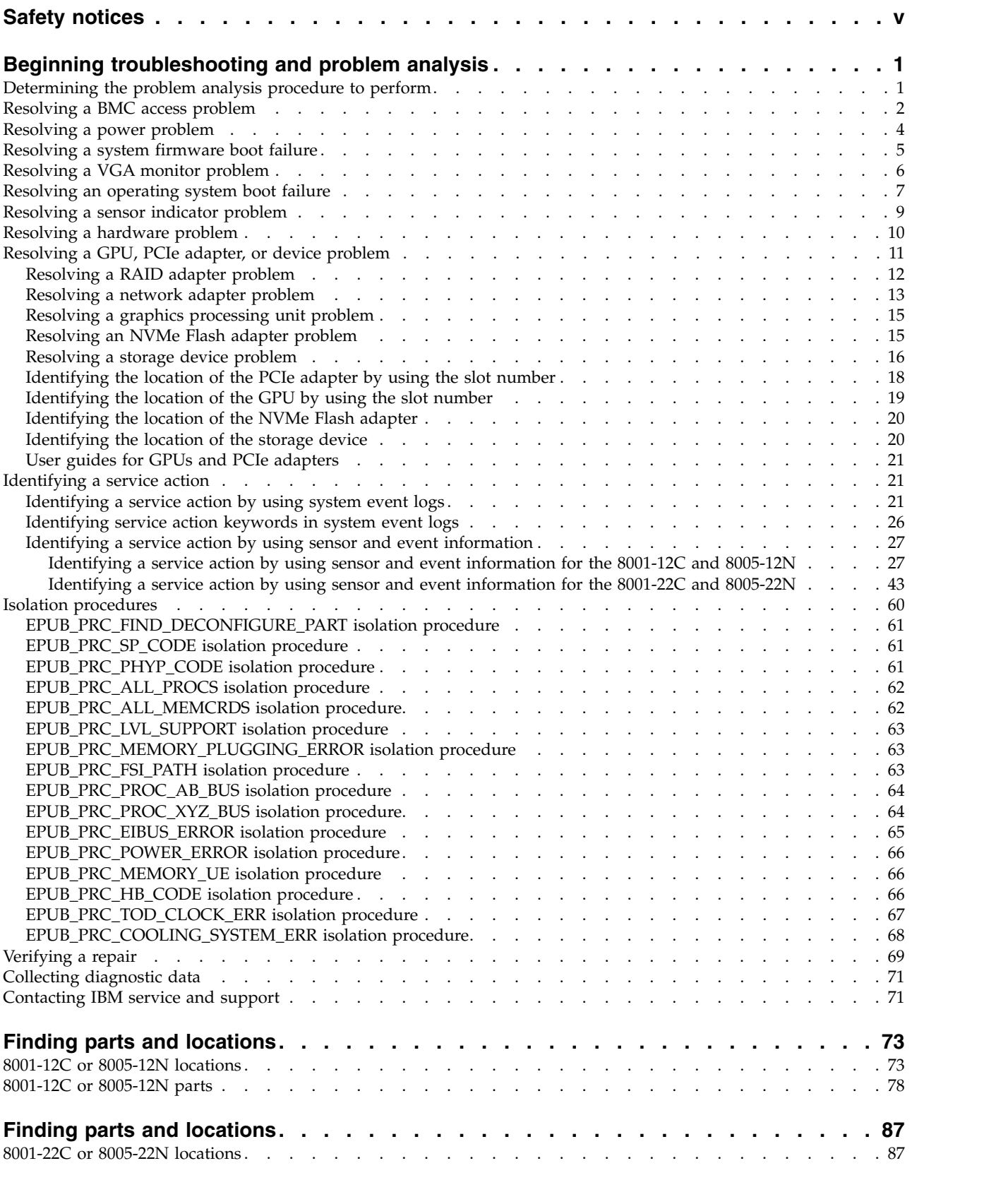

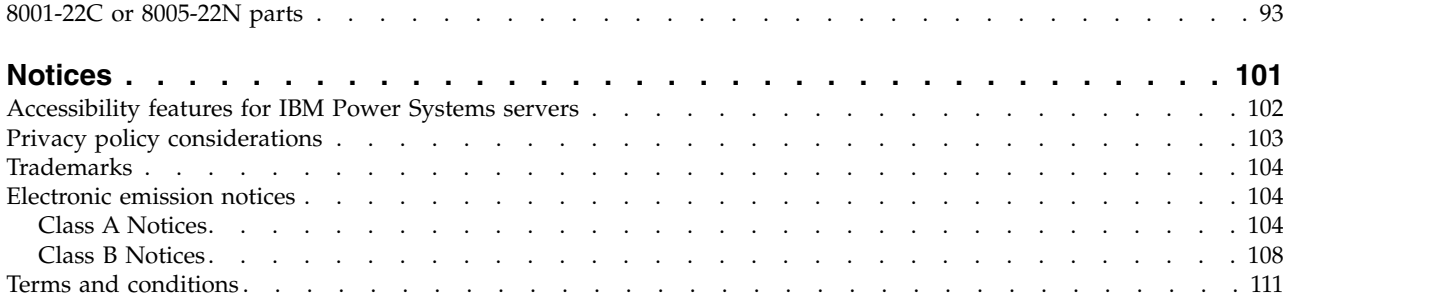

# <span id="page-6-0"></span>**Safety notices**

Safety notices may be printed throughout this guide:

- v **DANGER** notices call attention to a situation that is potentially lethal or extremely hazardous to people.
- **CAUTION** notices call attention to a situation that is potentially hazardous to people because of some existing condition.
- v **Attention** notices call attention to the possibility of damage to a program, device, system, or data.

# **World Trade safety information**

Several countries require the safety information contained in product publications to be presented in their national languages. If this requirement applies to your country, safety information documentation is included in the publications package (such as in printed documentation, on DVD, or as part of the product) shipped with the product. The documentation contains the safety information in your national language with references to the U.S. English source. Before using a U.S. English publication to install, operate, or service this product, you must first become familiar with the related safety information documentation. You should also refer to the safety information documentation any time you do not clearly understand any safety information in the U.S. English publications.

Replacement or additional copies of safety information documentation can be obtained by calling the IBM Hotline at 1-800-300-8751.

## **German safety information**

Das Produkt ist nicht für den Einsatz an Bildschirmarbeitsplätzen im Sinne § 2 der Bildschirmarbeitsverordnung geeignet.

# **Laser safety information**

IBM $^{\circledast}$  servers can use I/O cards or features that are fiber-optic based and that utilize lasers or LEDs.

### **Laser compliance**

IBM servers may be installed inside or outside of an IT equipment rack.

**DANGER:** When working on or around the system, observe the following precautions:

Electrical voltage and current from power, telephone, and communication cables are hazardous. To avoid a shock hazard:

- v If IBM supplied the power cord(s), connect power to this unit only with the IBM provided power cord. Do not use the IBM provided power cord for any other product.
- Do not open or service any power supply assembly.
- v Do not connect or disconnect any cables or perform installation, maintenance, or reconfiguration of this product during an electrical storm.
- The product might be equipped with multiple power cords. To remove all hazardous voltages, disconnect all power cords.
	- For AC power, disconnect all power cords from their AC power source.
	- For racks with a DC power distribution panel (PDP), disconnect the customer's DC power source to the PDP.
- When connecting power to the product ensure all power cables are properly connected.
- For racks with AC power, connect all power cords to a properly wired and grounded electrical outlet. Ensure that the outlet supplies proper voltage and phase rotation according to the system rating plate.
- For racks with a DC power distribution panel (PDP), connect the customer's DC power source to the PDP. Ensure that the proper polarity is used when attaching the DC power and DC power return wiring.
- Connect any equipment that will be attached to this product to properly wired outlets.
- When possible, use one hand only to connect or disconnect signal cables.
- Never turn on any equipment when there is evidence of fire, water, or structural damage.
- v Do not attempt to switch on power to the machine until all possible unsafe conditions are corrected.
- v Assume that an electrical safety hazard is present. Perform all continuity, grounding, and power checks specified during the subsystem installation procedures to ensure that the machine meets safety requirements.
- v Do not continue with the inspection if any unsafe conditions are present.
- v Before you open the device covers, unless instructed otherwise in the installation and configuration procedures: Disconnect the attached AC power cords, turn off the applicable circuit breakers located in the rack power distribution panel (PDP), and disconnect any telecommunications systems, networks, and modems.

### **DANGER:**

v Connect and disconnect cables as described in the following procedures when installing, moving, or opening covers on this product or attached devices.

To Disconnect:

- 1. Turn off everything (unless instructed otherwise).
- 2. For AC power, remove the power cords from the outlets.
- 3. For racks with a DC power distribution panel (PDP), turn off the circuit breakers located in the PDP and remove the power from the Customer's DC power source.
- 4. Remove the signal cables from the connectors.
- 5. Remove all cables from the devices.

#### To Connect:

- 1. Turn off everything (unless instructed otherwise).
- 2. Attach all cables to the devices.
- 3. Attach the signal cables to the connectors.
- 4. For AC power, attach the power cords to the outlets.
- 5. For racks with a DC power distribution panel (PDP), restore the power from the Customer's DC power source and turn on the circuit breakers located in the PDP.
- 6. Turn on the devices.

Sharp edges, corners and joints may be present in and around the system. Use care when handling equipment to avoid cuts, scrapes and pinching. (D005)

### **(R001 part 1 of 2)**:

**DANGER:** Observe the following precautions when working on or around your IT rack system:

- v Heavy equipment–personal injury or equipment damage might result if mishandled.
- Always lower the leveling pads on the rack cabinet.
- v Always install stabilizer brackets on the rack cabinet.
- v To avoid hazardous conditions due to uneven mechanical loading, always install the heaviest devices in the bottom of the rack cabinet. Always install servers and optional devices starting from the bottom of the rack cabinet.
- Rack-mounted devices are not to be used as shelves or work spaces. Do not place objects on top of rack-mounted devices. In addition, do not lean on rack mounted devices and do not use them to stabilize your body position (for example, when working from a ladder).

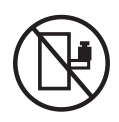

- Each rack cabinet might have more than one power cord.
	- For AC powered racks, be sure to disconnect all power cords in the rack cabinet when directed to disconnect power during servicing.
	- For racks with a DC power distribution panel (PDP), turn off the circuit breaker that controls the power to the system unit(s), or disconnect the customer's DC power source, when directed to disconnect power during servicing.
- v Connect all devices installed in a rack cabinet to power devices installed in the same rack cabinet. Do not plug a power cord from a device installed in one rack cabinet into a power device installed in a different rack cabinet.
- v An electrical outlet that is not correctly wired could place hazardous voltage on the metal parts of the system or the devices that attach to the system. It is the responsibility of the customer to ensure that the outlet is correctly wired and grounded to prevent an electrical shock.

#### **(R001 part 2 of 2)**:

### **CAUTION:**

- v Do not install a unit in a rack where the internal rack ambient temperatures will exceed the manufacturer's recommended ambient temperature for all your rack-mounted devices.
- v Do not install a unit in a rack where the air flow is compromised. Ensure that air flow is not blocked or reduced on any side, front, or back of a unit used for air flow through the unit.
- v Consideration should be given to the connection of the equipment to the supply circuit so that overloading of the circuits does not compromise the supply wiring or overcurrent protection. To provide the correct power connection to a rack, refer to the rating labels located on the equipment in the rack to determine the total power requirement of the supply circuit.
- v *(For sliding drawers.)* Do not pull out or install any drawer or feature if the rack stabilizer brackets are not attached to the rack. Do not pull out more than one drawer at a time. The rack might become unstable if you pull out more than one drawer at a time.

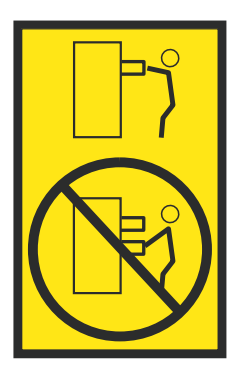

v *(For fixed drawers.)* This drawer is a fixed drawer and must not be moved for servicing unless specified by the manufacturer. Attempting to move the drawer partially or completely out of the rack might cause the rack to become unstable or cause the drawer to fall out of the rack.

### **CAUTION:**

**Removing components from the upper positions in the rack cabinet improves rack stability during relocation. Follow these general guidelines whenever you relocate a populated rack cabinet within a room or building.**

- v **Reduce the weight of the rack cabinet by removing equipment starting at the top of the rack cabinet. When possible, restore the rack cabinet to the configuration of the rack cabinet as you received it. If this configuration is not known, you must observe the following precautions:**
	- **– Remove all devices in the 32U position (compliance ID RACK-001 or 22U (compliance ID RR001) and above.**
	- **– Ensure that the heaviest devices are installed in the bottom of the rack cabinet.**
	- **– Ensure that there are little-to-no empty U-levels between devices installed in the rack cabinet below the 32U (compliance ID RACK-001 or 22U (compliance ID RR001) level, unless the received configuration specifically allowed it.**
- v **If the rack cabinet you are relocating is part of a suite of rack cabinets, detach the rack cabinet from the suite.**
- v **If the rack cabinet you are relocating was supplied with removable outriggers they must be reinstalled before the cabinet is relocated.**
- v **Inspect the route that you plan to take to eliminate potential hazards.**
- v **Verify that the route that you choose can support the weight of the loaded rack cabinet. Refer to the documentation that comes with your rack cabinet for the weight of a loaded rack cabinet.**
- v **Verify that all door openings are at least 760 x 230 mm (30 x 80 in.).**
- v **Ensure that all devices, shelves, drawers, doors, and cables are secure.**
- v **Ensure that the four leveling pads are raised to their highest position.**
- v **Ensure that there is no stabilizer bracket installed on the rack cabinet during movement.**
- v **Do not use a ramp inclined at more than 10 degrees.**
- v **When the rack cabinet is in the new location, complete the following steps:**
	- **– Lower the four leveling pads.**
	- **– Install stabilizer brackets on the rack cabinet.**
	- **– If you removed any devices from the rack cabinet, repopulate the rack cabinet from the lowest position to the highest position.**
- v **If a long-distance relocation is required, restore the rack cabinet to the configuration of the rack cabinet as you received it. Pack the rack cabinet in the original packaging material, or equivalent. Also lower the leveling pads to raise the casters off of the pallet and bolt the rack cabinet to the pallet.**

**(R002)**

**(L001)**

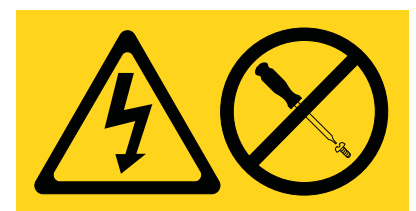

**DANGER:** Hazardous voltage, current, or energy levels are present inside any component that has this label attached. Do not open any cover or barrier that contains this label. (L001)

**(L002)**

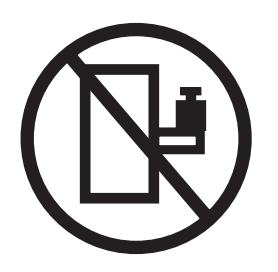

**DANGER:** Rack-mounted devices are not to be used as shelves or work spaces. (L002)

**(L003)**

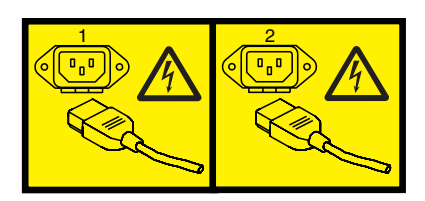

or

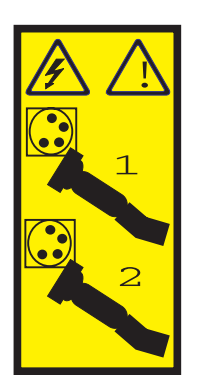

or

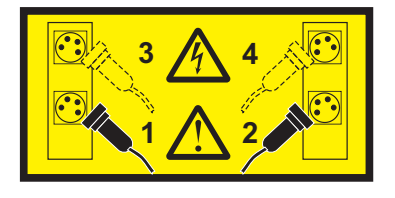

or

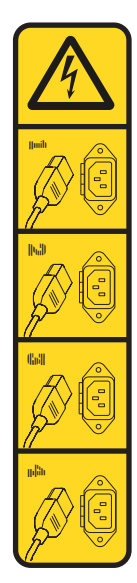

or

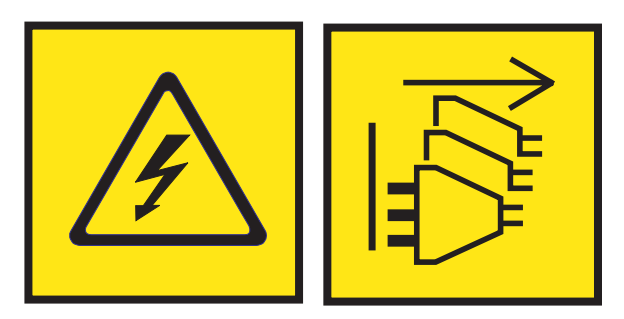

**DANGER:** Multiple power cords. The product might be equipped with multiple AC power cords or multiple DC power cables. To remove all hazardous voltages, disconnect all power cords and power cables. (L003)

**(L007)**

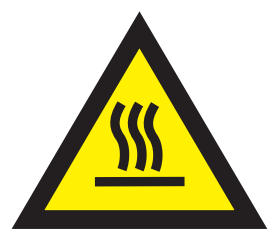

**CAUTION:** A hot surface nearby. (L007)

**(L008)**

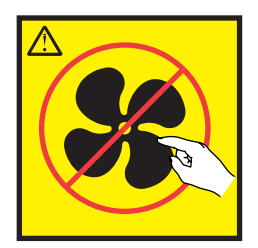

### **CAUTION:** Hazardous moving parts nearby. (L008)

All lasers are certified in the U.S. to conform to the requirements of DHHS 21 CFR Subchapter J for class 1 laser products. Outside the U.S., they are certified to be in compliance with IEC 60825 as a class 1 laser product. Consult the label on each part for laser certification numbers and approval information.

#### **CAUTION:**

**This product might contain one or more of the following devices: CD-ROM drive, DVD-ROM drive, DVD-RAM drive, or laser module, which are Class 1 laser products. Note the following information:**

- v **Do not remove the covers. Removing the covers of the laser product could result in exposure to hazardous laser radiation. There are no serviceable parts inside the device.**
- v **Use of the controls or adjustments or performance of procedures other than those specified herein might result in hazardous radiation exposure.**

#### **(C026)**

#### **CAUTION:**

**Data processing environments can contain equipment transmitting on system links with laser modules that operate at greater than Class 1 power levels. For this reason, never look into the end of an optical fiber cable or open receptacle. Although shining light into one end and looking into the other end of a disconnected optical fiber to verify the continuity of optic fibers many not injure the eye, this procedure is potentially dangerous. Therefore, verifying the continuity of optical fibers by shining light into one end and looking at the other end is not recommended. To verify continuity of a fiber optic cable, use an optical light source and power meter. (C027)**

#### **CAUTION:**

**This product contains a Class 1M laser. Do not view directly with optical instruments. (C028)**

#### **CAUTION:**

**Some laser products contain an embedded Class 3A or Class 3B laser diode. Note the following information: laser radiation when open. Do not stare into the beam, do not view directly with optical instruments, and avoid direct exposure to the beam. (C030)**

#### **CAUTION:**

**The battery contains lithium. To avoid possible explosion, do not burn or charge the battery.**

#### *Do Not:*

- v **\_\_\_ Throw or immerse into water**
- **Heat to more than 100°C (212°F)**
- v **\_\_\_ Repair or disassemble**

**Exchange only with the IBM-approved part. Recycle or discard the battery as instructed by local regulations. In the United States, IBM has a process for the collection of this battery. For information, call 1-800-426-4333. Have the IBM part number for the battery unit available when you call. (C003)**

### **CAUTION:**

**Regarding IBM provided VENDOR LIFT TOOL:**

- v **Operation of LIFT TOOL by authorized personnel only.**
- v **LIFT TOOL intended for use to assist, lift, install, remove units (load) up into rack elevations. It is not to be used loaded transporting over major ramps nor as a replacement for such designated tools like pallet jacks, walkies, fork trucks and such related relocation practices. When this is not practicable, specially trained persons or services must be used (for instance, riggers or movers).**
- v **Read and completely understand the contents of LIFT TOOL operator's manual before using. Failure to read, understand, obey safety rules, and follow instructions may result in property damage and/or personal injury. If there are questions, contact the vendor's service and support. Local paper manual must remain with machine in provided storage sleeve area. Latest revision manual available on vendor's web site.**
- v **Test verify stabilizer brake function before each use. Do not over-force moving or rolling the LIFT TOOL with stabilizer brake engaged.**
- v **Do not move LIFT TOOL while platform is raised, except for minor positioning.**
- v **Do not exceed rated load capacity. See LOAD CAPACITY CHART regarding maximum loads at center versus edge of extended platform.**
- v **Only raise load if properly centered on platform. Do not place more than 200 lb (91 kg) on edge of sliding platform shelf also considering the load's center of mass/gravity (CoG).**
- v **Do not corner load the platform tilt riser accessory option. Secure platform riser tilt option to main shelf in all four (4x) locations with provided hardware only, prior to use. Load objects are designed to slide on/off smooth platforms without appreciable force, so take care not to push or lean. Keep riser tilt option flat at all times except for final minor adjustment when needed.**
- v **Do not stand under overhanging load.**
- v **Do not use on uneven surface, incline or decline (major ramps).**
- v **Do not stack loads.**
- v **Do not operate while under the influence of drugs or alcohol.**
- v **Do not support ladder against LIFT TOOL.**
- v **Tipping hazard. Do not push or lean against load with raised platform.**
- v **Do not use as a personnel lifting platform or step. No riders.**
- v **Do not stand on any part of lift. Not a step.**
- v **Do not climb on mast.**
- v **Do not operate a damaged or malfunctioning LIFT TOOL machine.**
- v **Crush and pinch point hazard below platform. Only lower load in areas clear of personnel and obstructions. Keep hands and feet clear during operation.**
- v **No Forks. Never lift or move bare LIFT TOOL MACHINE with pallet truck, jack or fork lift.**
- v **Mast extends higher than platform. Be aware of ceiling height, cable trays, sprinklers, lights, and other overhead objects.**
- v **Do not leave LIFT TOOL machine unattended with an elevated load.**
- v **Watch and keep hands, fingers, and clothing clear when equipment is in motion.**
- Turn Winch with hand power only. If winch handle cannot be cranked easily with one hand, it is **probably over-loaded. Do not continue to turn winch past top or bottom of platform travel. Excessive unwinding will detach handle and damage cable. Always hold handle when lowering, unwinding. Always assure self that winch is holding load before releasing winch handle.**
- v **A winch accident could cause serious injury. Not for moving humans. Make certain clicking sound is heard as the equipment is being raised. Be sure winch is locked in position before releasing handle. Read instruction page before operating this winch. Never allow winch to unwind freely. Freewheeling will cause uneven cable wrapping around winch drum, damage cable, and may cause serious injury. (C048)**

### **Power and cabling information for NEBS (Network Equipment-Building System) GR-1089-CORE**

The following comments apply to the IBM servers that have been designated as conforming to NEBS (Network Equipment-Building System) GR-1089-CORE:

The equipment is suitable for installation in the following:

- Network telecommunications facilities
- Locations where the NEC (National Electrical Code) applies

The intrabuilding ports of this equipment are suitable for connection to intrabuilding or unexposed wiring or cabling only. The intrabuilding ports of this equipment *must not* be metallically connected to the interfaces that connect to the OSP (outside plant) or its wiring. These interfaces are designed for use as intrabuilding interfaces only (Type 2 or Type 4 ports as described in GR-1089-CORE) and require isolation from the exposed OSP cabling. The addition of primary protectors is not sufficient protection to connect these interfaces metallically to OSP wiring.

**Note:** All Ethernet cables must be shielded and grounded at both ends.

The ac-powered system does not require the use of an external surge protection device (SPD).

The dc-powered system employs an isolated DC return (DC-I) design. The DC battery return terminal *shall not* be connected to the chassis or frame ground.

The dc-powered system is intended to be installed in a common bonding network (CBN) as described in GR-1089-CORE.

# <span id="page-16-0"></span>**Beginning troubleshooting and problem analysis**

This information provides a starting point for analyzing problems.

This information is the starting point for diagnosing and repairing systems. From this point, you are guided to the appropriate information to help you diagnose problems, determine the appropriate repair action, and then complete the necessary steps to repair the system.

**Note:** Update the system firmware to the latest level before you start problem analysis. If you update the system firmware, you will have the latest available fixes and improvements for error handling, reporting, and isolation. For instructions about updating the system firmware, see [Getting fixes.](http://www.ibm.com/support/knowledgecenter/POWER8/p8eit/p8eit_fixes_kickoff.htm)

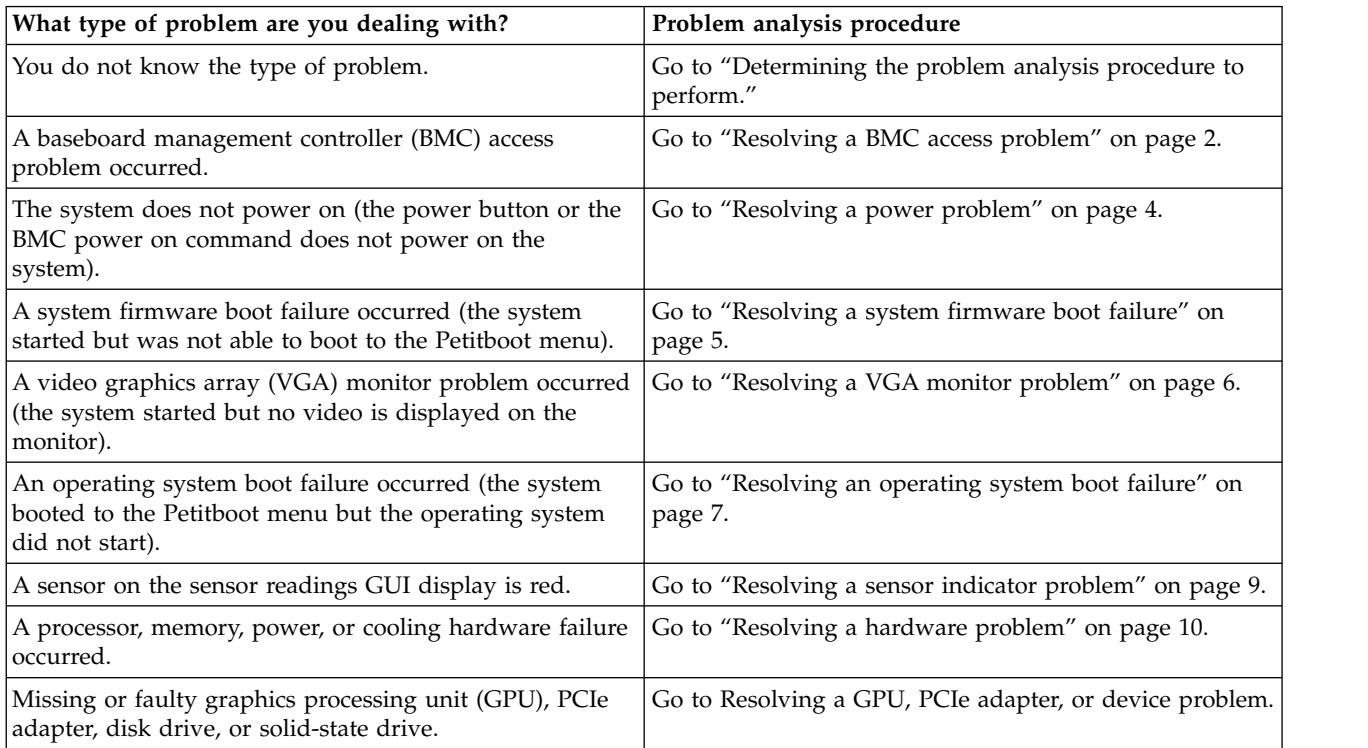

# **Determining the problem analysis procedure to perform**

Learn how to identify the correct problem analysis procedure to perform.

To determine the correct problem analysis procedure to perform, complete the following steps: 1. After you apply power to the system, are the power supply LEDs green (either steady or flashing)?

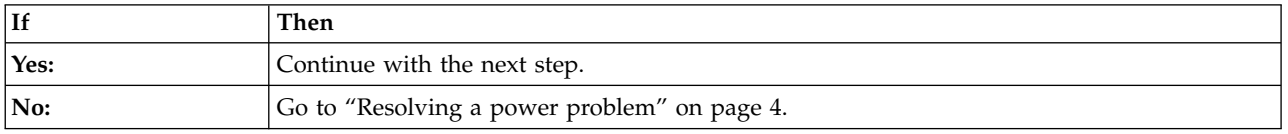

2. Can you access the baseboard management controller (BMC) across the network?

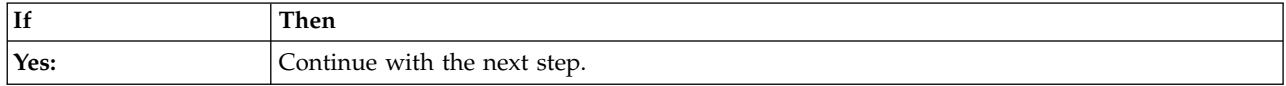

<span id="page-17-0"></span>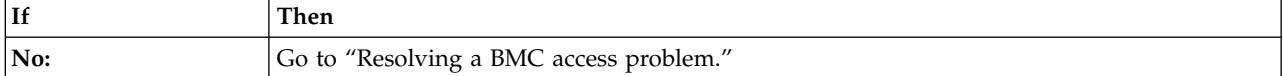

### 3. Can you boot the system to the Petitboot menu?

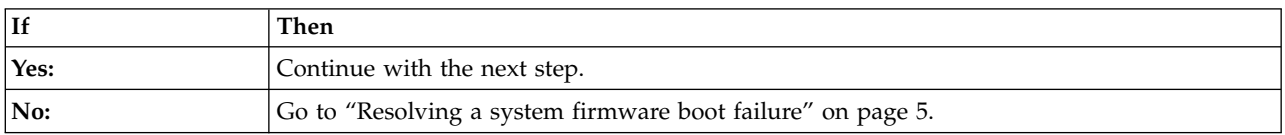

### 4. Is video displayed on the video graphics array (VGA) monitor?

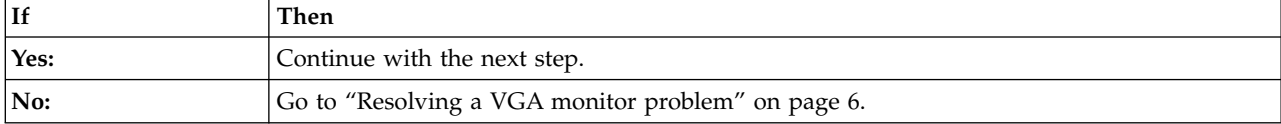

### 5. Can you start the operating system?

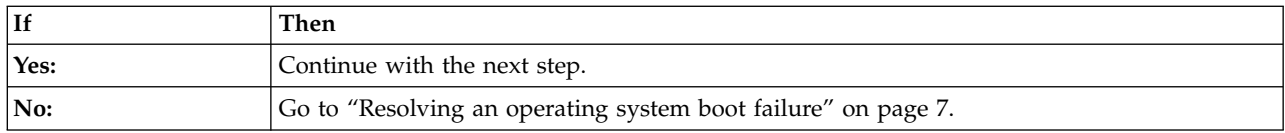

### 6. On the sensor readings GUI display, are any sensors red?

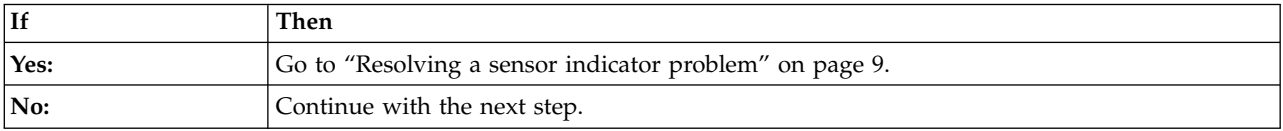

7. Go to ["Resolving a hardware problem" on page 10.](#page-25-0) **This ends the procedure.**

# **Resolving a BMC access problem**

Learn how to identify the service action that is needed to resolve a baseboard management controller (BMC) access problem.

1. Ensure that the BMC password is not set to the default password. For information about changing the default password, see [Logging on to the BMC GUI.](http://www.ibm.com/support/knowledgecenter/POWER8/p8eih/p8eih_bmc_loggingon.htm) Does the problem persist?

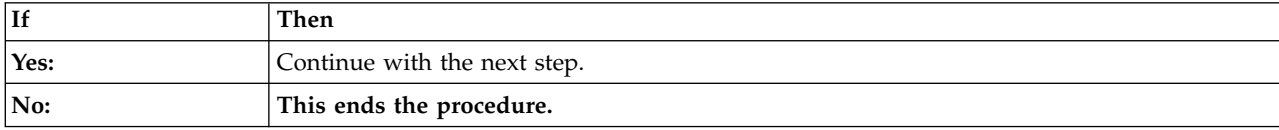

#### 2. Are both ends of the network cable seated securely?

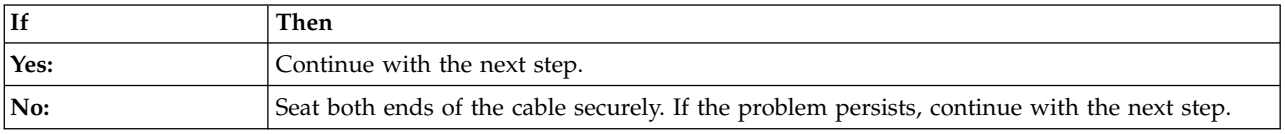

3. Power off the system and disconnect all ac power cords for 30 seconds. Then, reconnect the ac power cords and power on the system. Does the BMC access problem persist?

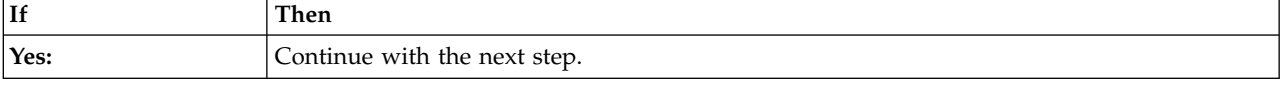

**2** Problem analysis, system parts, and locations for the 8001-12C, 8001-22C, 8005-12N, and 8005-22N

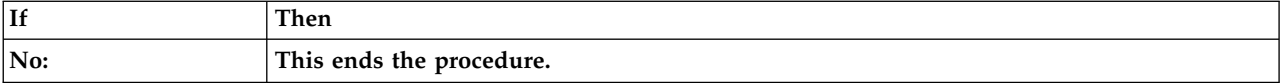

- 4. Verify that the BMC network settings are correct.
	- a. Power on the system by using the power button on the front of the system. Wait 1 2 minutes for the system to display the Petitboot menu.
	- b. When the Petitboot menu is displayed, press any key to interrupt the boot process. Then, select Exit to Shell.
	- c. Type the following command and press Enter: ipmitool lan print 1
	- d. Verify that the MAC address and the IP address settings are correct. Then, continue with the next step.

**Note:** If the IP address setting is incorrect, go to [Configuring the firmware IP address](http://www.ibm.com/support/knowledgecenter/linuxonibm/liabw/liabwenablenetwork.htm) website(http://www.ibm.com/support/knowledgecenter/linuxonibm/liabw/ liabwenablenetwork.htm). If the MAC address is 00:00:00:00:00:00, go to ["Contacting IBM service](#page-86-0) [and support" on page 71.](#page-86-0)

5. Are you able to log in to the BMC web interface?

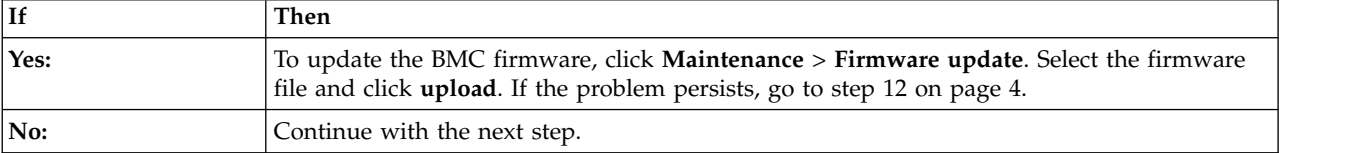

- 6. Complete the following steps:
	- a. Connect a VGA monitor to the system.
	- b. Press the power button to power on the system.
	- c. Boot the system to the Petitboot menu. From the Petitboot menu, select **Exit to shell**.
- 7. Are you mounting the storage that contains the pUpdate utility and the BMC firmware file from a network storage location?

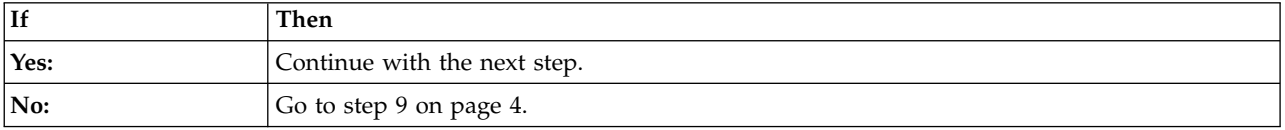

- 8. To update the BMC firmware by using a network storage location, complete the following steps:
	- a. Type mkdir /tmp/media and press Enter.
	- b. Type the following command and press Enter:

mount -t nfs *xxx*.*xxx*.*xx*.*xx*:/path/of/files /tmp/media, where *xxx*.*xxx*.*xx*.*xx* is the IP address of the system to which you want to establish the connection.

- c. Type cd /tmp/media and press Enter.
- d. To update the BMC firmware, type the following command and press Enter: ./pUpdate -f *bmc.bin* -i bt, where *bmc.bin* is the name of the BMC image file.
- e. Allow at least 2 minutes for the BMC to reboot. Does the problem persist?

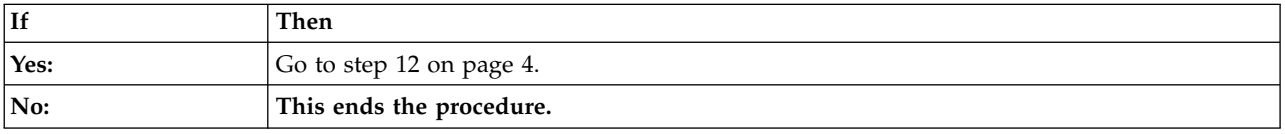

- <span id="page-19-0"></span>9. Update the BMC firmware by using a USB device. Complete the following steps:
	- a. Ensure that the USB device is formatted by using the **VFAT** file system.
	- b. Insert the USB device into the system if you have not already done so.
	- c. Type mount and press Enter.

Is the following output displayed?

/dev/mapper/sdb1 mounted on /var/petitboot/mnt/dev/sdb1

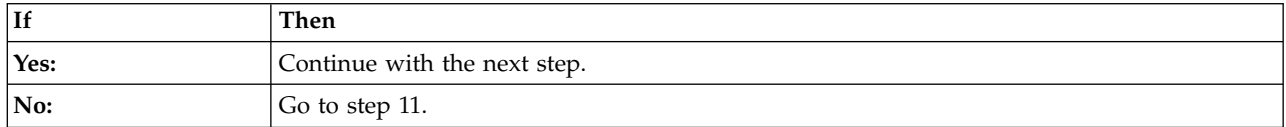

#### 10. Complete the following steps:

- a. Type cd /var/petitboot/mnt/dev/sdb1 and press Enter.
- b. To update the BMC firmware, type the following command and press Enter:
- ./pUpdate -f *bmc.bin* -i bt, where *bmc.bin* is the name of the BMC image file.
- c. Allow at least 2 minutes for the BMC to reboot. Does the problem persist?

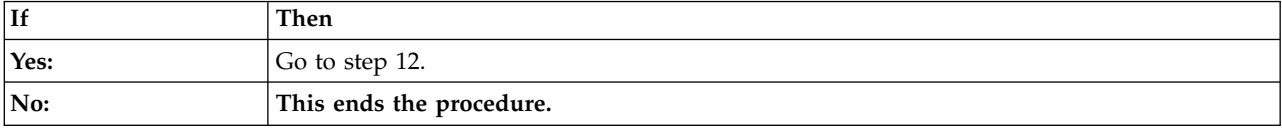

#### 11. Complete the following steps:

- a. Type mkdir /tmp/media and press Enter.
- b. Type mount /dev/mapper/sdb1 /tmp/media and press Enter.
- c. Type cd /tmp/media and press Enter.
- d. To update the BMC firmware, type the following command and press Enter: ./pUpdate -f *bmc.bin* -i bt, where *bmc.bin* is the name of the BMC image file.
- e. Allow at least 2 minutes for the BMC to reboot. Does the problem persist?

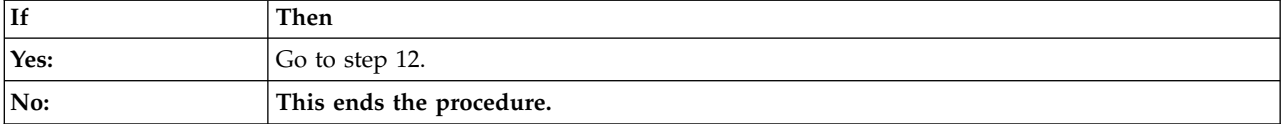

12. Replace the system backplane.

- v If your system is an 8001-12C or 8005-12N, go to ["8001-12C or 8005-12N locations" on page 73](#page-88-0) to identify the physical location and the removal and replacement procedure. **This ends the procedure.**
- v If your system is an 8001-22C or 8005-22N, go to ["8001-22C or 8005-22N locations" on page 87](#page-102-0) to identify the physical location and the removal and replacement procedure. **This ends the procedure.**

# **Resolving a power problem**

Learn how to identify the service action that is needed to resolve a power problem.

1. Is the identify LED on the front of the system flashing red slowly at 0.25 Hz? For more information about LEDs, see [LEDs on the 8001-12C and 8005-12N system](http://www.ibm.com/support/knowledgecenter/POWER8/p8eip/p8eip12c_leds.htm) or [LEDs on the 8001-22C and 8005-22N](http://www.ibm.com/support/knowledgecenter/POWER8/p8eip/p8eip22c_leds.htm) [system.](http://www.ibm.com/support/knowledgecenter/POWER8/p8eip/p8eip22c_leds.htm)

<span id="page-20-0"></span>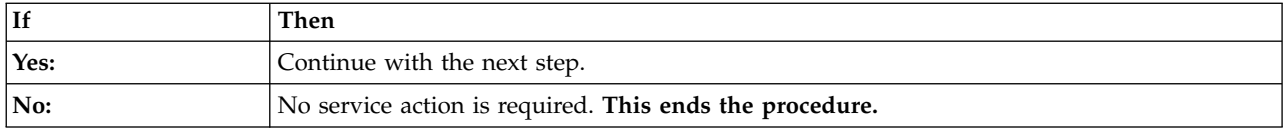

- 2. Perform the following actions, one at a time, until the problem is resolved:
	- a. Ensure that all of the power cords are fully seated in the power supplies.
	- b. Ensure that the power supply is fully seated in the system.
	- c. Ensure that the power supply fan is not blocked.
	- d. Ensure that all of the power cords are fully seated in the power distribution units (PDUs) or wall outlets.
	- e. If the power cords are plugged into PDUs, ensure that the PDUs are turned on.
	- f. Replace the power cords.
	- g. Replace the power supplies.
		- v If your system is an 8001-12C or 8005-12N, go to ["8001-12C or 8005-12N locations" on page 73](#page-88-0) to identify the physical location and the removal and replacement procedure.
		- v If your system is an 8001-22C or 8005-22N, go to ["8001-22C or 8005-22N locations" on page 87](#page-102-0) to identify the physical location and the removal and replacement procedure.

**This ends the procedure.**

# **Resolving a system firmware boot failure**

Learn how to identify the service action that is needed to resolve a failure while booting your system firmware.

1. Does the baseboard management controller (BMC) respond to commands and are you able to access the BMC web interface?

**Note:** To determine whether the BMC responds to commands, run the following **ipmitool** command: ipmitool -I lanplus -U <username> -P <password> -H <br/> <br/>>mc ip or bmc hostname> chassis status

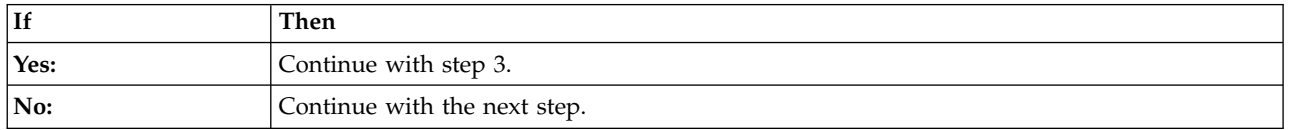

- 2. Complete the following actions, one at a time, until the problem is resolved:
	- a. Reset the BMC remotely by entering the following command:

ipmitool -I lanplus -U <username> -P <password> -H <br/> <br/>>bmc ip or bmc hostname> mc reset cold

- b. Disconnect the power cords from the system for 30 seconds. Reconnect the power cords, wait 5 minutes, and then go to step 1.
- c. Update the BMC firmware by using the pUpdate command with the block transfer (BT) option. For instructions, see ["Resolving a BMC access problem" on page 2.](#page-17-0)
- d. Replace the system backplane.
	- v If your system is an 8001-12C or 8005-12N, go to ["8001-12C or 8005-12N locations" on page 73](#page-88-0) to identify the physical location and the removal and replacement procedure.
	- v If your system is an 8001-22C or 8005-22N, go to ["8001-22C or 8005-22N locations" on page 87](#page-102-0) to identify the physical location and the removal and replacement procedure.

### **This ends the procedure.**

3. After you pressed the power button, did the system turn on but fail to display the Petitboot menu?

<span id="page-21-0"></span>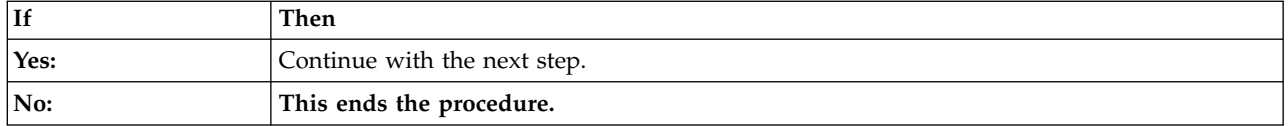

4. Complete the following actions, one at a time, until the problem is resolved:

- a. Disconnect the power cords from the system for 30 seconds. Reconnect the power cords, wait 5 minutes, and then go to step [3 on page 5.](#page-20-0)
- b. Update the PNOR firmware. For instructions, see [Getting fixes.](http://www.ibm.com/support/knowledgecenter/POWER8/p8eit/p8eit_fixes_kickoff.htm)
- c. Replace the system backplane.
	- v If your system is an 8001-12C or 8005-12N, go to ["8001-12C or 8005-12N locations" on page 73](#page-88-0) to identify the physical location and the removal and replacement procedure.
	- v If your system is an 8001-22C or 8005-22N, go to ["8001-22C or 8005-22N locations" on page 87](#page-102-0) to identify the physical location and the removal and replacement procedure.

**This ends the procedure.**

# **Resolving a VGA monitor problem**

Learn how to identify the service action that is needed to resolve a video graphics array (VGA) monitor problem.

1. Is the system powered on and is the VGA monitor connected to the VGA display port, but no video is displayed?

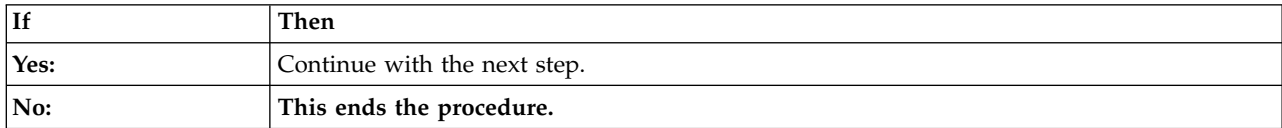

2. Complete the following steps, one at a time until the problem is resolved:

- a. Ensure that the VGA cable is properly seated to the server port and to the monitor port.
- b. Verify that your monitor and your VGA cable are working properly by testing them on a system that is known to be working properly. If the monitor or the VGA cable does not work properly, replace it.
- c. Verify that the system is powered on by activating a serial over LAN (SOL) session through the baseboard management controller (BMC). If the system is not active, go to ["Resolving a system](#page-20-0) [firmware boot failure" on page 5.](#page-20-0)
- d. Replace the system backplane.
	- v If your system is an 8001-12C or 8005-12N, go to ["8001-12C or 8005-12N locations" on page 73](#page-88-0) to identify the physical location and the removal and replacement procedure.
	- v If your system is an 8001-22C or 8005-22N, go to ["8001-22C or 8005-22N locations" on page 87](#page-102-0) to identify the physical location and the removal and replacement procedure.

#### **This ends the procedure.**

# <span id="page-22-0"></span>**Resolving an operating system boot failure**

Learn how to identify the service action that is needed to resolve a failure while booting your operating system.

1. Was the system recently installed, serviced, moved, or upgraded?

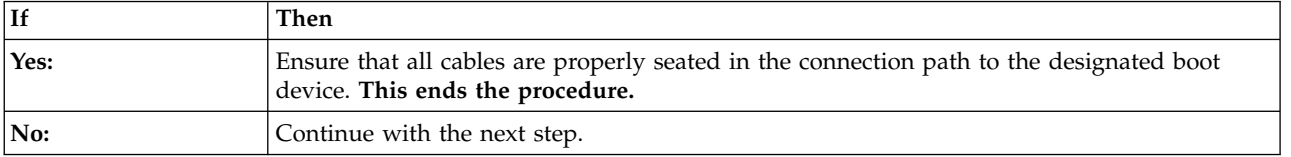

2. Are you booting the operating system from a network location?

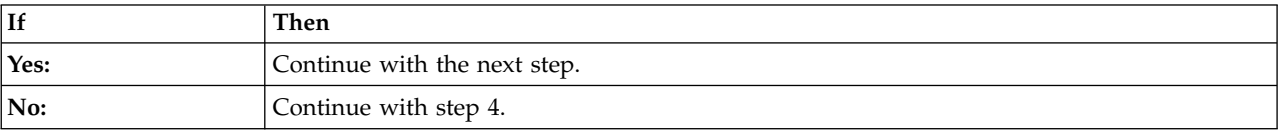

3. Complete the following actions, one at a time until the problem is resolved:

- a. Ensure that a problem does not exist with the connection to the network location.
- b. Ensure that the adapter has a valid IP address for the network.
- c. Replace the network adapter.
	- v If your system is an 8001-12C or 8005-12N, go to ["8001-12C or 8005-12N locations" on page 73](#page-88-0) to identify the physical location and the removal and replacement procedure.
	- v If your system is an 8001-22C or 8005-22N, go to ["8001-22C or 8005-22N locations" on page 87](#page-102-0) to identify the physical location and the removal and replacement procedure.
- 4. Petitboot displays all recognized bootable images to use by default. Is the boot image recognized by Petitboot?

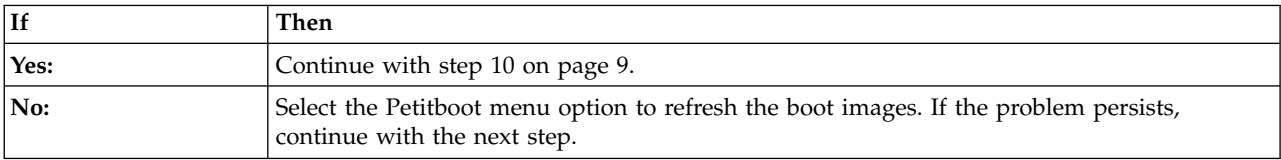

5. To determine the command to type on the Petitboot command line to verify that the boot drive is recognized and in optimal status, use Table 1.

#### *Table 1. Determine the command to verify that the boot drive is recognized and in optimal status*

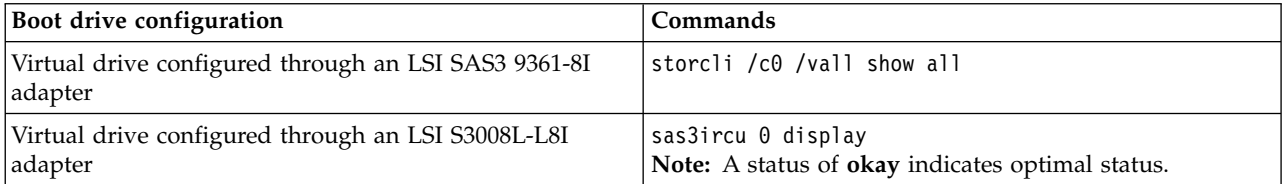

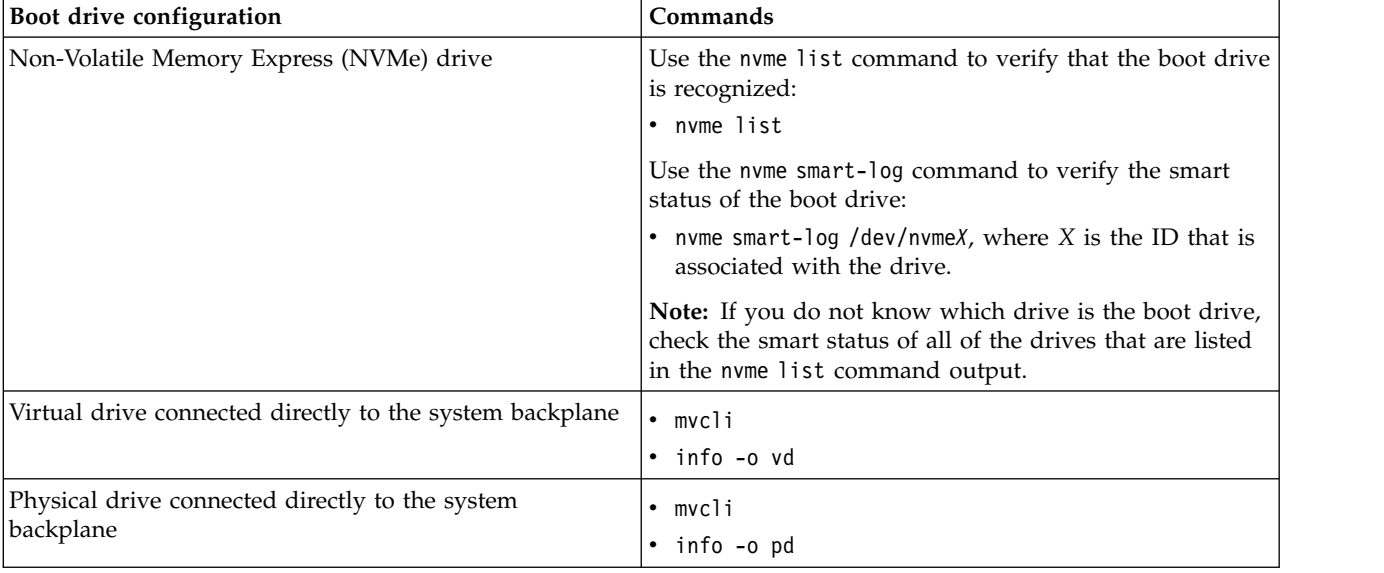

*Table 1. Determine the command to verify that the boot drive is recognized and in optimal status (continued)*

Is the boot drive recognized and in optimal status?

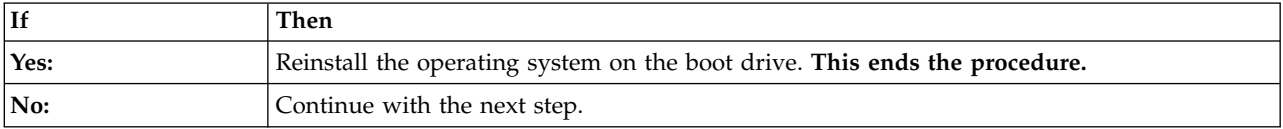

### 6. Are the drives properly seated in their respective drive bays?

#### **Note:**

- v If your system is an 8001-12C or 8005-12N, go to ["8001-12C or 8005-12N locations" on page 73](#page-88-0) to identify the physical location and the removal and replacement procedure.
- v If your system is an 8001-22C or 8005-22N, go to ["8001-22C or 8005-22N locations" on page 87](#page-102-0) to identify the physical location and the removal and replacement procedure.

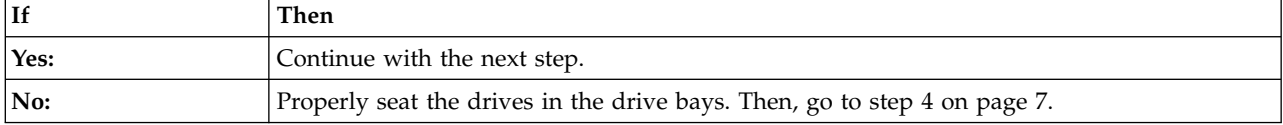

#### 7. Refresh the Petitboot boot options. Is the boot image on the boot drive recognized?

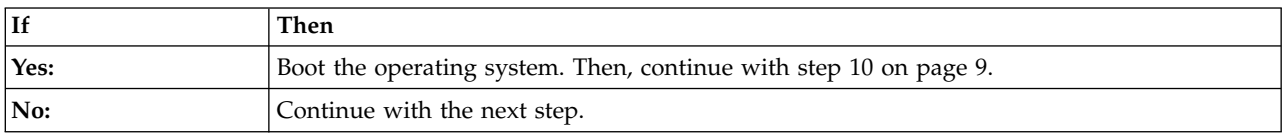

8. To determine the command to type on the Petitboot command line to verify that the drives that are known to be in a RAID array are recognized, use Table 2.

*Table 2. Determine the command to verify that the drives that are known to be in a RAID array are recognized*

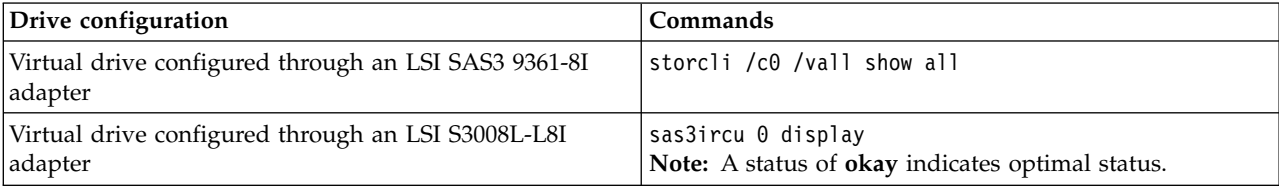

<span id="page-24-0"></span>*Table 2. Determine the command to verify that the drives that are known to be in a RAID array are recognized (continued)*

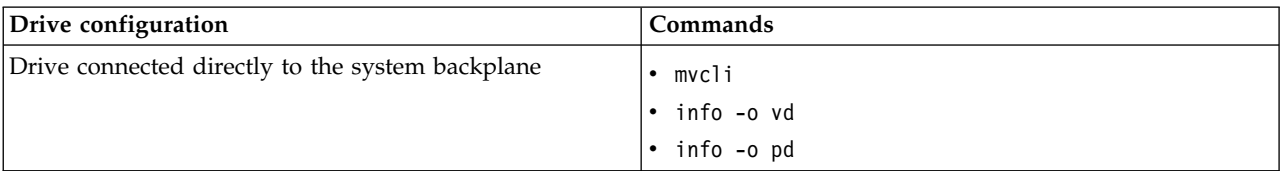

Are the drives that are known to be in the RAID array recognized?

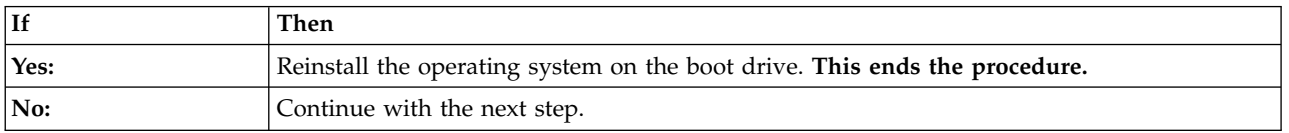

9. Complete the following actions, one at a time until the physical drives are recognized in the RAID array:

#### **Note:**

- v If your system is an 8001-12C or 8005-12N, go to ["8001-12C or 8005-12N locations" on page 73](#page-88-0) to identify the physical location and the removal and replacement procedure.
- v If your system is an 8001-22C or 8005-22N, go to ["8001-22C or 8005-22N locations" on page 87](#page-102-0) to identify the physical location and the removal and replacement procedure.
- a. Ensure that the SAS cable is securely seated in the RAID adapter and the disk drive backplane. If the drive is an NVMe drive, ensure that the NVMe cable is connected from the disk drive backplane to the NVMe PCIe host bus adapter (HBA). If the drive is connected directly to the system backplane, ensure that the mini-SAS cable and SATA cables are properly seated in the disk drive backplane and system backplane.
- b. If the drive is configured through a RAID adapter, replace the RAID adapter.
- c. Replace the SAS, SATA, or NVMe cable.
- d. If the drive is connected directly to the system backplane, replace the system backplane.

#### **This ends the procedure.**

10. Does an operating system error occur during the boot?

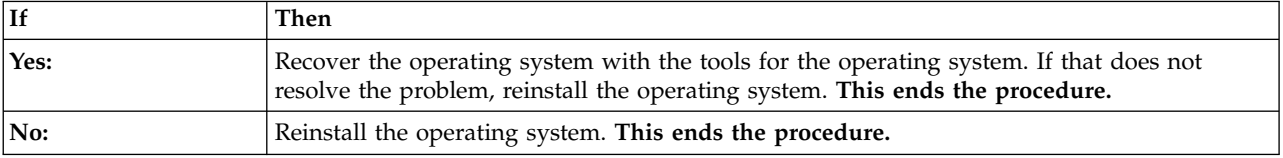

# **Resolving a sensor indicator problem**

Learn how to resolve a sensor indicator problem.

To determine whether a service action is required, complete the following procedure:

**Note:** For more information about sensors, see [Sensor readings GUI display.](http://www.ibm.com/support/knowledgecenter/POWER8/p8eip/p8eip_eventsensor.htm)

1. If the system is not powered on, boot the system to the operational state. Log in to the BMC web interface. Then, click **Server Health** > **Sensor Readings**.

Are any of the sensor indicator LEDs red?

- Yes: Continue with the next step.
- v **No: This ends the procedure.**

<span id="page-25-3"></span><span id="page-25-0"></span>2. Record the names of any sensors that have a red LED indicator status.

**Note:** Repeat steps [3](#page-25-1) - [6](#page-25-2) for every sensor that you record in this step.

- <span id="page-25-1"></span>3. Use one of the following commands to list the sensor event logs (SELs).
	- To list SELs by using an in-band network, enter the following command: ipmitool sel elist
	- To list SELs remotely over the LAN, enter the following command:
		- ipmitool -I lanplus -U <username> -P <password> -H <BMC IP addres or BMC hostname> sel elist
- 4. Review the list of SELs and locate the log entry that meets the following criteria:
	- The name of any of the sensors you recorded in step [2.](#page-25-3)
	- v A service action keyword is present. For a list of service action keywords, see ["Identifying service](#page-41-0) [action keywords in system event logs" on page 26.](#page-41-0)
	- v **Asserted** is in the description.

Did you identify a log entry that meets the above criteria?

- Yes: Continue with the next step.
- v **No:** Go to ["Collecting diagnostic data" on page 71.](#page-86-0) Then, go to ["Contacting IBM service and](#page-86-0) [support" on page 71.](#page-86-0) **This ends the procedure.**
- 5. Use one of the following options to display the SEL details for the sensor:

**Note:** You must specify the SEL record ID in hexadecimal format. For example: 0x1a.

- v To display SEL details by using an in-band network, enter the following command: ipmitool sel get <SEL record ID>
- v To display SEL details remotely over the LAN, enter the following command:

<span id="page-25-2"></span>ipmitool -I lanplus -U <username> -P <password> -H <BMC IP address or BMC hostname> sel get <SEL record ID>

- 6. The sensor ID field contains sensor information in the sensor name (sensor ID) format. Record the sensor name, sensor ID, and event description. Then, use this information to determine the service action to perform:
	- v If your system is an 8001-12C or 8005-12N, go to ["Identifying a service action by using sensor and](#page-42-0) [event information for the 8001-12C and 8005-12N" on page 27](#page-42-0) to determine the service action to perform. **This ends the procedure.**
	- v If your system is an 8001-22C or 8005-22N, go to ["Identifying a service action by using sensor and](#page-58-0) [event information for the 8001-22C and 8005-22N" on page 43](#page-58-0) to determine the service action to perform. **This ends the procedure.**

# **Resolving a hardware problem**

Learn how to identify the service action that is needed to resolve a hardware problem.

- 1. If you have not already done so, manually boot the system.
- 2. Go to ["Identifying a service action by using system event logs" on page 21.](#page-36-0) Then, continue with the next step.
- 3. Was a service action identified?

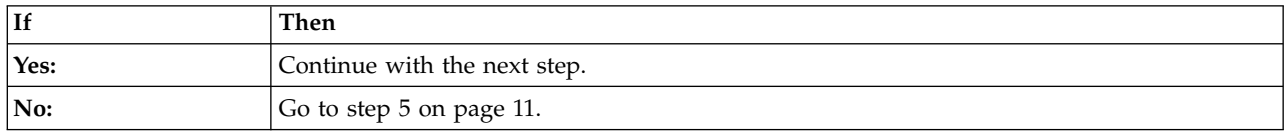

4. Did the service action fix the problem?

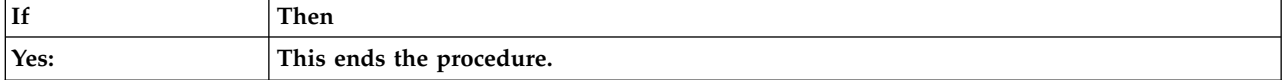

<span id="page-26-0"></span>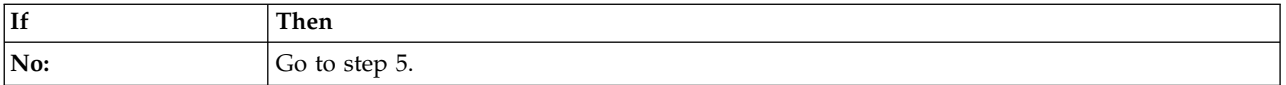

5. Go to "Resolving a GPU, PCIe adapter, or device problem." Then, continue with the next step.

6. Was a service action identified?

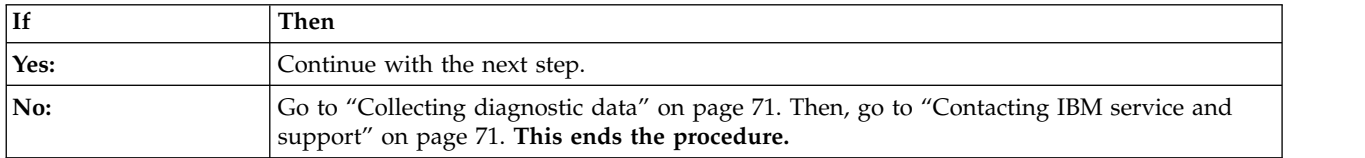

#### 7. Did the service action fix the problem?

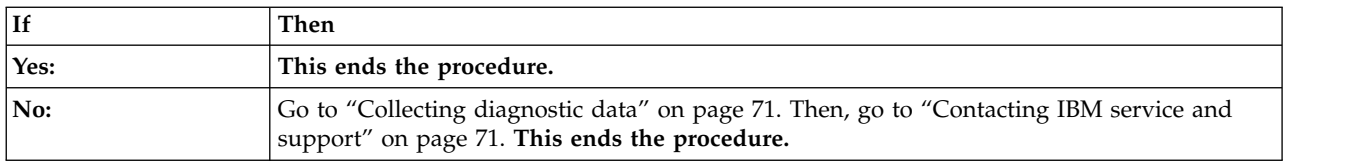

# <span id="page-26-1"></span>**Resolving a GPU, PCIe adapter, or device problem**

Learn how to access log files, information to identify types of events, and a list of potential problems and service actions.

- 1. To identify the correct service procedure to perform by using operating system log information, complete the following steps:
	- a. Log in as the root user.
	- b. At the command prompt, type **dmesg** and press Enter.
- 2. Scan the operating system logs for the first occurrence of keywords, such as fail, failure, or failed. When you find a keyword that accompanies one or more of the resource names in Table 3, a service action is required.

Did you find an operating system log that requires a service action?

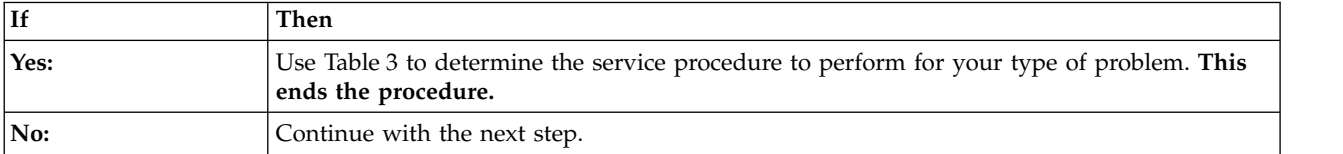

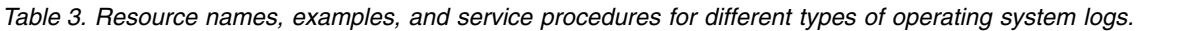

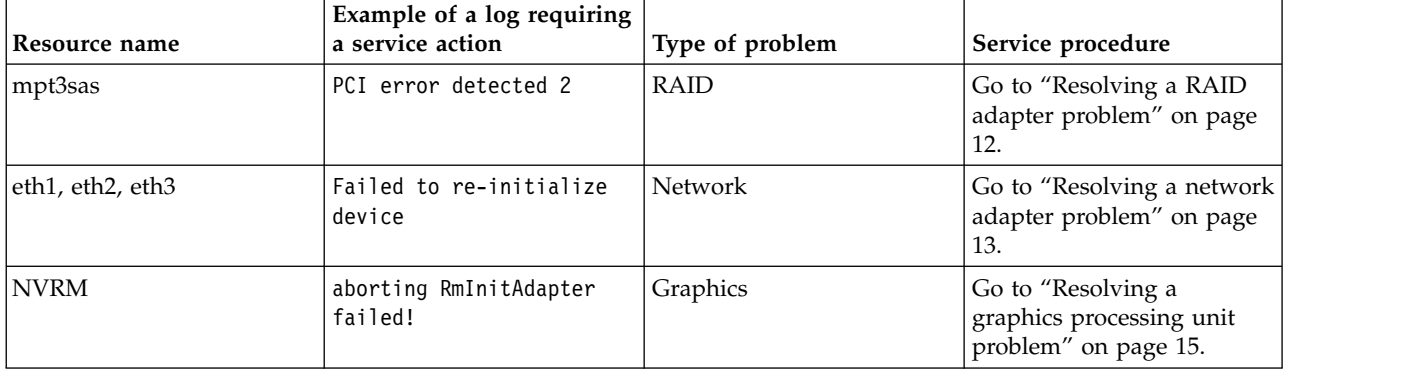

<span id="page-27-0"></span>*Table 3. Resource names, examples, and service procedures for different types of operating system logs. (continued)*

| Resource name | Example of a log requiring<br>a service action  | Type of problem         | Service procedure                                                 |
|---------------|-------------------------------------------------|-------------------------|-------------------------------------------------------------------|
| nvme          | Failed status: ffffffff,<br>reset controller    | NVMe Flash adapter      | Go to "Resolving an NVMe<br>Flash adapter problem" on<br>page 15. |
| ata1, ata2    | SError: { RecovComm<br>PHYRdyChg 10B8B Dispar } | Marvell storage adapter | Go to "Resolving a storage"<br>device problem" on page            |
| sda, sdb, sdc | FAILED Result                                   | Storage                 | 16.                                                               |

### 3. Are all of the adapters in the system missing or failed?

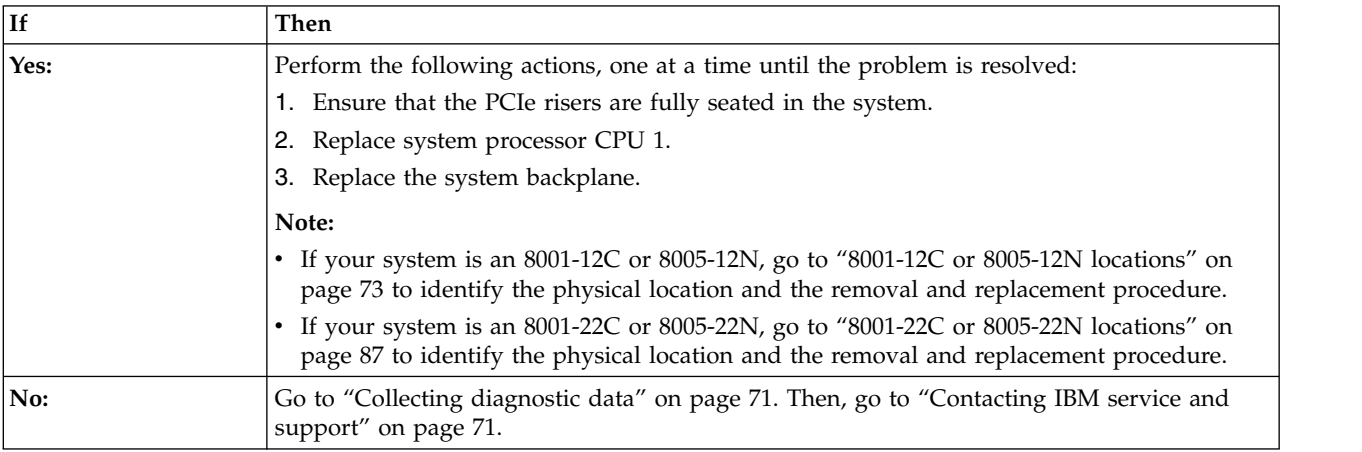

# **Resolving a RAID adapter problem**

Learn about the possible problems and service actions that you can perform to resolve a RAID adapter problem.

**Note:** To determine the location of the PCIe adapter, see ["Identifying the location of the PCIe adapter by](#page-33-0) [using the slot number" on page 18.](#page-33-0)

*Table 4. RAID adapter problems and service actions*.

| Problem                       | Service action                                                                                                    |
|-------------------------------|----------------------------------------------------------------------------------------------------|
| System unable to find adapter | Verify that the adapter is properly seated in a<br>compatible slot.                                                                           |
|                               | 2. Install the adapter in a different compatible slot.                                                                                        |
|                               | 3. Verify that the drivers for the adapter are installed.                                                                                     |
|                               | 4. Verify that the most recent firmware is installed on<br>the system, or install the most recent firmware if it is<br>not already installed. |
|                               | 5. Restart the system.                                                                                                    |
|                               | 6. Replace the adapter.                                                                                                    |
|                               | 7. Replace the system backplane.                                                                                                    |
|                               | 8. Replace the central processing unit (CPU).                                                                                                 |

| Problem                               | Service action                                                                                                    |
|---------------------------------------|----------------------------------------------------------------------------------------------------|
| Adapter suddenly stops working        | 1. If the system was recently installed, moved, serviced,<br>or upgraded, verify that the adapter is seated<br>properly and all associated cables are connected<br>correctly.                                                                                                    |
|                                       | 2. Inspect the PCIe socket and verify that there is no<br>dirt or debris in the socket.                                                                                                    |
|                                       | 3. Inspect the card and verify that it is not physically<br>damaged.                                                                                                    |
|                                       | 4. Verify that all cables are properly seated and are not<br>physically damaged. If you recently added one or<br>more new adapters, remove them and then test to<br>determine whether the failing adapter is functioning<br>properly again. If the RAID adapter is functioning<br>again, review the IBM support tips to confirm that<br>there are no PCI address, driver, or firmware<br>conflicts. Then, reinstall the new adapters again one<br>at a time until all adapters function properly. |
|                                       | 5. Replace the adapter.                                                                                                    |
|                                       | 6. Replace the system backplane.                                                                                                    |
|                                       | 7. Replace the CPU.                                                                                                    |
| One or more drives are not recognized | 1. If more than one drive is not recognized, verify that<br>the cables are properly attached to the RAID card.                                                                                                    |
|                                       | 2. Verify that the drive or drives are fully seated in the<br>system.                                                                                                    |
|                                       | 3. Verify that all of the cables that attach to the<br>backplane are properly seated.                                                                                                    |
|                                       | 4. Verify that the drive or drives are compatible with<br>the RAID adapter.                                                                                                    |
|                                       | 5. Verify that the most recent firmware is installed for<br>the RAID adapter, or install the most recent firmware<br>if it is not already installed.                                                                                                    |
|                                       | 6. If more than one drive is not recognized, replace the<br>drive.                                                                                                    |
|                                       | 7. Replace the RAID adapter.                                                                                                    |
|                                       | 8. Replace the system backplane.                                                                                                    |
|                                       | 9. Replace the cable or cables.                                                                                                    |
| Other problems                        | For information about adapter diagnostics, see<br>Supporting diagnostics. For information about adapter<br>user information, see "User guides for GPUs and PCIe<br>adapters" on page 21.                                                                                                    |

<span id="page-28-0"></span>*Table 4. RAID adapter problems and service actions (continued)*.

# **Resolving a network adapter problem**

Learn about the possible problems and service actions that you can perform to resolve a network adapter problem.

**Note:** To determine the location of the PCIe adapter, see ["Identifying the location of the PCIe adapter by](#page-33-0) [using the slot number" on page 18.](#page-33-0)

*Table 5. Network adapter problems and service actions*.

| Problem                                                                            | Service action                                                                                                    |
|------------------------------------------------------------------------------------|----------------------------------------------------------------------------------------------------|
| System unable to find adapter                                                      | 1. Verify that the adapter is properly seated in a<br>compatible slot.                                                                                                    |
|                                                                                    | 2. Install the adapter in a different compatible slot.                                                                                                    |
|                                                                                    | 3. Verify that the drivers for the adapter are installed.                                                                                                    |
|                                                                                    | 4. Verify that the most recent firmware is installed on<br>the system, or install the most recent firmware if it is<br>not already installed.                                                                                                    |
|                                                                                    | 5. Restart the system.                                                                                                    |
|                                                                                    | 6. Replace the adapter.                                                                                                    |
|                                                                                    | 7. Replace the system backplane.                                                                                                    |
|                                                                                    | 8. Replace the central processing unit (CPU).                                                                                                    |
| Adapter suddenly stops working                                                     | 1. If the system was recently installed, moved, serviced,<br>or upgraded, verify that the adapter is seated<br>properly and all associated cables are correctly<br>connected.                                                                                                    |
|                                                                                    | 2. Inspect the PCIe socket and verify that there is no<br>dirt or debris in the socket.                                                                                                    |
|                                                                                    | 3. Inspect the card and verify that it is not physically<br>damaged.                                                                                                    |
|                                                                                    | 4. Verify that all cables are properly seated and are not<br>physically damaged. If you recently added one or<br>more new adapters, remove them and then test to<br>determine whether the failing adapter is functioning<br>properly again. If the network adapter is functioning<br>again, review the IBM support tips to confirm that<br>there are no PCI address, driver, or firmware<br>conflicts. Then, reinstall the new adapters again one<br>at a time until all adapters function properly. |
|                                                                                    | 5. Replace the adapter.                                                                                                    |
|                                                                                    | 6. Replace the system backplane.                                                                                                    |
|                                                                                    | 7. Replace the CPU.                                                                                                    |
| Link indicator light on the adapter is off                                         | 1. Verify that the cable functions properly by testing it<br>with a known working connection.                                                                                                    |
|                                                                                    | 2. Verify that the port or ports on the switch are<br>enabled and functional.                                                                                                    |
|                                                                                    | 3. Verify that the switch and adapter are compatible.                                                                                                    |
|                                                                                    | 4. Replace the adapter.                                                                                                    |
| Link light on the adapter is on, but there is no<br>communication from the adapter | 1. Verify that the most recent driver is installed, or<br>install the most recent driver if it is not already<br>installed.                                                                                                    |
|                                                                                    | 2. Verify that the adapter and its link have compatible<br>settings, such as speed and duplex configuration.                                                                                                    |
| Other problems                                                                     | For information about adapter diagnostics, see<br>Supporting diagnostics. For information about adapter<br>user information, see "User guides for GPUs and PCIe<br>adapters" on page 21.                                                                                                    |

# <span id="page-30-0"></span>**Resolving a graphics processing unit problem**

Learn about the possible problems and service actions that you can perform to resolve a graphics processing unit (GPU) problem.

**Note:** To determine the location of the GPU, see ["Identifying the location of the GPU by using the slot](#page-34-0) [number" on page 19.](#page-34-0)

*Table 6. GPU problems and service actions*

| Problem                    | Service action                                                                                                    |
|----------------------------|----------------------------------------------------------------------------------------------------|
| System unable to find GPU  | 1. Verify that the GPU is properly seated in a<br>compatible slot.                                                                                                    |
|                            | 2. Install the GPU in a different compatible slot.                                                                                                    |
|                            | Verify that the drivers for the GPU are installed.<br>З.                                                                                                    |
|                            | 4. Verify that the most recent firmware is installed on<br>the system, or install the most recent firmware if it is<br>not already installed.                                                                                                    |
|                            | 5. Restart the system.                                                                                                    |
|                            | 6. Replace the GPU.                                                                                                    |
|                            | 7. Replace the system backplane.                                                                                                    |
|                            | 8. Replace the central processing unit (CPU).                                                                                                    |
| GPU suddenly stops working | 1. If the system was recently installed, moved, serviced,<br>or upgraded, verify that the GPU is seated properly<br>and all associated cables are connected correctly.                                                                                                    |
|                            | 2. Inspect the PCIe socket and verify that there is no<br>dirt or debris in the socket.                                                                                                    |
|                            | 3. Inspect the card and verify that it is not physically<br>damaged.                                                                                                    |
|                            | 4. Verify that all cables are properly seated and are not<br>physically damaged. If you recently added one or<br>more new adapters, remove them and then test to<br>determine whether the failing adapter is functioning<br>properly again. If the graphics adapter is functioning<br>again, review the IBM support tips to confirm that<br>there are no PCI address, driver, or firmware<br>conflicts. Then, reinstall the new adapters again one<br>at a time until all adapters function properly. |
|                            | 5. Replace the GPU.                                                                                                    |
|                            | 6. Replace the system backplane.                                                                                                    |
|                            | Replace the central processing unit (CPU).                                                                                                    |
| Other problems             | For information about adapter diagnostics, see<br>Supporting diagnostics. For information about adapter<br>user information, see "User guides for GPUs and PCIe<br>adapters" on page 21.                                                                                                    |

# **Resolving an NVMe Flash adapter problem**

Learn about the possible problems and service actions that you can perform to resolve a Non-Volatile Memory Express (NVMe) Flash adapter problem.

**Note:** To determine the location of the NVMe Flash adapter, see ["Identifying the location of the NVMe](#page-35-0) [Flash adapter" on page 20.](#page-35-0)

<span id="page-31-0"></span>*Table 7. NVMe Flash adapter problems and service actions*

| Problem                                                       | Service action                                                                                                    |
|---------------------------------------------------------------|----------------------------------------------------------------------------------------------------|
| System is unable to<br>find the NVMe Flash<br>adapter         | 1. If the system was recently installed, moved, serviced, or upgraded, verify that the NVMe<br>Flash adapter is seated and installed properly.<br>2. Verify that the NVMe Flash adapter is compatible with the system.<br>Verify that the most recent firmware is installed on the system. Otherwise install the most<br>З.<br>recent firmware if it is not already installed.<br>4. Replace the NVMe Flash adapter. |
| NVMe Flash adapter<br>stops working<br>suddenly               | 1. Check the system logs to verify whether the system detected a problem.<br>2. Replace the NVMe Flash adapter.                                                                                                    |
| NVMe Flash adapter<br>maximum write<br>capability is depleted | To determine whether the maximum write capability of a PCIe3 1.6 TB NVMe Flash adapter<br>is depleted, see PCIe3 1.6 TB NVMe Flash adapter (FC EKN2).                                                                                                    |
| Other problems                                                | Check the messages and resolve any other problems that are detected. Then, test the NVMe<br>Flash adapter again.                                                                                                    |

# **Resolving a storage device problem**

Learn about the possible problems and service actions that you can perform to resolve a storage device problem.

**Note:** To determine the location of the storage device, see ["Identifying the location of the storage device"](#page-35-0) [on page 20.](#page-35-0)

| Problem                                               | Service action                                                                                                    |
|-------------------------------------------------------|----------------------------------------------------------------------------------------------------|
| System is unable to find more than one storage device | 1. If the system was recently installed, moved, serviced,<br>or upgraded, verify that the device is seated and<br>installed properly.                                                                                      |
|                                                       | 2. Verify that the device is compatible with your system.                                                                                                    |
|                                                       | 3. Verify that all internal cables are properly seated and<br>are not physically damaged.                                                                                                    |
|                                                       | 4. Verify that the most recent firmware is installed on<br>the system, or install the most recent firmware if it is<br>not already installed.                                                                              |
|                                                       | 5. If the devices are part of a RAID configuration,<br>ensure that the device has been enabled and is part of<br>an array.                                                                                                 |
|                                                       | 6. If the devices are connected to a RAID adapter,<br>replace the RAID adapter.                                                                                                    |
|                                                       | 7. If the devices are small form factor NVMe drives,<br>replace the following items one at a time until the<br>problem is resolved:                                                                                        |
|                                                       | • NVMe host bus adapter                                                                                                    |
|                                                       | • Cables                                                                                                    |
|                                                       | • Disk drive backplane                                                                                                    |
|                                                       | • Small form factor NVMe drives                                                                                                    |
|                                                       | 8. Replace the cable that connects the disk drive<br>backplane to the RAID adapter. If the system does<br>not have a RAID adapter, replace the cable that<br>connects the disk drive backplane to the system<br>backplane. |
| System unable to find a storage device                | 1. If the system was recently installed, moved, serviced,<br>or upgraded, verify that the device is seated and<br>installed properly.                                                                                      |
|                                                       | 2. Verify that the device is compatible with your system.                                                                                                    |
|                                                       | 3. Verify that all internal cables are properly seated and<br>are not physically damaged.                                                                                                    |
|                                                       | 4. Verify that the most recent firmware is installed on<br>the system, or install the most recent firmware if it is<br>not already installed.                                                                              |
|                                                       | 5. If the device is part of a RAID configuration, ensure<br>that the device has been enabled and is part of an<br>array.                                                                                                   |
|                                                       | 6. Install the device in an open or free slot. If the device<br>is able to be found replace the component with the<br>failing connector.                                                                                   |
|                                                       | 7. Replace the storage device.                                                                                                    |
|                                                       | 8. Replace any applicable attached cable.                                                                                                    |

*Table 8. Storage device problems and service actions*

<span id="page-33-0"></span>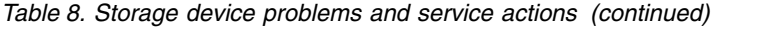

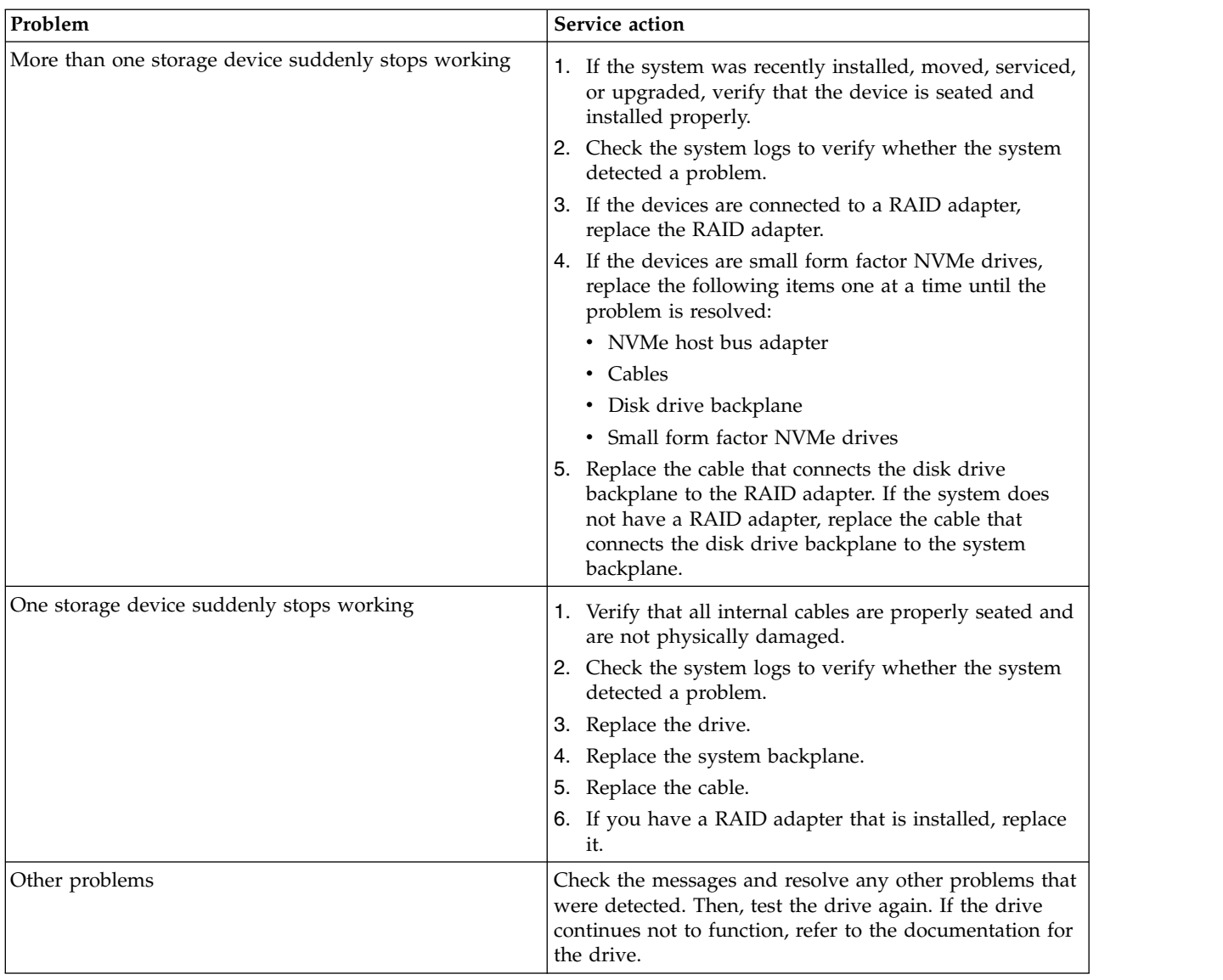

# **Identifying the location of the PCIe adapter by using the slot number**

The error message provides information to help you to determine the location of the PCIe adapter.

For example, the log might contain an error similar to the following text: [131779.752714] EEH: PHB#0 failure detected, location: WIO Slot1

Use the following table to map the slot number information in the operating system log to the PCIe adapter description and service action.

| Slot information from log | PCIe adapter description | Service action                                                      |
|---------------------------|--------------------------|---------------------------------------------------------------------|
| UIO Network               | PCIe adapter 1           | Replace the PCIe adapter indicated in                               |
| UIO Slot1                 | PCIe adapter 2           | the PCIe adapter description column.<br>Go to "8001-12C or 8005-12N |
| PLX Slot1                 | PCIe adapter 3           | locations" on page 73 to identify the                               |
| WIO Slot1                 | PCIe adapter 4           | physical location and the removal<br>and replacement procedure.     |
| WIO Slot2                 | PCIe adapter 5           |                                                                     |

<span id="page-34-0"></span>*Table 9. Slot numbers, adapter descriptions, and service action for the 8001-12C and 8005-12N*

*Table 10. Slot numbers, adapter descriptions, and service action for the 8001-22C and 8005-22N*

| Slot information from log | PCIe adapter description | Service action                                                      |
|---------------------------|--------------------------|---------------------------------------------------------------------|
| <b>UIO</b> Network        | PCIe adapter 1           | Replace the PCIe adapter indicated in                               |
| UIO Slot <sub>2</sub>     | PCIe adapter 2           | the PCIe adapter description column.<br>Go to "8001-22C or 8005-22N |
| UIO Slot1                 | PCIe adapter 3           | locations" on page 87 to identify the                               |
| PLX Slot1                 | PCIe adapter 4           | physical location and the removal<br>and replacement procedure.     |
| WIO Slot1                 | PCIe adapter 5           |                                                                     |
| WIO Slot <sub>2</sub>     | PCIe adapter 6           |                                                                     |
| WIO Slot3                 | PCIe adapter 7           |                                                                     |

# **Identifying the location of the GPU by using the slot number**

The error message provides information to help you to determine the location of the graphics processing unit (GPU).

For example, the log might contain an error similar to the following text: [ 9288.123418] EEH: PHB#0 failure detected, location: WIO Slot1

Use the following table to map the slot number information in the operating system log to the GPU description and service action.

*Table 11. Slot numbers, GPU descriptions, and service action for the 8001-12C and 8005-12N*

| Slot information from the log | <b>GPU</b> description | Service action                                                                                                    |
|-------------------------------|------------------------|----------------------------------------------------------------------------------------------------|
| WIO Slot1                     | GPU                    | Replace the GPU indicated in the<br>GPU description column. Go to<br>"8001-12C or 8005-12N locations" on<br>page 73 to identify the physical<br>location and the removal and<br>replacement procedure. |

*Table 12. Slot numbers, GPU descriptions, and service action for the 8001-22C and 8005-22N*

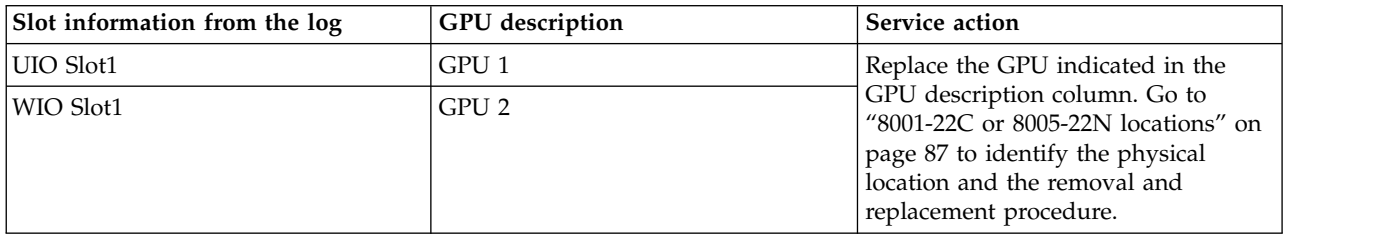

# <span id="page-35-0"></span>**Identifying the location of the NVMe Flash adapter**

Use this procedure to identify the location of a Non-Volatile Memory Express (NVMe) Flash adapter.

1. Does the operating system log contain the slot number? For example, the log might contain an error message similar to the following text:

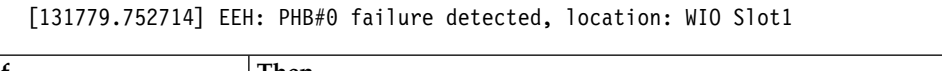

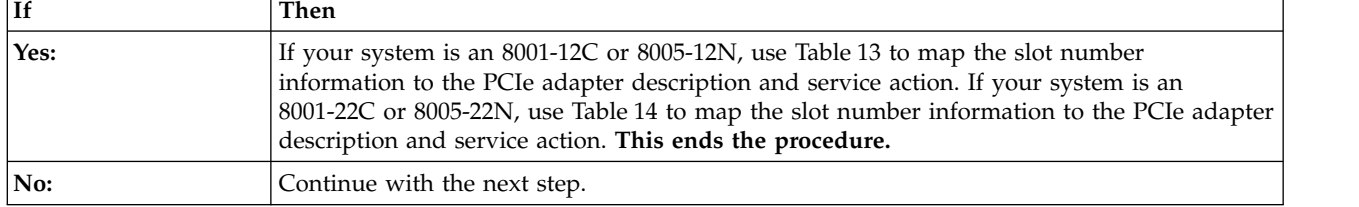

- <span id="page-35-1"></span>2. Locate the NVMe Flash adapter by using the PCI address:
	- a. The operating system log contains information about the NVMe Flash adapter in the form of a PCI address. Record the PCI address information for the NVMe Flash adapter that has failed. For example, in the operating system log message nvme 0006:01:00.0: Failed status: ffffffff, reset controller, the PCI address of the failing NVMe Flash adapter is 0006:01:00.0.
	- b. At the command line, type lscfg -vl pciaddress, where pciaddress is the NVMe Flash adapter information that you recorded in step [2.a.](#page-35-1) Then, press Enter.
	- c. Record the slot number information that is in the location code field.
	- d. If your system is an 8001-12C or 8005-12N, use Table 13 to map the slot number information to the PCIe adapter description and service action. If your system is an 8001-22C or 8005-22N, use Table 14 to map the slot number information to the PCIe adapter description and service action. **This ends the procedure.**

| <b>Slot information from</b><br>the log | PCIe adapter description | Service action                                                                                                    |
|-----------------------------------------|--------------------------|----------------------------------------------------------------------------------------------------|
| UIO Slot1                               | PCIe adapter 2           | Replace the NVMe Flash adapter indicated in the PCIe                                                                                                    |
| $\vert$ PLX Slot1                       | PCIe adapter 3           | adapter description column. Go to "8001-12C or 8005-12N<br>locations" on page 73 to identify the physical location and<br>the removal and replacement procedure. |
| WIO Slot1                               | PCIe adapter 4           |                                                                                                    |
| WIO Slot2                               | PCIe adapter 5           |                                                                                                    |

*Table 13. Slot numbers, adapter descriptions, and service action for the 8001-12C and 8005-12N*

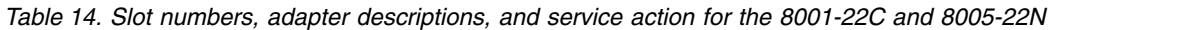

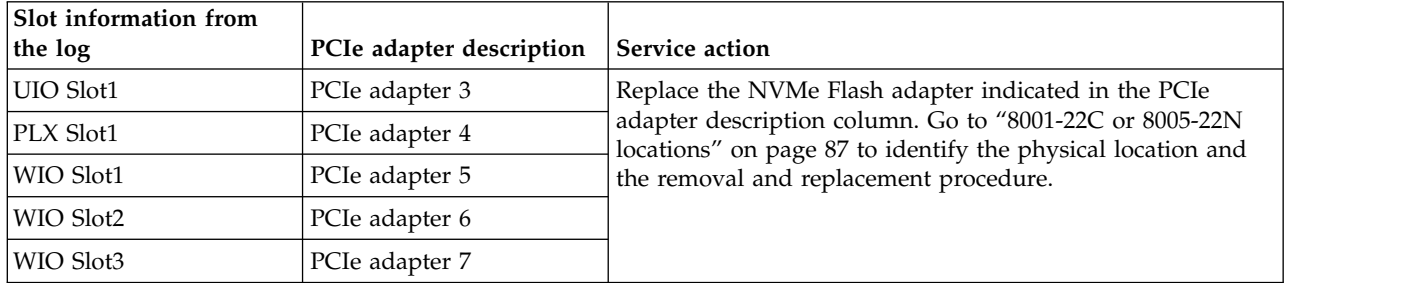

# **Identifying the location of the storage device**

Use this procedure to identify the location of a storage device.

The storage device location is determined in the drive removal and replacement procedures for your system. See [Removing a disk drive from the 8001-12C, 8001-22C, 8005-12N, or 8005-22N system.](http://www.ibm.com/support/knowledgecenter/POWER8/p8eip/p8eip_drive_remove.htm)
# <span id="page-36-1"></span>**User guides for GPUs and PCIe adapters**

Use this information to find the user guide for your graphics processing unit (GPU) or PCIe adapter.

Use the following table to find the user guide for the GPU or PCIe adapter that you are using.

*Table 15. GPU and PCIe adapter user guides*

| Name            | User guide                                                                                                    |
|-----------------|----------------------------------------------------------------------------------------------------|
| Avago           | Avago Technologies website (http://<br>www.avagotech.com/products/server-storage/raid-<br>controllers/)                                                    |
| <b>Broadcom</b> | Broadcom website (http://www.broadcom.com)                                                                                                    |
| Emulex          | Emulex website (http://www.emulex.com/products/<br>ethernet-networking-storage-connectivity/ethernet-<br>networking-adapters/ibm-branded/selection-guide/) |
| Marvell         | Marvell website (http://www.marvell.com/storage/<br>system-solutions/sata-controllers/)                                                                    |
| Mellanox        | Mellanox Technologies website (http://<br>mymellanox.force.com/support/VF_SerialSearch)                                                                    |
| <b>NVIDIA</b>   | NVIDIA website (http://www.nvidia.com)                                                                                                    |
| QLogic          | QLogic website (http://driverdownloads.qlogic.com/<br>QLogicDriverDownloads_UI/IBM_Search.aspx)                                                            |

## **Identifying a service action**

Use the following procedures to help you identify the service action that is needed.

# **Identifying a service action by using system event logs**

Use the Intelligent Platform Management Interface (IPMI) program to examine system event logs (SELs) to identify a service action.

- 1. Use the **ipmitool** command to examine SELs.
	- v To list SELs by using an in-band network, use the following command: ipmitool sel elist
	- To list SELs remotely over the LAN, use the following command:

ipmitool -I lanplus -U <username> -P <password> -H <BMC IP addres or BMC hostname> sel elist

2. Scan the SELs for an event with the value OEM record de. Did you find a SEL with the value OEM record de?

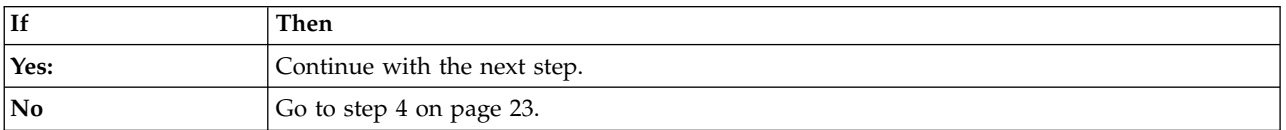

<span id="page-36-0"></span>3. The OEM record de specific log information is indicated by the rightmost digits of the SEL with the value OEM record de. Use [Table 1](#page-36-0) to determine the service action to perform.

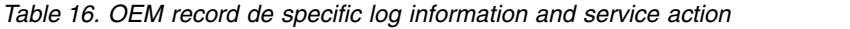

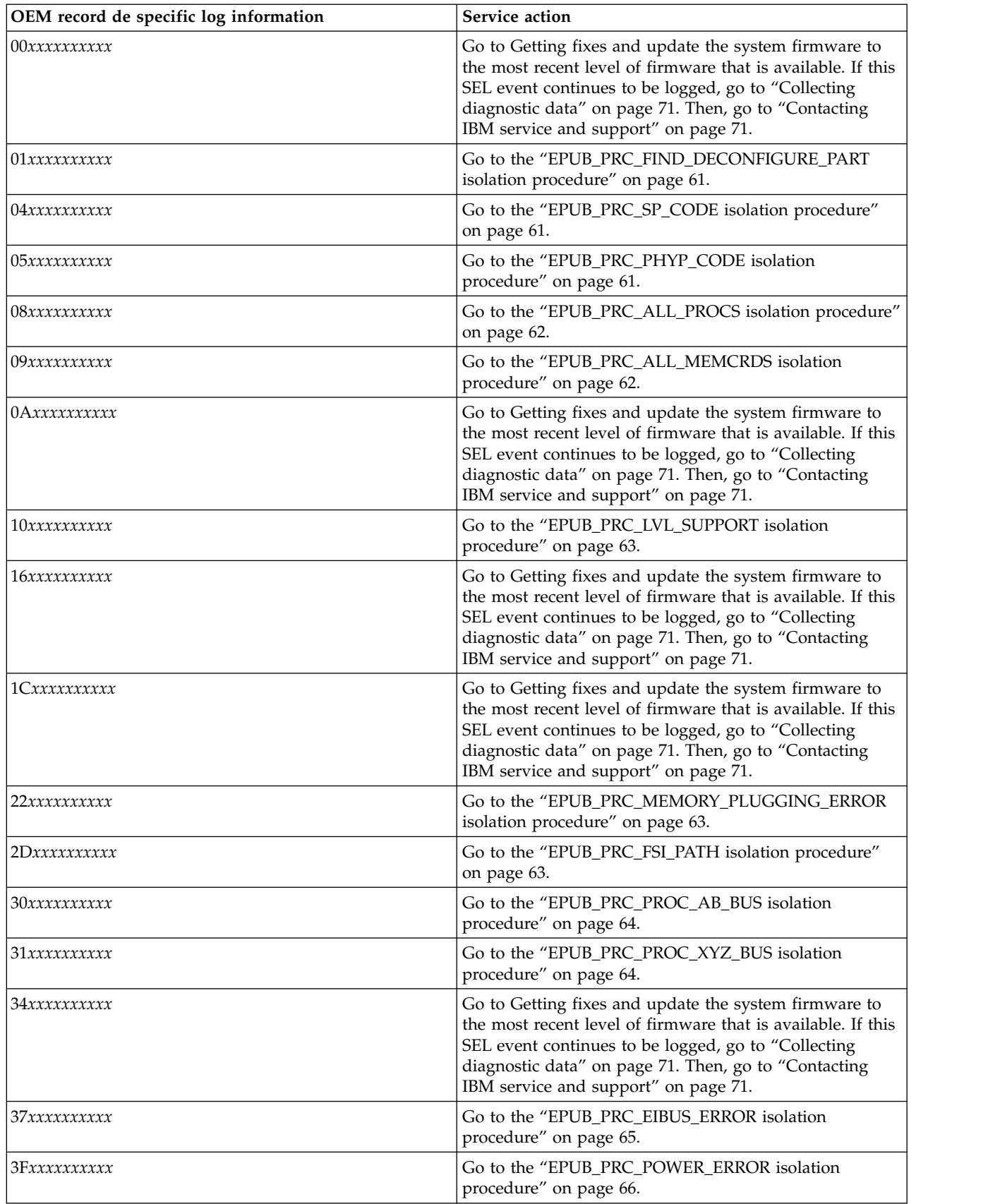

| OEM record de specific log information | Service action                                                                                                    |
|----------------------------------------|----------------------------------------------------------------------------------------------------|
| 4Dxxxxxxxxxx                           | Go to Getting fixes and update the system firmware to<br>the most recent level of firmware that is available. If this<br>SEL event continues to be logged, go to "Collecting<br>diagnostic data" on page 71. Then, go to "Contacting<br>IBM service and support" on page 71. |
| 4Fxxxxxxxxxx                           | Go to the "EPUB_PRC_MEMORY_UE isolation<br>procedure" on page 66.                                                                                                    |
| 55xxxxxxxxxx                           | Go to the "EPUB_PRC_HB_CODE isolation procedure"<br>on page 66.                                                                                                    |
| 56 <i>xxxxxxxxxx</i>                   | Go to the "EPUB PRC TOD CLOCK ERR isolation<br>procedure" on page 67.                                                                                                    |
| 5Cxxxxxxxxxx                           | Go to the "EPUB PRC COOLING SYSTEM ERR<br>isolation procedure" on page 68.                                                                                                    |

<span id="page-38-0"></span>*Table 16. OEM record de specific log information and service action (continued)*

#### **This ends the procedure.**

4. Scan the SELs for an event with the value OEM record df. Did you find a SEL with the value OEM record df?

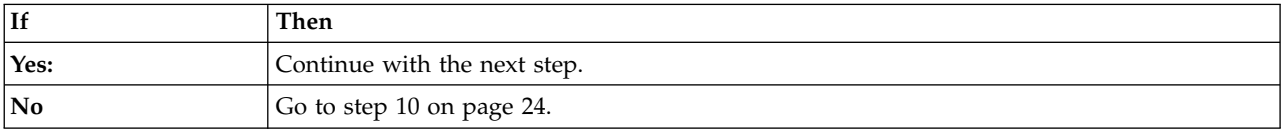

- 5. One or more events might be logged around the same time as the event with the value OEM record df. These events require a service action if they meet the following criteria:
	- v A service action keyword is present. For a list of service action keywords, see ["Identifying service](#page-41-0) [action keywords in system event logs" on page 26.](#page-41-0)
	- v **Asserted** is in the description.
	- v **OEM record** is not in the description.
	- v The event has a time stamp in close proximity to the time stamp of the event with the value OEM record df.
- 6. Did you find any SEL events that require a service action as defined in step 5?

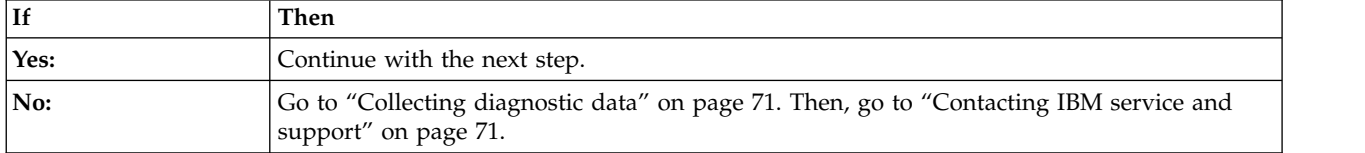

7. Did you find only one SEL event that requires a service action as defined in step 5?

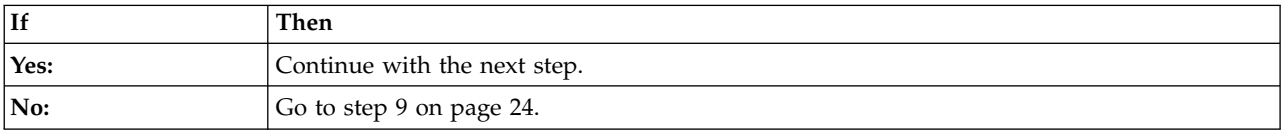

- 8. Record the SEL record ID for the event you identified in step 5. The SEL record ID is indicated by the leftmost digits of the SEL. Use the **ipmitool** command to display the SEL details.
	- To display SEL details by using an in-band network, use the following command: ipmitool sel get <SEL record ID>

**Note:** The SEL record ID must be entered in hexadecimal format. For example: 0x1a.

<span id="page-39-0"></span>v To display SEL details remotely over the LAN, use the following command: ipmitool -I lanplus -U <username> -P <password> -H <BMC IP address or BMC hostname> sel get <SEL record ID>

**Note:** The SEL record ID must be entered in hexadecimal format. For example: 0x1a.

The sensor ID field contains sensor information in the format sensor name (sensor ID). Record the sensor name, sensor ID, and event description. Then, use the following information to determine the service action to perform:

- v If your system is an 8001-12C or 8005-12N, go to ["Identifying a service action by using sensor and](#page-42-0) [event information for the 8001-12C and 8005-12N" on page 27.](#page-42-0) **This ends the procedure.**
- v If your system is an 8001-22C or 8005-22N, go to ["Identifying a service action by using sensor and](#page-58-0) [event information for the 8001-22C and 8005-22N" on page 43.](#page-58-0) **This ends the procedure.**

#### **This ends the procedure.**

- 9. You identified more than one event in step [5 on page 23.](#page-38-0) The service actions for all of the events that were identified in step [5 on page 23](#page-38-0) must be performed to successfully complete the repair. Record the SEL record IDs for the events that you identified in step [5 on page 23.](#page-38-0) The SEL record ID is indicated by the leftmost digits of the SEL. Use the **ipmitool** command to display SEL details for each SEL record ID that you recorded.
	- To display SEL details by using an in-band network, use the following command: ipmitool sel get <SEL record ID>

**Note:** The SEL record ID must be entered in hexadecimal format. For example: 0x1a.

• To display SEL details remotely over the LAN, use the following command:

ipmitool -I lanplus -U <username> -P <password> -H <BMC IP address or BMC hostname> sel get <SEL record ID>

**Note:** The SEL record ID must be entered in hexadecimal format. For example: 0x1a.

The sensor ID field contains sensor information in the format sensor name (sensor ID). Record the sensor name, sensor ID, and event description. Then, use this information to determine the service action to perform:

- v If your system is an 8001-12C or 8005-12N, go to ["Identifying a service action by using sensor and](#page-42-0) [event information for the 8001-12C and 8005-12N" on page 27.](#page-42-0) **This ends the procedure.**
- v If your system is an 8001-22C or 8005-22N, go to ["Identifying a service action by using sensor and](#page-58-0) [event information for the 8001-22C and 8005-22N" on page 43.](#page-58-0) **This ends the procedure.**

#### **This ends the procedure.**

- 10. Scan the SEL for an event with the value OEM record c0.
- 11. Did you find an event with the value OEM record c0?

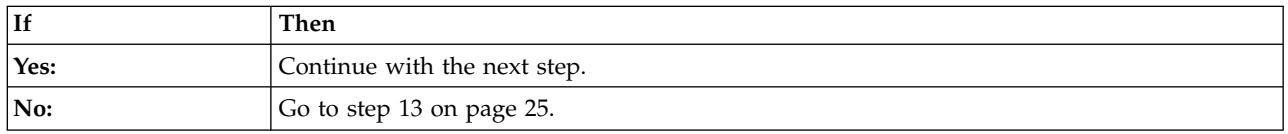

12. The OEM record c0 specific log information is indicated by the rightmost digits of the SEL with the value OEM record c0. Use Table 17 to determine the service action to perform.

*Table 17. OEM record c0 specific log information, description, and service action*

| OEM record c0 specific log<br><i>information</i> | Description                    | Service action                 |
|--------------------------------------------------|--------------------------------|--------------------------------|
| 2aff6ffxxxxx                                     | A session audit event occurred | No service action is required. |

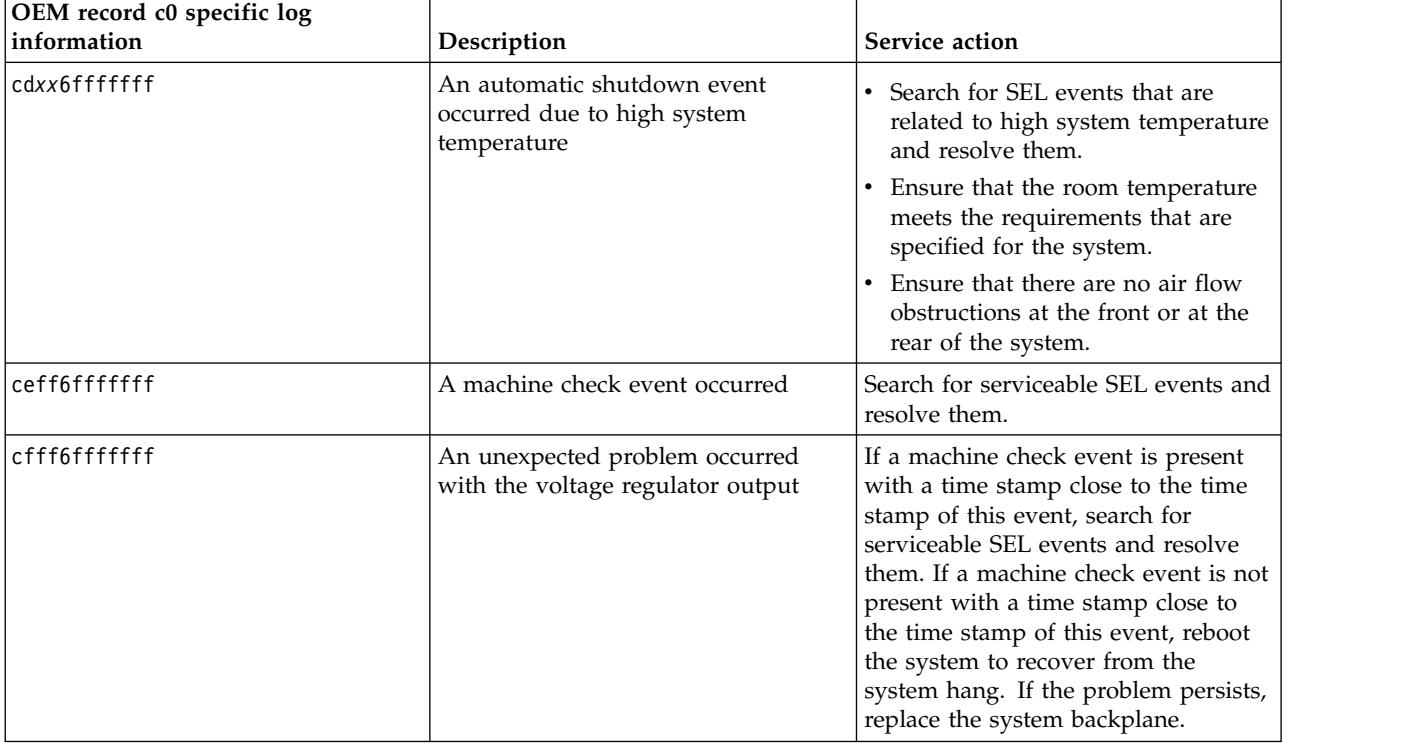

<span id="page-40-0"></span>*Table 17. OEM record c0 specific log information, description, and service action (continued)*

- 13. One or more SEL events might require a service action. These events require a service action if they meet the following criteria:
	- v A service action keyword is present. For a list of service action keywords, see ["Identifying service](#page-41-0) [action keywords in system event logs" on page 26.](#page-41-0)
	- v **Asserted** is in the description.
	- **OEM record** is not in the description.
- 14. Did you find one or more SEL events that require a service action as defined in step 13?

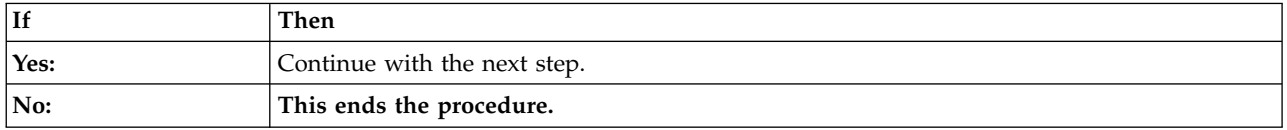

- 15. The service actions for all of the events that were identified in step 13 must be performed to successfully complete the repair. Record the SEL record IDs for the events that you identified in step 13. The SEL record ID is indicated by the leftmost digits of the SEL. Use the ipmitool command to display SEL details for each SEL record ID that you recorded.
	- v To display SEL details by using an in-band network, use the following command: ipmitool sel get <SEL record ID>

**Note:** The SEL record ID must be entered in hexadecimal format. For example: 0x1a.

- v To display SEL details remotely over the LAN, use the following command:
- ipmitool -I lanplus -U <username> -P <password> -H <BMC IP address or BMC hostname> sel get <SEL record ID>

**Note:** The SEL record ID must be entered in hexadecimal format. For example: 0x1a.

<span id="page-41-0"></span>The sensor ID field contains sensor information in the format sensor name (sensor ID). Record the sensor name, sensor ID, and event description. Then, use this information to determine the service action to perform:

- v If your system is an 8001-12C or 8005-12N, go to ["Identifying a service action by using sensor and](#page-42-0) [event information for the 8001-12C and 8005-12N" on page 27.](#page-42-0) **This ends the procedure.**
- v If your system is an 8001-22C or 8005-22N, go to ["Identifying a service action by using sensor and](#page-58-0) [event information for the 8001-22C and 8005-22N" on page 43.](#page-58-0) **This ends the procedure.**

**This ends the procedure.**

## **Identifying service action keywords in system event logs**

System event logs (SELs) that have **Asserted** and any of the keywords indicated below in the description require a service action.

## **Temperature and voltage service action keywords**

- Transition to Critical from Less Severe
- Transition to Critical from Non-recoverable
- Transition to Non-recoverable
- Transition to Non-recoverable from Less Severe

### **Backplane service action keywords**

• State Asserted

#### **Chassis service action keywords**

• General Chassis intrusion

### **Fan service action keywords**

- Transition to Critical from Less Severe
- v Transition to Non-recoverable from Less Severe
- v Transition to Critical from Non-recoverable
- Device Removed / Device Absent
- Transition to degraded
- Install error
- Redundancy lost
- Non-redundant insufficient resources

#### **Memory service action keywords**

- Configuration Error
- Transition to Non-recoverable
- Predictive Failure

#### **Processor service action keywords**

- $\cdot$  IERR
- Transition to Non-recoverable
- Predictive Failure
- Device Disabled

### **Power supply service action keywords**

- Power Supply Failure Detected
- Predictive Failure
- <span id="page-42-0"></span>• Power Supply Input Lost or AC DC
- Power Supply Input Lost Or Out of Range
- Power Supply Input Out of Range But Present

### **System event service action keywords**

• Undetermined system hardware failure

## **Watchdog service action keywords**

- Hard Reset
- Power Down
- Power Cycle
- Timer Interrupt

## **Identifying a service action by using sensor and event information**

You can use sensor and event information from the system event log (SEL) to determine a service action.

### **Identifying a service action by using sensor and event information for the 8001-12C and 8005-12N**

You can use the sensor and event information from the system event log to determine a service action to perform for the IBM Power® System S821LC (8001-12C) and IBM Hyperconverged Systems powered by Nutanix (8005-12N).

If you have not done so already, complete ["Identifying a service action by using system event logs" on](#page-36-1) [page 21.](#page-36-1) Then, use the following table to determine the service action to perform.

| Sensor name (Sensor ID) | <b>Event description</b>                                                                                                    | Service action                                                                                                    |
|-------------------------|----------------------------------------------------------------------------------------------------|----------------------------------------------------------------------------------------------------|
| System Temp (0x01)      | Transition to Critical from Less<br>Severe<br>Transition to Non-recoverable from<br><b>Less Severe</b>                                                                                                    | Ensure that there are no air flow<br>obstructions at the front or at the rear<br>of the system. Ensure that the fans<br>are operating properly. |
|                         | Transition to Critical from<br>Non-recoverable                                                                                                    |                                                                                                    |
|                         | • Lower Non-critical – going low<br>• Lower Non-critical – going high<br>• Lower Critical – going low<br>• Lower Critical - going high<br>• Lower Non-recoverable - going<br>low<br>• Lower Non-recoverable - going<br>high<br>• Upper Non-critical - going low<br>• Upper Non-critical - going high<br>• Upper Critical - going low<br>• Upper Critical - going high<br>• Upper Non-recoverable - going<br>low<br>• Upper Non-recoverable - going<br>high | No service action is required.                                                                                                    |

*Table 18. Sensor information, event description, and service action for the 8001-12C and 8005-12N*

| Sensor name (Sensor ID)                          | <b>Event description</b>                                                                                                    | Service action                                                                                                    |
|--------------------------------------------------|----------------------------------------------------------------------------------------------------|----------------------------------------------------------------------------------------------------|
| Peripheral Temp (0x02)                           | Transition to Critical from Less<br>Severe<br>Transition to Non-recoverable from<br><b>Less Severe</b><br>Transition to Critical from<br>Non-recoverable                                                                                                    | Ensure that the room temperature<br>meets the requirements that are<br>specified for the system. Ensure that<br>there are no air flow obstructions at<br>the front or at the rear of the system.                                                   |
|                                                  | • Lower Non-critical – going low<br>• Lower Non-critical - going high<br>• Lower Critical – going low<br>• Lower Critical - going high<br>• Lower Non-recoverable - going<br>low<br>• Lower Non-recoverable – going<br>high<br>• Upper Non-critical – going low<br>• Upper Non-critical - going high | No service action is required.                                                                                                    |
|                                                  | • Upper Critical - going low<br>• Upper Critical - going high<br>• Upper Non-recoverable - going<br>low<br>Upper Non-recoverable - going<br>high                                                                                                    |                                                                                                    |
| • OCC Active $1(0x08)$<br>• OCC Active $2(0x09)$ | Device Disabled                                                                                                    | If the sensor name is OCC Active 1,<br>replace CPU 1. If the sensor name is<br>OCC Active 2, replace CPU 2. Go to<br>"8001-12C or 8005-12N locations" on<br>page 73 to identify the physical<br>location and removal and<br>replacement procedure. |
|                                                  | <b>State Deasserted</b><br>Device Enabled                                                                                                    | No service action is required.                                                                                                    |

*Table 18. Sensor information, event description, and service action for the 8001-12C and 8005-12N (continued)*

| Sensor name (Sensor ID)                      | Event description                                                                                                    | Service action                                                                                                    |
|----------------------------------------------|----------------------------------------------------------------------------------------------------|----------------------------------------------------------------------------------------------------|
| • CPU1 Temp $(0x0B)$<br>• CPU2 Temp $(0x0D)$ | Transition to Critical from Less<br>$\bullet$<br>Severe<br>Transition to Non-recoverable from<br>٠<br>Less Severe<br>Transition to Critical from<br>٠<br>Non-recoverable                                                                                                    | Ensure that there are no air flow<br>obstructions at the front or at the rear<br>of the system. Ensure that the fans<br>are operating properly. |
|                                              | • Lower Non-critical – going low<br>• Lower Non-critical – going high<br>• Lower Critical - going low<br>• Lower Critical - going high<br>• Lower Non-recoverable - going<br>low<br>Lower Non-recoverable – going<br>٠<br>high<br>• Upper Non-critical - going low<br>• Upper Non-critical - going high<br>• Upper Critical - going low<br>• Upper Critical - going high<br>• Upper Non-recoverable - going<br>low<br>• Upper Non-recoverable - going<br>high | No service action is required.                                                                                                    |

*Table 18. Sensor information, event description, and service action for the 8001-12C and 8005-12N (continued)*

| Sensor name (Sensor ID)                     | <b>Event description</b>                                                                           | Service action                                                                                                    |
|---------------------------------------------|----------------------------------------------------------------------------------------------------|----------------------------------------------------------------------------------------------------|
| • CPU Func $1(0x0C)$<br>• CPU Func 2 (0x0E) | $\cdot$ IERR<br>Transition to Non-recoverable<br>• Predictive Failure                              | If the sensor name is CPU Func 1,<br>replace CPU 1. If the sensor name is<br>CPU Func 2, replace CPU 2. Go to<br>"8001-12C or 8005-12N locations" on<br>page 73 to identify the physical<br>location and removal and<br>replacement procedure. |
|                                             | • Thermal Trip<br>• FRB1 BIST Failure<br>• FRB2 Hang In POST Failure<br>• FRB3 Processor Startup   | No service action is required.                                                                                                    |
|                                             | Initialization Failure<br>Configuration Error<br>SMBIOS Uncorrectable CPU<br>Complex Error         |                                                                                                    |
|                                             | Processor Disabled<br>Terminator Presence Detected<br>• Processor Automatically Throttled          |                                                                                                    |
|                                             | Machine Check Exception<br>Correctable Machine Check Error<br><b>State Deasserted</b><br>$\bullet$ |                                                                                                    |
|                                             | Device Disabled<br>• Transition to Critical from Less<br>Severe                                    |                                                                                                    |
|                                             | • Transition to Non-recoverable from<br>Less Severe<br>Transition to Critical from                 |                                                                                                    |
|                                             | Non-recoverable<br>• Processor Presence Detected<br><b>State Asserted</b>                          |                                                                                                    |
|                                             | Device Enabled<br>Transition to OK<br>$\bullet$<br>Transition to Non-Critical from OK              |                                                                                                    |
|                                             | Transition to Non-Critical from<br>More Severe<br>Monitor                                          |                                                                                                    |
|                                             | Informational                                                                                      |                                                                                                    |

*Table 18. Sensor information, event description, and service action for the 8001-12C and 8005-12N (continued)*

| Sensor name (Sensor ID)    | <b>Event description</b>                              | Service action                                                                                                    |
|----------------------------|-------------------------------------------------------|----------------------------------------------------------------------------------------------------|
| • P1M1-DIMMA Func (0x10)   | • Memory Device Disabled                              | No service action is required.                                                                                                    |
| • P1M1-DIMMB Func (0x11)   | • Uncorrectable Memory Error                          |                                                                                                    |
| • P1M1-DIMMC Func $(0x12)$ | • Memory Scrub Failed                                 |                                                                                                    |
| • P1M1-DIMMD Func $(0x13)$ | <b>State Deasserted</b>                               |                                                                                                    |
| • P1M2-DIMMA Func (0x14)   | Device Disabled<br>$\bullet$                          |                                                                                                    |
| • P1M2-DIMMB Func (0x15)   | Transition to Critical from Less                      |                                                                                                    |
| • P1M2-DIMMC Func (0x16)   | Severe                                                |                                                                                                    |
| • P1M2-DIMMD Func $(0x17)$ | Transition to Non-recoverable from                    |                                                                                                    |
| • P2M1-DIMMA Func (0x18)   | Less Severe                                           |                                                                                                    |
| • P2M1-DIMMB Func $(0x19)$ | Transition to Critical from<br>Non-recoverable        |                                                                                                    |
| • P2M1-DIMMC Func (0x1A)   | Correctable Memory Error                              |                                                                                                    |
| • P2M1-DIMMD Func (0x1B)   | Parity<br>٠                                           |                                                                                                    |
| • P2M2-DIMMA Func (0x1C)   | Correctable Memory Error Logging                      |                                                                                                    |
| • P2M2-DIMMB Func (0x1D)   | Limit Reached                                         |                                                                                                    |
| • P2M2-DIMMC Func (0x1E)   | Memory Automatically Throttled                        |                                                                                                    |
| • P2M2-DIMMD Func (0x1F)   | Critical Over temperature<br>٠                        |                                                                                                    |
|                            | Presence Detected<br>٠                                |                                                                                                    |
|                            | Spare                                                 |                                                                                                    |
|                            | <b>State Asserted</b>                                 |                                                                                                    |
|                            | Device Enabled<br>٠                                   |                                                                                                    |
|                            | Transition to OK                                      |                                                                                                    |
|                            | Transition to Non-Critical from OK<br>$\bullet$       |                                                                                                    |
|                            | Transition to Non-Critical from<br>More Severe        |                                                                                                    |
|                            | • Monitor                                             |                                                                                                    |
|                            | • Informational                                       |                                                                                                    |
|                            | • Transition to Non-recoverable<br>Predictive Failure | If the sensor name is P1M1-DIMMA<br>Func, replace P1M1-DIMMA. If the<br>sensor name is P1M1-DIMMB Func,<br>replace P1M1-DIMMB. And so on.<br>Go to "8001-12C or 8005-12N<br>locations" on page 73 to identify the<br>physical location and removal and<br>replacement procedure. |

*Table 18. Sensor information, event description, and service action for the 8001-12C and 8005-12N (continued)*

| Sensor name (Sensor ID)                                                                                                    | <b>Event description</b>                                                                                                    | Service action                                                                                                    |
|----------------------------------------------------------------------------------------------------|----------------------------------------------------------------------------------------------------|----------------------------------------------------------------------------------------------------|
| • P1M1-DIMMA Func $(0x10)$                                                                                                    | Configuration Error                                                                                                    | Complete the following steps:                                                                                                    |
| • P1M1-DIMMB Func $(0x11)$<br>• P1M1-DIMMC Func (0x12)<br>• P1M1-DIMMD Func $(0x13)$<br>• P1M2-DIMMA Func $(0x14)$<br>• P1M2-DIMMB Func (0x15)<br>• P1M2-DIMMC Func (0x16)<br>• P1M2-DIMMD Func (0x17)                           |                                                                                                    | 1. If the sensor name is<br>P1M1-DIMMA Func, ensure that<br>P1M1-DIMMA is seated properly.<br>If the sensor name is<br>P1M1-DIMMB Func, ensure that<br>P1M1-DIMMB is seated properly.<br>And so on.<br>2. If you recently installed or<br>replaced memory DIMMs, ensure                                                                              |
| • P2M1-DIMMA Func (0x18)<br>• P2M1-DIMMB Func $(0x19)$<br>• P2M1-DIMMC Func (0x1A)<br>• P2M1-DIMMD Func (0x1B)<br>• P2M2-DIMMA Func $(0x1C)$<br>• P2M2-DIMMB Func (0x1D)<br>• P2M2-DIMMC Func (0x1E)<br>• P2M2-DIMMD Func (0x1F) |                                                                                                    | that the DIMMs are plugged in<br>the correct memory slots.<br>3. If the sensor name is<br>P1M1-DIMMA Func, replace<br>P1M1-DIMMA. If the sensor<br>name is P1M1-DIMMB Func,<br>replace P1M1-DIMMB. And so on.<br>Go to "8001-12C or 8005-12N<br>locations" on page 73 to identify<br>the physical location and removal<br>and replacement procedure. |
| VBAT (0x33)                                                                                                    | Transition to Non-recoverable<br>Lower Non-recoverable – going<br>low                                                                                                    | Replace the time-of-day battery. Go<br>to "8001-12C or 8005-12N locations"<br>on page 73 to identify the physical<br>location and removal and<br>replacement procedure.                                                                                                    |
|                                                                                                    | • Lower Non-critical – going low<br>• Lower Non-critical – going high<br>• Lower Critical – going low<br>• Lower Critical - going high<br>• Lower Non-recoverable - going<br>high<br>• Upper Non-critical - going low<br>• Upper Non-critical - going high<br>• Upper Critical - going low<br>Upper Critical - going high<br>Upper Non-recoverable - going<br>low<br>Upper Non-recoverable – going<br>high | No service action is required.                                                                                                    |
| Backplane Fault (0x34)                                                                                                    | State Deasserted                                                                                                    | No service action is required.                                                                                                    |
|                                                                                                    | <b>State Asserted</b>                                                                                                    | Replace the system backplane. Go to<br>"8001-12C or 8005-12N locations" on<br>page 73 to identify the physical<br>location and removal and<br>replacement procedure.                                                                                                    |

*Table 18. Sensor information, event description, and service action for the 8001-12C and 8005-12N (continued)*

| Sensor name (Sensor ID)                | Event description                                                                                      | Service action                                                                                                    |
|----------------------------------------|----------------------------------------------------------------------------------------------------|----------------------------------------------------------------------------------------------------|
| System Event (0x35)                    | Undetermined system hardware<br>failure                                                                | Go to "Collecting diagnostic data" on<br>page 71. Then, go to "Contacting IBM<br>service and support" on page 71.                                                                                     |
|                                        | • System Reconfigured                                                                                  | No service action is required.                                                                                                    |
|                                        | • OEM System boot event                                                                                |                                                                                                    |
|                                        | Entry added to auxiliary log                                                                           |                                                                                                    |
|                                        | <b>PEF</b> Action                                                                                      |                                                                                                    |
|                                        | • Timestamp Clock Sync                                                                                 |                                                                                                    |
| • Membuf Func 1 (0x40)                 | • Configuration Error                                                                                  | Replace the system backplane. Go to                                                                                                    |
| Membuf Func 2 (0x41)                   | Transition to Non-recoverable                                                                          | "8001-12C or 8005-12N locations" on                                                                                                    |
| • Membuf Func 3 (0x42)                 | Predictive Failure                                                                                     | page 73 to identify the physical<br>location and removal and                                                                                                    |
| • Membuf Func 4 (0x43)                 |                                                                                                    | replacement procedure.                                                                                                    |
| • Turbo Allowed (0x48)                 | <b>State Deasserted</b>                                                                                | No service action is required.                                                                                                    |
| TPM Required (0x49)                    | <b>State Asserted</b>                                                                                  |                                                                                                    |
| SAS Temp (0x4A)<br>• HDD Temp $(0x4B)$ | Transition to Critical from Less<br>Severe<br>Transition to Non-recoverable from<br><b>Less Severe</b> | Ensure that the ambient temperature<br>is within operating specifications.<br>Ensure that there are no blockages to<br>the air inlet and outlets. If blockages<br>are found, remove them. Ensure that |
|                                        | • Transition to Critical from<br>Non-recoverable                                                       | all of the fans are working properly<br>by looking for serviceable events<br>related to fans and resolving them.                                                                                      |
|                                        | • Lower Non-critical – going low                                                                       | No service action is required.                                                                                                    |
|                                        | • Lower Non-critical - going high                                                                      |                                                                                                    |
|                                        | • Lower Critical – going low                                                                           |                                                                                                    |
|                                        | • Lower Critical - going high                                                                          |                                                                                                    |
|                                        | Lower Non-recoverable - going<br>low                                                                   |                                                                                                    |
|                                        | • Lower Non-recoverable – going<br>high                                                                |                                                                                                    |
|                                        | • Upper Non-critical – going low                                                                       |                                                                                                    |
|                                        | • Upper Non-critical – going high                                                                      |                                                                                                    |
|                                        | • Upper Critical - going low                                                                           |                                                                                                    |
|                                        | • Upper Critical - going high                                                                          |                                                                                                    |
|                                        | • Upper Non-recoverable - going<br>low                                                                 |                                                                                                    |
|                                        | • Upper Non-recoverable - going<br>high                                                                |                                                                                                    |
| HDD Status (0x4C)                      | State Deasserted                                                                                       | No service action is required.                                                                                                    |
|                                        | <b>State Asserted</b>                                                                                  |                                                                                                    |
|                                        |                                                                                                    |                                                                                                    |

*Table 18. Sensor information, event description, and service action for the 8001-12C and 8005-12N (continued)*

| Sensor name (Sensor ID)                      | Event description                                        | Service action                                                                                                    |
|----------------------------------------------|----------------------------------------------------------|----------------------------------------------------------------------------------------------------|
| • GPU1 Temp $(0x52)$<br>• GPU2 Temp $(0x53)$ | • Transition to Critical from Less<br>Severe             | Ensure that there are no air flow<br>obstructions at the front or at the rear<br>of the system. Ensure that the fans |
|                                              | Transition to Non-recoverable from<br><b>Less Severe</b> | are operating properly.                                                                                              |
|                                              | Transition to Critical from<br>Non-recoverable           |                                                                                                    |
|                                              | • Lower Non-critical – going low                         | No service action required.                                                                                          |
|                                              | • Lower Non-critical - going high                        |                                                                                                    |
|                                              | • Lower Critical – going low                             |                                                                                                    |
|                                              | • Lower Critical - going high                            |                                                                                                    |
|                                              | • Lower Non-recoverable - going<br>low                   |                                                                                                    |
|                                              | • Lower Non-recoverable – going<br>high                  |                                                                                                    |
|                                              | • Upper Non-critical – going low                         |                                                                                                    |
|                                              | • Upper Non-critical - going high                        |                                                                                                    |
|                                              | • Upper Critical - going low                             |                                                                                                    |
|                                              | • Upper Critical - going high                            |                                                                                                    |
|                                              | • Upper Non-recoverable - going<br>low                   |                                                                                                    |
|                                              | • Upper Non-recoverable – going<br>high                  |                                                                                                    |
| MB_10G Temp (0x5A)                           | Transition to Critical from Less<br>Severe               | Ensure that there are no air flow<br>obstructions at the front or at the rear                                        |
|                                              | Transition to Non-recoverable from<br><b>Less Severe</b> | of the system. Ensure that the fans<br>are operating properly.                                                       |
|                                              | • Transition to Critical from<br>Non-recoverable         |                                                                                                    |
|                                              | • Lower Non-critical – going low                         | No service action is required.                                                                                       |
|                                              | • Lower Non-critical - going high                        |                                                                                                    |
|                                              | • Lower Critical - going low                             |                                                                                                    |
|                                              | • Lower Critical – going high                            |                                                                                                    |
|                                              | • Lower Non-recoverable - going<br>low                   |                                                                                                    |
|                                              | Lower Non-recoverable – going<br>high                    |                                                                                                    |
|                                              | • Upper Non-critical - going low                         |                                                                                                    |
|                                              | • Upper Non-critical - going high                        |                                                                                                    |
|                                              | • Upper Critical - going low                             |                                                                                                    |
|                                              | • Upper Critical - going high                            |                                                                                                    |
|                                              | • Upper Non-recoverable - going<br>low                   |                                                                                                    |
|                                              | Upper Non-recoverable – going<br>high                    |                                                                                                    |

*Table 18. Sensor information, event description, and service action for the 8001-12C and 8005-12N (continued)*

| Sensor name (Sensor ID)                        | <b>Event description</b>                                                                               | Service action                                                                                                    |
|------------------------------------------------|----------------------------------------------------------------------------------------------------|----------------------------------------------------------------------------------------------------|
| NVMe_SSD Temp (0x5B)                           | Transition to Critical from Less<br>Severe<br>Transition to Non-recoverable from<br><b>Less Severe</b> | Ensure that there are no air flow<br>obstructions at the front or at the rear<br>of the system. Ensure that the fans<br>are operating properly. |
|                                                | Transition to Critical from<br>Non-recoverable                                                         |                                                                                                    |
|                                                | • Lower Non-critical - going low                                                                       | No service action is required.                                                                                                    |
|                                                | • Lower Non-critical – going high                                                                      |                                                                                                    |
|                                                | • Lower Critical - going low                                                                           |                                                                                                    |
|                                                | • Lower Critical - going high                                                                          |                                                                                                    |
|                                                | • Lower Non-recoverable - going<br>low                                                                 |                                                                                                    |
|                                                | • Lower Non-recoverable – going<br>high                                                                |                                                                                                    |
|                                                | • Upper Non-critical – going low                                                                       |                                                                                                    |
|                                                | • Upper Non-critical - going high                                                                      |                                                                                                    |
|                                                | • Upper Critical - going low                                                                           |                                                                                                    |
|                                                | • Upper Critical - going high                                                                          |                                                                                                    |
|                                                | • Upper Non-recoverable - going<br>low                                                                 |                                                                                                    |
|                                                | Upper Non-recoverable – going<br>$\bullet$<br>high                                                     |                                                                                                    |
| Mem Buf Temp 1 (0x5E)<br>Mem Buf Temp 2 (0x5F) | Transition to Critical from Less<br>Severe                                                             | Ensure that there are no air flow<br>obstructions at the front or at the rear                                                                   |
| Mem Buf Temp 3 (0x60)                          | Transition to Non-recoverable from<br>$\bullet$<br><b>Less Severe</b>                                  | of the system. Ensure that the fans<br>are operating properly.                                                                                  |
| Mem Buf Temp 4 (0x61)                          | Transition to Critical from<br>Non-recoverable                                                         |                                                                                                    |
|                                                | • Lower Non-critical – going low                                                                       | No service action is required.                                                                                                    |
|                                                | • Lower Non-critical - going high                                                                      |                                                                                                    |
|                                                | • Lower Critical – going low                                                                           |                                                                                                    |
|                                                | • Lower Critical - going high                                                                          |                                                                                                    |
|                                                | • Lower Non-recoverable - going<br>low                                                                 |                                                                                                    |
|                                                | • Lower Non-recoverable - going<br>high                                                                |                                                                                                    |
|                                                | Upper Non-critical – going low                                                                         |                                                                                                    |
|                                                | • Upper Non-critical - going high                                                                      |                                                                                                    |
|                                                | • Upper Critical - going low                                                                           |                                                                                                    |
|                                                | Upper Critical - going high                                                                            |                                                                                                    |
|                                                | • Upper Non-recoverable - going<br>low                                                                 |                                                                                                    |
|                                                | Upper Non-recoverable - going<br>high                                                                  |                                                                                                    |

*Table 18. Sensor information, event description, and service action for the 8001-12C and 8005-12N (continued)*

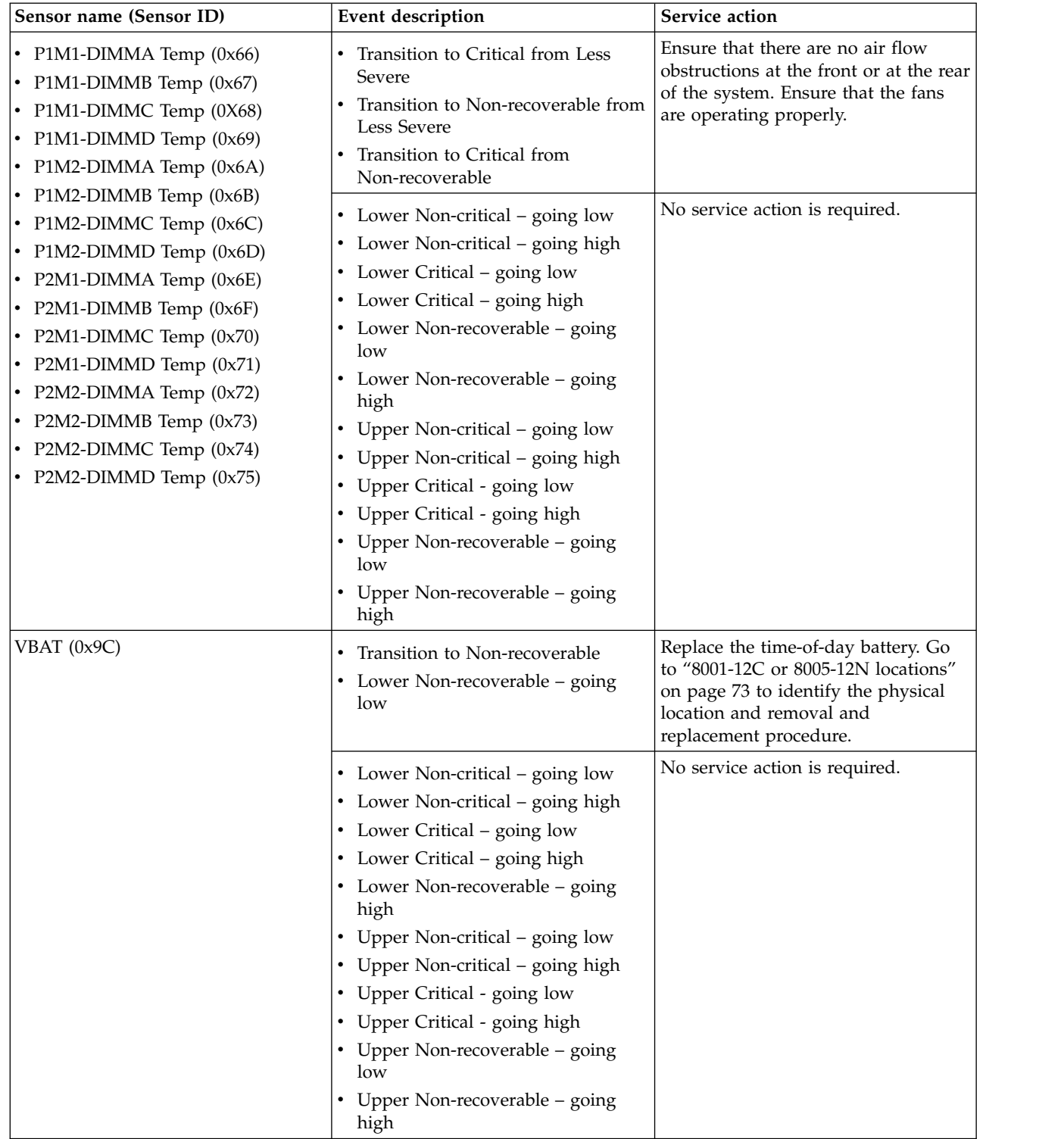

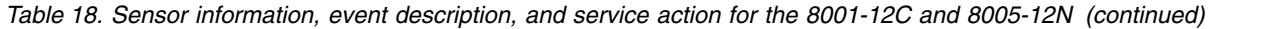

| Sensor name (Sensor ID)                                                                                                    | Event description                                                                                                    | Service action                 |
|----------------------------------------------------------------------------------------------------|----------------------------------------------------------------------------------------------------|--------------------------------|
| Total Power (0xA0)                                                                                                    | • Lower Non-critical – going low<br>• Lower Non-critical - going high<br>Lower Critical – going low<br>$\bullet$<br>Lower Critical – going high<br>Lower Non-recoverable – going<br>low<br>• Lower Non-recoverable – going<br>high<br>• Upper Non-critical – going low<br>• Upper Non-critical - going high<br>• Upper Critical - going low<br>Upper Critical - going high<br>• Upper Non-recoverable - going<br>low<br>Upper Non-recoverable – going<br>high | No service action is required. |
| • CPU1 Power or Proc0 Power<br>(0xA2)<br>• CPU2 Power or Proc1 Power<br>(0xA3)<br>• PCIE CPU1 Pwr or PCIE Proc0<br>Pwr $(0xA6)$<br>• PCIE CPU2 Pwr or PCIE Proc1<br>Pwr $(0xA7)$ | Lower Non-critical – going low<br>Lower Non-critical - going high<br>Lower Critical – going low<br>Lower Critical - going high<br>Lower Non-recoverable – going<br>low<br>• Lower Non-recoverable - going<br>high<br>• Upper Non-critical – going low<br>• Upper Non-critical - going high<br>• Upper Critical - going low<br>• Upper Critical - going high<br>• Upper Non-recoverable - going<br>low<br>Upper Non-recoverable – going<br>high                | No service action required.    |

*Table 18. Sensor information, event description, and service action for the 8001-12C and 8005-12N (continued)*

| Sensor name (Sensor ID)                                                                                      | <b>Event description</b> | Service action                                                                                                    |
|----------------------------------------------------------------------------------------------------|--------------------------|----------------------------------------------------------------------------------------------------|
| • Freq Limit OT 1 (0xA8)<br>• Mem Thrttl OT 1 (0xAA)<br>• Freq Limit OT 2 (0xAC)<br>• Mem Thrttl OT 2 (0xAE) | Performance Met          | If Asserted is in the event<br>description, no service action is<br>required.<br>If Deasserted is in the event<br>description, ensure that the ambient<br>temperature is within operating<br>specifications. Ensure that there are<br>no blockages to the air inlet and<br>outlets. If blockages are found,<br>remove them. Ensure that all of the<br>fans are working properly by looking<br>for serviceable events related to fans<br>and resolving them. |
|                                                                                                    | Performance Lags         | If Deasserted is in the event<br>description, no service action is<br>required.<br>If Asserted is in the event<br>description, ensure that the ambient<br>temperature is within operating<br>specifications. Ensure that there are<br>no blockages to the air inlet and<br>outlets. If blockages are found,<br>remove them. Ensure that all of the<br>fans are working properly by looking<br>for serviceable events related to fans<br>and resolving them. |
| • Freq Limit Pwr 1 (0xA9)<br>• Freq Limit Pwr 2 (0xAD)                                                       | Performance Met          | If Asserted is in the event<br>description, no service action is<br>required.<br>If Deasserted is in the event<br>description, ensure that both power<br>supplies are working properly. Search<br>for serviceable events related to<br>system power and voltage and<br>resolve them. Ensure all fans are<br>working properly by looking for<br>serviceable events related to fans and<br>resolving them.                                                    |
|                                                                                                    | Performance Lags         | If Deasserted is in the event<br>description, no service action is<br>required.<br>If Asserted is in the event<br>description, ensure that both power<br>supplies are working properly. Search<br>for serviceable events related to<br>system power and voltage and<br>resolve them. Ensure all fans are<br>working properly by looking for<br>serviceable events related to fans and<br>resolving them.                                                    |

*Table 18. Sensor information, event description, and service action for the 8001-12C and 8005-12N (continued)*

| Sensor name (Sensor ID)                                                                                                    | Event description                                                                                                    | Service action                 |
|----------------------------------------------------------------------------------------------------|----------------------------------------------------------------------------------------------------|--------------------------------|
| • CPU Core Temp 1 (0xB0)<br>• CPU Core Temp 2 (0xB1)<br>• CPU Core Temp 3 (0xB2)<br>• CPU Core Temp 4 (0xB3)<br>• CPU Core Temp 5 (0xB4)<br>• CPU Core Temp 6 (0xB5)<br>• CPU Core Temp 7 (0xB6)<br>• CPU Core Temp 8 (0xB7)<br>• CPU Core Temp 9 (0xB8)<br>• CPU Core Temp 10 (0xB9)<br>• CPU Core Temp 11 (0xBA)<br>• CPU Core Temp 12 (0xBB)          | • Lower Non-critical – going low<br>• Lower Non-critical - going high<br>• Lower Critical – going low<br>• Lower Critical - going high<br>• Lower Non-recoverable - going<br>low<br>• Lower Non-recoverable – going<br>high<br>• Upper Non-critical – going low<br>• Upper Non-critical - going high<br>Upper Critical - going low<br>• Upper Critical - going high<br>• Upper Non-recoverable - going<br>low<br>• Upper Non-recoverable - going<br>high | No service action is required. |
| • CPU Core Temp 13 (0xBC)<br>• CPU Core Temp 14 (0xBD)<br>• CPU Core Temp 15 (0xBE)<br>• CPU Core Temp 16 (0xBF)<br>• CPU Core Temp 17 (0xC0)<br>• CPU Core Temp 18 (0xC1)<br>• CPU Core Temp 19 (0xC2)<br>• CPU Core Temp 20 (0xC3)<br>• CPU Core Temp 21 (0xC4)<br>• CPU Core Temp 22 (0xC5)<br>• CPU Core Temp 23 (0xC6)<br>• CPU Core Temp 24 (0xC7) | • Lower Non-critical – going low<br>• Lower Non-critical – going high<br>• Lower Critical – going low<br>• Lower Critical - going high<br>• Lower Non-recoverable - going<br>low<br>• Lower Non-recoverable – going<br>high<br>• Upper Non-critical – going low<br>• Upper Non-critical - going high<br>• Upper Critical - going low<br>• Upper Critical - going high<br>• Upper Non-recoverable - going<br>low<br>Upper Non-recoverable – going<br>high | No service action is required. |

*Table 18. Sensor information, event description, and service action for the 8001-12C and 8005-12N (continued)*

|                                                                                                    | <b>Event description</b>                                                                                                    | Service action                                                                                                    |
|----------------------------------------------------------------------------------------------------|----------------------------------------------------------------------------------------------------|----------------------------------------------------------------------------------------------------|
| • CPU Core Func 1 (0xC8)<br>• CPU Core Func 2 (0xC9)<br>CPU Core Func 3 (0xCA)<br>CPU Core Func 4 (0xCB)                                                                                                    | $\cdot$ IERR<br>• Transition to Non-recoverable<br>• Predictive Failure                                                                                                    | Replace system processor CPU 1. Go<br>to "8001-12C or 8005-12N locations"<br>on page 73 to identify the physical<br>location and removal and<br>replacement procedure. |
| CPU Core Func 5 (0xCC)<br>• CPU Core Func 6 (0xCD)<br>• CPU Core Func 7 (0xCE)<br>• CPU Core Func 8 (0xCF)<br>CPU Core Func 9 (0xD0)<br>CPU Core Func 10 (0xD1)<br>CPU Core Func 11 (0xD2)<br>• CPU Core Func 12 (0xD3) | • FRB1 BIST Failure<br>• FRB2 Hang In POST Failure<br>• FRB3 Processor Startup<br>Initialization Failure<br>• Configuration Error<br><b>SMBIOS Uncorrectable CPU</b><br>Complex Error<br>• Processor Disabled<br>Terminator Presence Detected<br>• Machine Check Exception<br>Correctable Machine Check Error<br><b>State Deasserted</b><br>• Device Disabled<br>• Transition to Critical from Less<br>Severe<br>• Transition to Non-recoverable from<br>Less Severe<br>• Transition to Critical from<br>Non-recoverable<br>• Thermal Trip<br>• Processor Automatically Throttled<br>• Processor Presence Detected<br><b>State Asserted</b><br>• Device Enabled<br>Transition to OK<br>Transition to Non-Critical from OK<br>Transition to Non-Critical from<br>More Severe<br>• Monitor<br>• Informational | No service action is required.                                                                                                    |

*Table 18. Sensor information, event description, and service action for the 8001-12C and 8005-12N (continued)*

| Sensor name (Sensor ID)                                                                                                    | Event description                                                                                                    | Service action                                                                                                    |
|----------------------------------------------------------------------------------------------------|----------------------------------------------------------------------------------------------------|----------------------------------------------------------------------------------------------------|
| • CPU Core Func 13 (0xD4)<br>• CPU Core Func 14 (0xD5)<br>• CPU Core Func 15 (0xD6)<br>• CPU Core Func 16 (0xD7)                                                                                                    | $\cdot$ IERR<br>Transition to Non-recoverable<br>• Predictive Failure                                                                                                    | Replace system processor CPU 2. Go<br>to "8001-12C or 8005-12N locations"<br>on page 73 to identify the physical<br>location and removal and<br>replacement procedure. |
| • CPU Core Func 17 (0xD8)<br>• CPU Core Func 18 (0xD9)<br>• CPU Core Func 19 (0xDA)<br>• CPU Core Func 20 (0xDB)<br>• CPU Core Func 21 (0xDC)<br>• CPU Core Func 22 (0xDD)<br>• CPU Core Func 23 (0xDE)<br>• CPU Core Func 24 (0xDF) | FRB1 BIST Failure<br>FRB2 Hang In POST Failure<br>• FRB3 Processor Startup<br>Initialization Failure<br>Configuration Error<br>SMBIOS Uncorrectable CPU<br>Complex Error<br>Processor Disabled<br>Terminator Presence Detected<br>• Machine Check Exception<br>Correctable Machine Check Error<br><b>State Deasserted</b><br>Device Disabled<br>Transition to Critical from Less<br>Severe<br>Transition to Non-recoverable from<br>Less Severe<br>• Transition to Critical from<br>Non-recoverable<br>Thermal Trip<br>• Processor Automatically Throttled<br>Processor Presence Detected<br><b>State Asserted</b><br>Device Enabled<br>Transition to OK<br>Transition to Non-Critical from OK<br>Transition to Non-Critical from<br>More Severe | No service action is required.                                                                                                    |
|                                                                                                    | Monitor<br>• Informational                                                                                                    |                                                                                                    |
| Chassis Intru (0xE2)                                                                                                    | • Drive Bay intrusion<br>• I/O Card area intrusion<br>Processor area intrusion<br>System unplugged from LAN<br>• Unauthorized dock<br>FAN area intrusion<br>General Chassis intrusion                                                                                                    | No service action is required.<br>Ensure that the top cover is properly                                                                                                |
|                                                                                                    |                                                                                                    | installed on the system. See Installing<br>the service access cover on an<br>8001-12C or 8005-12N system.                                                              |

*Table 18. Sensor information, event description, and service action for the 8001-12C and 8005-12N (continued)*

| Sensor name (Sensor ID)                                                                                                    | <b>Event description</b>                                                                                                    | Service action                                                                                                    |
|----------------------------------------------------------------------------------------------------|----------------------------------------------------------------------------------------------------|----------------------------------------------------------------------------------------------------|
| $\cdot$ FAN1 (0xE3)<br>• FAN2 $(0xE4)$<br>$\cdot$ FAN3 (0xE5)<br>$\cdot$ FAN4 (0xE6)<br>$\cdot$ FAN5 (0xE7)<br>$\cdot$ FAN6 (0xE8) | • Transition to Critical from Less<br>Severe<br>• Transition to Non-recoverable from<br><b>Less Severe</b><br>Transition to Critical from<br>Non-recoverable                                                                                                    | If the sensor name is FAN1, replace<br>Fan 1. If the sensor name is FAN2,<br>replace Fan 2. And so on. Go to<br>"8001-12C or 8005-12N locations" on<br>page 73 to identify the physical<br>location and removal and<br>replacement procedure. |
| $\cdot$ FAN7 (0xE9)<br>• FAN8 $(0xEA)$                                                                                             | • Lower Non-critical – going low<br>• Lower Non-critical - going high<br>• Lower Critical – going low<br>• Lower Critical - going high<br>• Lower Non-recoverable – going<br>low<br>• Lower Non-recoverable - going<br>high<br>• Upper Non-critical - going low<br>• Upper Non-critical - going high<br>• Upper Critical - going low<br>• Upper Critical - going high<br>• Upper Non-recoverable - going<br>low<br>• Upper Non-recoverable - going<br>high<br>• Device Inserted/Device Present | No service action is required.                                                                                                    |
|                                                                                                    | • Device Removed/Device Absent<br>• Transition to degraded<br>• Install error<br>• Redundancy lost<br>• Non-redundant insufficient<br>resources                                                                                                    | Ensure that all fans are seated<br>securely. Go to "8001-12C or<br>8005-12N locations" on page 73 to<br>identify the physical location and<br>removal and replacement procedure.                                                              |

*Table 18. Sensor information, event description, and service action for the 8001-12C and 8005-12N (continued)*

| Sensor name (Sensor ID)                    | Event description                                                                        | Service action                                                                                                    |
|--------------------------------------------|------------------------------------------------------------------------------------------|----------------------------------------------------------------------------------------------------|
| • PS1 Status $(0xF3)$<br>PS2 Status (0xF4) | • Predictive Failure<br>• Power Supply Input Out of Range<br><b>But Present</b>          | If the sensor name is PS1 Status,<br>replace PSU 1. If the sensor name is<br>PS2 Status, replace PSU 2. Go to<br>"8001-12C or 8005-12N locations" on<br>page 73 to identify the physical<br>location and removal and<br>replacement procedure.                                                                                                    |
|                                            | Power Supply Failure Detected                                                            | An assert event immediately<br>followed by a deassert event<br>indicates that a power cycle of the<br>system occurred. No service action is<br>required. If there is no deassert event<br>immediately following the assert<br>event, replace the power supply. If<br>the sensor name is PS1 Status, replace<br>PSU 1. If the sensor name is PS2<br>Status, replace PSU 2. Go to<br>"8001-12C or 8005-12N locations" on<br>page 73 to identify the physical<br>location and removal and<br>replacement procedure. |
|                                            | • Power Supply Input Lost or AC<br>DC<br>• Power Supply Input Lost Or Out<br>Of Range    | • Ensure that ac power is supplied<br>to the rack.<br>• Ensure that the system power<br>cords are plugged tightly into both<br>the power supply and the rack<br>power distribution unit (PDU) for<br>both system power supplies.                                                                                                    |
|                                            | • State Deasserted<br><b>State Asserted</b><br>• Presence Detected                       | No service action is required.                                                                                                    |
| Watchdog (0xFF)                            | Timer Expired<br>٠<br>• Reserved1<br>Reserved <sub>2</sub><br>• Reserved3<br>• Reserved4 | No service action is required.                                                                                                    |
|                                            | • Hard Reset<br>• Power Down<br>• Power Cycle<br>• Timer Interrupt                       | Search for serviceable SEL events that<br>have a time stamp close to the time<br>stamp of this SEL event. If you found<br>a serviceable SEL event, perform the<br>service action that is indicated in this<br>table for the SEL event. If you cannot<br>boot the system to the Petitboot<br>menu, go to "Resolving a system<br>firmware boot failure" on page 5.                                                                                                    |

<span id="page-58-0"></span>*Table 18. Sensor information, event description, and service action for the 8001-12C and 8005-12N (continued)*

### **Identifying a service action by using sensor and event information for the 8001-22C and 8005-22N**

You can use the sensor and event information from the system event log to determine a service action to perform for the IBM Power System S822LC for Big Data (8001-22C) and IBM Hyperconverged Systems powered by Nutanix (8005-22N).

If you have not done so already, complete ["Identifying a service action by using system event logs" on](#page-36-1) [page 21.](#page-36-1) Then, use the following table to determine the service action to perform.

| Sensor name (Sensor ID) | <b>Event description</b>                                   | Service action                                                                 |
|-------------------------|------------------------------------------------------------|--------------------------------------------------------------------------------|
| System Temp (0x01)      | Transition to Critical from Less<br>Severe                 | Ensure that there are no air flow<br>obstructions at the front or at the rear  |
|                         | • Transition to Non-recoverable from<br><b>Less Severe</b> | of the system. Ensure that the fans<br>are operating properly.                 |
|                         | Transition to Critical from<br>Non-recoverable             |                                                                                |
|                         | Lower Non-critical – going low                             | No service action is required.                                                 |
|                         | • Lower Non-critical - going high                          |                                                                                |
|                         | • Lower Critical – going low                               |                                                                                |
|                         | • Lower Critical - going high                              |                                                                                |
|                         | • Lower Non-recoverable - going<br>low                     |                                                                                |
|                         | Lower Non-recoverable – going<br>high                      |                                                                                |
|                         | • Upper Non-critical - going low                           |                                                                                |
|                         | • Upper Non-critical - going high                          |                                                                                |
|                         | • Upper Critical - going low                               |                                                                                |
|                         | • Upper Critical - going high                              |                                                                                |
|                         | • Upper Non-recoverable - going<br>low                     |                                                                                |
|                         | Upper Non-recoverable – going<br>high                      |                                                                                |
| Peripheral Temp (0x02)  | Transition to Critical from Less<br>Severe                 | Ensure that the room temperature<br>meets the requirements that are            |
|                         | Transition to Non-recoverable from<br><b>Less Severe</b>   | specified for the system. Ensure that<br>there are no air flow obstructions at |
|                         | Transition to Critical from<br>Non-recoverable             | the front or at the rear of the system.                                        |
|                         | • Lower Non-critical - going low                           | No service action is required.                                                 |
|                         | • Lower Non-critical - going high                          |                                                                                |
|                         | • Lower Critical - going low                               |                                                                                |
|                         | • Lower Critical - going high                              |                                                                                |
|                         | Lower Non-recoverable - going<br>$\bullet$<br>low          |                                                                                |
|                         | Lower Non-recoverable - going<br>$\bullet$<br>high         |                                                                                |
|                         | • Upper Non-critical - going low                           |                                                                                |
|                         | • Upper Non-critical - going high                          |                                                                                |
|                         | • Upper Critical - going low                               |                                                                                |
|                         | • Upper Critical - going high                              |                                                                                |
|                         | • Upper Non-recoverable - going<br>low                     |                                                                                |
|                         | Upper Non-recoverable - going<br>high                      |                                                                                |

*Table 19. Sensor information, event description, and service action for the 8001-22C and 8005-22N*

| Sensor name (Sensor ID)                           | Event description                                                                                                    | Service action                                                                                                    |
|---------------------------------------------------|----------------------------------------------------------------------------------------------------|----------------------------------------------------------------------------------------------------|
| • OCC Active $1 (0x08)$<br>• OCC Active $2(0x09)$ | Device Disabled                                                                                                    | If the sensor name is OCC Active 1,<br>replace CPU 1. If the sensor name is<br>OCC Active 2, replace CPU 2. Go to<br>"8001-22C or 8005-22N locations" on<br>page 87 to identify the physical<br>location and removal and<br>replacement procedure. |
|                                                   | <b>State Deasserted</b><br>• Device Enabled                                                                                                    | No service action is required.                                                                                                    |
| • CPU1 Temp (0x0B)<br>• CPU2 Temp (0x0D)          | Transition to Critical from Less<br>Severe<br>Transition to Non-recoverable from<br><b>Less Severe</b><br>Transition to Critical from<br>Non-recoverable                                                                                                    | Ensure that there are no air flow<br>obstructions at the front or at the rear<br>of the system. Ensure that the fans<br>are operating properly.                                                                                                    |
|                                                   | • Lower Non-critical – going low<br>• Lower Non-critical - going high<br>• Lower Critical - going low<br>• Lower Critical - going high<br>• Lower Non-recoverable - going<br>low<br>• Lower Non-recoverable – going<br>high<br>• Upper Non-critical – going low<br>• Upper Non-critical - going high<br>• Upper Critical - going low<br>• Upper Critical - going high | No service action is required.                                                                                                    |
|                                                   | • Upper Non-recoverable - going<br>low<br>Upper Non-recoverable – going<br>high                                                                                                    |                                                                                                    |

*Table 19. Sensor information, event description, and service action for the 8001-22C and 8005-22N (continued)*

| Sensor name (Sensor ID)                      | <b>Event description</b>                                                                                                | Service action                                                                                                    |
|----------------------------------------------|----------------------------------------------------------------------------------------------------|----------------------------------------------------------------------------------------------------|
| • CPU Func $1(0x0C)$<br>• CPU Func $2(0x0E)$ | $\cdot$ IERR<br>Transition to Non-recoverable<br>• Predictive Failure                                                   | If the sensor name is CPU Func 1,<br>replace CPU 1. If the sensor name is<br>CPU Func 2, replace CPU 2. Go to<br>"8001-22C or 8005-22N locations" on<br>page 87 to identify the physical<br>location and removal and<br>replacement procedure. |
|                                              | Thermal Trip<br>• FRB1 BIST Failure<br>• FRB2 Hang In POST Failure<br>• FRB3 Processor Startup                          | No service action is required.                                                                                                    |
|                                              | Initialization Failure<br>Configuration Error<br>SMBIOS Uncorrectable CPU<br>Complex Error                              |                                                                                                    |
|                                              | <b>Processor Disabled</b><br>Terminator Presence Detected<br>• Processor Automatically Throttled                        |                                                                                                    |
|                                              | Machine Check Exception<br>Correctable Machine Check Error<br><b>State Deasserted</b>                                   |                                                                                                    |
|                                              | Device Disabled<br>٠<br>Transition to Critical from Less<br>$\bullet$<br>Severe<br>• Transition to Non-recoverable from |                                                                                                    |
|                                              | Less Severe<br>• Transition to Critical from<br>Non-recoverable                                                         |                                                                                                    |
|                                              | • Processor Presence Detected<br><b>State Asserted</b><br>$\bullet$<br>Device Enabled                                   |                                                                                                    |
|                                              | Transition to OK<br>$\bullet$<br>Transition to Non-Critical from OK<br>Transition to Non-Critical from<br>More Severe   |                                                                                                    |
|                                              | • Monitor<br>Informational                                                                                              |                                                                                                    |

*Table 19. Sensor information, event description, and service action for the 8001-22C and 8005-22N (continued)*

| Sensor name (Sensor ID)    | <b>Event description</b>                                    | Service action                                                                                                    |
|----------------------------|-------------------------------------------------------------|----------------------------------------------------------------------------------------------------|
| • P1M1-DIMMA Func (0x10)   | • Memory Device Disabled                                    | No service action is required.                                                                                                    |
| • P1M1-DIMMB Func $(0x11)$ | • Uncorrectable Memory Error                                |                                                                                                    |
| • P1M1-DIMMC Func (0x12)   | • Memory Scrub Failed                                       |                                                                                                    |
| • P1M1-DIMMD Func $(0x13)$ | <b>State Deasserted</b><br>$\bullet$                        |                                                                                                    |
| • P1M2-DIMMA Func $(0x14)$ | Device Disabled<br>$\bullet$                                |                                                                                                    |
| • P1M2-DIMMB Func (0x15)   | Transition to Critical from Less                            |                                                                                                    |
| • P1M2-DIMMC Func (0x16)   | Severe                                                      |                                                                                                    |
| • P1M2-DIMMD Func $(0x17)$ | Transition to Non-recoverable from                          |                                                                                                    |
| • P2M1-DIMMA Func (0x18)   | <b>Less Severe</b>                                          |                                                                                                    |
| • P2M1-DIMMB Func $(0x19)$ | Transition to Critical from<br>Non-recoverable              |                                                                                                    |
| • P2M1-DIMMC Func (0x1A)   | Correctable Memory Error                                    |                                                                                                    |
| • P2M1-DIMMD Func (0x1B)   | Parity<br>٠                                                 |                                                                                                    |
| • P2M2-DIMMA Func (0x1C)   | Correctable Memory Error Logging                            |                                                                                                    |
| • P2M2-DIMMB Func (0x1D)   | Limit Reached                                               |                                                                                                    |
| • P2M2-DIMMC Func (0x1E)   | Memory Automatically Throttled                              |                                                                                                    |
| • P2M2-DIMMD Func (0x1F)   | Critical Over temperature                                   |                                                                                                    |
|                            | <b>Presence Detected</b><br>٠                               |                                                                                                    |
|                            | Spare                                                       |                                                                                                    |
|                            | <b>State Asserted</b>                                       |                                                                                                    |
|                            | Device Enabled<br>$\bullet$                                 |                                                                                                    |
|                            | Transition to OK                                            |                                                                                                    |
|                            | Transition to Non-Critical from OK                          |                                                                                                    |
|                            | Transition to Non-Critical from<br>$\bullet$<br>More Severe |                                                                                                    |
|                            | • Monitor                                                   |                                                                                                    |
|                            | • Informational                                             |                                                                                                    |
|                            | • Transition to Non-recoverable<br>• Predictive Failure     | If the sensor name is P1M1-DIMMA<br>Func, replace P1M1-DIMMA. If the<br>sensor name is P1M1-DIMMB Func,<br>replace P1M1-DIMMB. And so on.<br>Go to "8001-22C or 8005-22N<br>locations" on page 87 to identify the<br>physical location and removal and |

*Table 19. Sensor information, event description, and service action for the 8001-22C and 8005-22N (continued)*

| Sensor name (Sensor ID)                                                                                                    | <b>Event description</b>                                                                                                    | Service action                                                                                                    |
|----------------------------------------------------------------------------------------------------|----------------------------------------------------------------------------------------------------|----------------------------------------------------------------------------------------------------|
| • P1M1-DIMMA Func $(0x10)$                                                                                                    | Configuration Error                                                                                                    | Complete the following steps:                                                                                                    |
| • P1M1-DIMMB Func $(0x11)$<br>• P1M1-DIMMC Func (0x12)<br>• P1M1-DIMMD Func $(0x13)$<br>• P1M2-DIMMA Func $(0x14)$<br>• P1M2-DIMMB Func (0x15)<br>• P1M2-DIMMC Func (0x16)<br>• P1M2-DIMMD Func (0x17)                           |                                                                                                    | 1. If the sensor name is<br>P1M1-DIMMA Func, ensure that<br>P1M1-DIMMA is seated properly.<br>If the sensor name is<br>P1M1-DIMMB Func, ensure that<br>P1M1-DIMMB is seated properly.<br>And so on.<br>2. If you recently installed or<br>replaced memory DIMMs, ensure                                                                              |
| • P2M1-DIMMA Func (0x18)<br>• P2M1-DIMMB Func $(0x19)$<br>• P2M1-DIMMC Func (0x1A)<br>• P2M1-DIMMD Func (0x1B)<br>• P2M2-DIMMA Func $(0x1C)$<br>• P2M2-DIMMB Func (0x1D)<br>• P2M2-DIMMC Func (0x1E)<br>• P2M2-DIMMD Func (0x1F) |                                                                                                    | that the DIMMs are plugged in<br>the correct memory slots.<br>3. If the sensor name is<br>P1M1-DIMMA Func, replace<br>P1M1-DIMMA. If the sensor<br>name is P1M1-DIMMB Func,<br>replace P1M1-DIMMB. And so on.<br>Go to "8001-22C or 8005-22N<br>locations" on page 87 to identify<br>the physical location and removal<br>and replacement procedure. |
| VBAT (0x33)                                                                                                    | Transition to Non-recoverable<br>Lower Non-recoverable – going<br>low                                                                                                    | Replace the time-of-day battery. Go<br>to "8001-22C or 8005-22N locations"<br>on page 87 to identify the physical<br>location and removal and<br>replacement procedure.                                                                                                    |
|                                                                                                    | • Lower Non-critical – going low<br>• Lower Non-critical – going high<br>• Lower Critical – going low<br>• Lower Critical - going high<br>• Lower Non-recoverable - going<br>high<br>• Upper Non-critical - going low<br>• Upper Non-critical - going high<br>• Upper Critical - going low<br>Upper Critical - going high<br>Upper Non-recoverable - going<br>low<br>Upper Non-recoverable – going<br>high | No service action is required.                                                                                                    |
| Backplane Fault (0x34)                                                                                                    | State Deasserted                                                                                                    | No service action is required.                                                                                                    |
|                                                                                                    | <b>State Asserted</b>                                                                                                    | Replace the system backplane. Go to<br>"8001-22C or 8005-22N locations" on<br>page 87 to identify the physical<br>location and removal and<br>replacement procedure.                                                                                                    |

*Table 19. Sensor information, event description, and service action for the 8001-22C and 8005-22N (continued)*

| Sensor name (Sensor ID)                                                                            | Event description                                                                                                    | Service action                                                                                                    |
|----------------------------------------------------------------------------------------------------|----------------------------------------------------------------------------------------------------|----------------------------------------------------------------------------------------------------|
| System Event (0x35)                                                                                | Undetermined system hardware<br>failure                                                                                                    | Go to "Collecting diagnostic data" on<br>page 71. Then, go to "Contacting IBM<br>service and support" on page 71.                                                                                                    |
|                                                                                                    | • System Reconfigured<br>• OEM System boot event<br>Entry added to auxiliary log                                                                                                    | No service action is required.                                                                                                    |
|                                                                                                    | <b>PEF</b> Action<br>• Timestamp Clock Sync                                                                                                    |                                                                                                    |
| • Membuf Func 1 (0x40)<br>Membuf Func 2 (0x41)<br>• Membuf Func 3 (0x42)<br>• Membuf Func 4 (0x43) | • Configuration Error<br>Transition to Non-recoverable<br>Predictive Failure                                                                                                    | Replace the system backplane. Go to<br>"8001-22C or 8005-22N locations" on<br>page 87 to identify the physical<br>location and removal and<br>replacement procedure.                                                                                                    |
| • Turbo Allowed (0x48)<br>TPM Required (0x49)                                                      | <b>State Deasserted</b><br><b>State Asserted</b>                                                                                                    | No service action is required.                                                                                                    |
| SAS Temp (0x4A)<br>• HDD Temp $(0x4B)$                                                             | Transition to Critical from Less<br>Severe<br>Transition to Non-recoverable from<br><b>Less Severe</b><br>• Transition to Critical from<br>Non-recoverable                                                                                                    | Ensure that the ambient temperature<br>is within operating specifications.<br>Ensure that there are no blockages to<br>the air inlet and outlets. If blockages<br>are found, remove them. Ensure that<br>all of the fans are working properly<br>by looking for serviceable events<br>related to fans and resolving them. |
|                                                                                                    | • Lower Non-critical – going low<br>• Lower Non-critical - going high<br>• Lower Critical – going low<br>• Lower Critical - going high<br>Lower Non-recoverable - going<br>low<br>• Lower Non-recoverable – going<br>high<br>• Upper Non-critical – going low<br>• Upper Non-critical – going high<br>• Upper Critical - going low<br>• Upper Critical - going high<br>• Upper Non-recoverable - going<br>low<br>• Upper Non-recoverable - going | No service action is required.                                                                                                    |
| HDD Status (0x4C)                                                                                  | high<br>State Deasserted<br><b>State Asserted</b>                                                                                                    | No service action is required.                                                                                                    |

*Table 19. Sensor information, event description, and service action for the 8001-22C and 8005-22N (continued)*

| Sensor name (Sensor ID)                    | <b>Event description</b>                                                                                                    | Service action                                                                                                    |
|--------------------------------------------|----------------------------------------------------------------------------------------------------|----------------------------------------------------------------------------------------------------|
| $GPU1$ Temp $(0x52)$<br>GPU2 Temp $(0x53)$ | Transition to Critical from Less<br>Severe<br>Transition to Non-recoverable from<br>Less Severe<br>Transition to Critical from<br>Non-recoverable                                                                                                    | • If the system is an 8001-22C,<br>ensure that the system does not<br>have more drives than are<br>supported with the number of<br>GPUs that are installed. For more<br>information, see Drive installation<br>information for the 8001-22C<br>system.<br>Ensure that there are no air flow<br>obstructions at the front or at the<br>rear of the system.<br>Ensure that the fans are operating<br>properly. |
|                                            | • Lower Non-critical – going low<br>• Lower Non-critical - going high<br>• Lower Critical - going low<br>• Lower Critical - going high<br>• Lower Non-recoverable - going<br>low<br>• Lower Non-recoverable – going<br>high<br>Upper Non-critical – going low<br>Upper Non-critical - going high<br>• Upper Critical - going low<br>Upper Critical - going high<br>Upper Non-recoverable - going<br>low<br>Upper Non-recoverable - going<br>high | No service action required.                                                                                                    |

*Table 19. Sensor information, event description, and service action for the 8001-22C and 8005-22N (continued)*

| Sensor name (Sensor ID) | Event description                                                                | Service action                                                                                                    |
|-------------------------|----------------------------------------------------------------------------------|----------------------------------------------------------------------------------------------------|
| MB_10G Temp (0x5A)      | Transition to Critical from Less<br>Severe<br>Transition to Non-recoverable from | Ensure that there are no air flow<br>obstructions at the front or at the rear<br>of the system. Ensure that the fans<br>are operating properly. |
|                         | <b>Less Severe</b><br>Transition to Critical from<br>Non-recoverable             |                                                                                                    |
|                         |                                                                                  | No service action is required.                                                                                                    |
|                         | • Lower Non-critical – going low<br>• Lower Non-critical - going high            |                                                                                                    |
|                         | • Lower Critical - going low                                                     |                                                                                                    |
|                         | • Lower Critical - going high                                                    |                                                                                                    |
|                         | • Lower Non-recoverable - going<br>low                                           |                                                                                                    |
|                         | • Lower Non-recoverable – going<br>high                                          |                                                                                                    |
|                         | • Upper Non-critical – going low                                                 |                                                                                                    |
|                         | • Upper Non-critical - going high                                                |                                                                                                    |
|                         | • Upper Critical - going low                                                     |                                                                                                    |
|                         | • Upper Critical - going high                                                    |                                                                                                    |
|                         | • Upper Non-recoverable - going<br>low                                           |                                                                                                    |
|                         | Upper Non-recoverable – going<br>high                                            |                                                                                                    |
| NVMe_SSD Temp (0x5B)    | Transition to Critical from Less<br>Severe                                       | Ensure that there are no air flow<br>obstructions at the front or at the rear                                                                   |
|                         | • Transition to Non-recoverable from<br><b>Less Severe</b>                       | of the system. Ensure that the fans<br>are operating properly.                                                                                  |
|                         | • Transition to Critical from<br>Non-recoverable                                 |                                                                                                    |
|                         | • Lower Non-critical – going low                                                 | No service action is required.                                                                                                    |
|                         | • Lower Non-critical - going high                                                |                                                                                                    |
|                         | • Lower Critical - going low                                                     |                                                                                                    |
|                         | • Lower Critical – going high                                                    |                                                                                                    |
|                         | • Lower Non-recoverable - going<br>low                                           |                                                                                                    |
|                         | Lower Non-recoverable - going<br>high                                            |                                                                                                    |
|                         | • Upper Non-critical - going low                                                 |                                                                                                    |
|                         | • Upper Non-critical - going high                                                |                                                                                                    |
|                         | • Upper Critical - going low                                                     |                                                                                                    |
|                         | Upper Critical - going high                                                      |                                                                                                    |
|                         | • Upper Non-recoverable - going<br>low                                           |                                                                                                    |
|                         | Upper Non-recoverable – going<br>high                                            |                                                                                                    |

*Table 19. Sensor information, event description, and service action for the 8001-22C and 8005-22N (continued)*

| Sensor name (Sensor ID)                                                                                                    | <b>Event description</b>                                                                                                    | Service action                                                                                                    |
|----------------------------------------------------------------------------------------------------|----------------------------------------------------------------------------------------------------|----------------------------------------------------------------------------------------------------|
| • Mem Buf Temp 1 (0x5E)<br>Mem Buf Temp 2 (0x5F)<br>Mem Buf Temp $3(0x60)$<br>• Mem Buf Temp $4(0x61)$                                                                                                    | Transition to Critical from Less<br>Severe<br>Transition to Non-recoverable from<br><b>Less Severe</b><br>Transition to Critical from<br>Non-recoverable                                                                                                    | Ensure that there are no air flow<br>obstructions at the front or at the rear<br>of the system. Ensure that the fans<br>are operating properly. |
|                                                                                                    | Lower Non-critical – going low<br>• Lower Non-critical - going high<br>• Lower Critical – going low<br>• Lower Critical - going high<br>Lower Non-recoverable – going<br>low<br>• Lower Non-recoverable – going<br>high<br>• Upper Non-critical – going low<br>• Upper Non-critical - going high<br>• Upper Critical - going low<br>• Upper Critical - going high<br>• Upper Non-recoverable - going<br>low<br>Upper Non-recoverable – going<br>high | No service action is required.                                                                                                    |
| • P1M1-DIMMA Temp (0x66)<br>• P1M1-DIMMB Temp (0x67)<br>• P1M1-DIMMC Temp (0X68)<br>• P1M1-DIMMD Temp (0x69)<br>• P1M2-DIMMA Temp (0x6A)<br>• P1M2-DIMMB Temp (0x6B)<br>• P1M2-DIMMC Temp (0x6C)<br>• P1M2-DIMMD Temp (0x6D)<br>• P2M1-DIMMA Temp (0x6E)<br>P2M1-DIMMB Temp (0x6F)<br>• P2M1-DIMMC Temp (0x70)<br>P2M1-DIMMD Temp (0x71)<br>P2M2-DIMMA Temp (0x72)<br>• P2M2-DIMMB Temp $(0x73)$<br>P2M2-DIMMC Temp (0x74)<br>• P2M2-DIMMD Temp $(0x75)$ | Transition to Critical from Less<br>Severe<br>Transition to Non-recoverable from<br><b>Less Severe</b><br>Transition to Critical from<br>Non-recoverable                                                                                                    | Ensure that there are no air flow<br>obstructions at the front or at the rear<br>of the system. Ensure that the fans<br>are operating properly. |
|                                                                                                    | Lower Non-critical – going low<br>Lower Non-critical - going high<br>• Lower Critical – going low<br>Lower Critical – going high<br>Lower Non-recoverable - going<br>low<br>Lower Non-recoverable – going<br>high<br>Upper Non-critical - going low<br>Upper Non-critical - going high<br>Upper Critical - going low<br>Upper Critical - going high<br>Upper Non-recoverable - going<br>low<br>Upper Non-recoverable - going<br>high                 | No service action is required.                                                                                                    |

*Table 19. Sensor information, event description, and service action for the 8001-22C and 8005-22N (continued)*

| Sensor name (Sensor ID) | Event description                                                                                                    | Service action                                                                                                    |
|-------------------------|----------------------------------------------------------------------------------------------------|----------------------------------------------------------------------------------------------------|
| VBAT (0x9C)             | Transition to Non-recoverable<br>• Lower Non-recoverable - going<br>low                                                                                                    | Replace the time-of-day battery. Go<br>to "8001-22C or 8005-22N locations"<br>on page 87 to identify the physical<br>location and removal and<br>replacement procedure. |
|                         | • Lower Non-critical - going low<br>• Lower Non-critical - going high<br>• Lower Critical - going low<br>• Lower Critical - going high<br>• Lower Non-recoverable – going<br>high<br>• Upper Non-critical - going low<br>• Upper Non-critical - going high<br>• Upper Critical - going low<br>• Upper Critical - going high<br>• Upper Non-recoverable - going<br>low<br>• Upper Non-recoverable - going<br>high                                         | No service action is required.                                                                                                    |
| Total Power (0xA0)      | • Lower Non-critical – going low<br>• Lower Non-critical - going high<br>• Lower Critical - going low<br>• Lower Critical - going high<br>• Lower Non-recoverable – going<br>low<br>• Lower Non-recoverable - going<br>high<br>• Upper Non-critical – going low<br>• Upper Non-critical - going high<br>• Upper Critical - going low<br>• Upper Critical - going high<br>• Upper Non-recoverable - going<br>low<br>Upper Non-recoverable - going<br>high | No service action is required.                                                                                                    |

*Table 19. Sensor information, event description, and service action for the 8001-22C and 8005-22N (continued)*

| Sensor name (Sensor ID)                                                                                                    | <b>Event description</b>                                                                                                    | Service action                                                                                                    |
|----------------------------------------------------------------------------------------------------|----------------------------------------------------------------------------------------------------|----------------------------------------------------------------------------------------------------|
| • CPU1 Power or Proc0 Power<br>(0xA2)<br>• CPU2 Power or Proc1 Power<br>(0xA3)<br>• PCIE CPU1 Pwr or PCIE Proc0<br>Pwr $(0xA6)$<br>• PCIE CPU2 Pwr or PCIE Proc1<br>Pwr $(0xA7)$ | • Lower Non-critical – going low<br>• Lower Non-critical - going high<br>• Lower Critical – going low<br>• Lower Critical - going high<br>• Lower Non-recoverable - going<br>low<br>• Lower Non-recoverable – going<br>high<br>• Upper Non-critical – going low<br>• Upper Non-critical - going high<br>• Upper Critical - going low<br>• Upper Critical - going high<br>• Upper Non-recoverable - going<br>low<br>• Upper Non-recoverable – going<br>high<br>Performance Met | No service action required.<br>If Asserted is in the event                                                                                                    |
| • Freq Limit OT 1 (0xA8)<br>Mem Thrttl OT 1 (0xAA)<br>Freq Limit OT 2 (0xAC)<br>Mem Thrttl OT 2 (0xAE)                                                                           |                                                                                                    | description, no service action is<br>required.<br>If Deasserted is in the event<br>description, ensure that the ambient<br>temperature is within operating<br>specifications. Ensure that there are<br>no blockages to the air inlet and<br>outlets. If blockages are found,<br>remove them. Ensure that all of the<br>fans are working properly by looking<br>for serviceable events related to fans<br>and resolving them.                                       |
|                                                                                                    | Performance Lags                                                                                                    | If <b>Deasserted</b> is in the event<br>description, no service action is<br>required.<br>If Asserted is in the event<br>description, ensure that the ambient<br>temperature is within operating<br>specifications. Ensure that there are<br>no blockages to the air inlet and<br>outlets. If blockages are found,<br>remove them. Ensure that all of the<br>fans are working properly by looking<br>for serviceable events related to fans<br>and resolving them. |

*Table 19. Sensor information, event description, and service action for the 8001-22C and 8005-22N (continued)*

| Sensor name (Sensor ID)                              | Event description                       | Service action                                                                                                    |
|------------------------------------------------------|-----------------------------------------|----------------------------------------------------------------------------------------------------|
| Freq Limit Pwr 1 (0xA9)<br>• Freq Limit Pwr 2 (0xAD) | Performance Met                         | If Asserted is in the event<br>description, no service action is<br>required.                                                                                                    |
|                                                      |                                         | If <b>Deasserted</b> is in the event<br>description, ensure that both power<br>supplies are working properly. Search<br>for serviceable events related to<br>system power and voltage and<br>resolve them. Ensure all fans are<br>working properly by looking for<br>serviceable events related to fans and<br>resolving them. |
|                                                      | Performance Lags                        | If <b>Deasserted</b> is in the event<br>description, no service action is<br>required.<br>If Asserted is in the event<br>description, ensure that both power                                                                                                    |
|                                                      |                                         | supplies are working properly. Search<br>for serviceable events related to<br>system power and voltage and<br>resolve them. Ensure all fans are<br>working properly by looking for<br>serviceable events related to fans and<br>resolving them.                                                                                |
| CPU Core Temp 1 (0xB0)                               | • Lower Non-critical – going low        | No service action is required.                                                                                                    |
| CPU Core Temp 2 (0xB1)                               | • Lower Non-critical - going high       |                                                                                                    |
| CPU Core Temp 3 (0xB2)                               | Lower Critical – going low              |                                                                                                    |
| CPU Core Temp 4 (0xB3)                               | Lower Critical - going high             |                                                                                                    |
| CPU Core Temp 5 (0xB4)                               | Lower Non-recoverable - going<br>low    |                                                                                                    |
| CPU Core Temp 6 (0xB5)<br>CPU Core Temp 7 (0xB6)     | Lower Non-recoverable – going           |                                                                                                    |
| CPU Core Temp 8 (0xB7)                               | high                                    |                                                                                                    |
| CPU Core Temp 9 (0xB8)                               | Upper Non-critical - going low          |                                                                                                    |
| CPU Core Temp 10 (0xB9)                              | Upper Non-critical - going high         |                                                                                                    |
| CPU Core Temp 11 (0xBA)                              | Upper Critical - going low              |                                                                                                    |
| • CPU Core Temp 12 (0xBB)                            | Upper Critical - going high             |                                                                                                    |
|                                                      | • Upper Non-recoverable - going<br>low  |                                                                                                    |
|                                                      | • Upper Non-recoverable – going<br>high |                                                                                                    |

*Table 19. Sensor information, event description, and service action for the 8001-22C and 8005-22N (continued)*

| Sensor name (Sensor ID)                                                                                                    | <b>Event description</b>                                                                                                    | Service action                 |
|----------------------------------------------------------------------------------------------------|----------------------------------------------------------------------------------------------------|--------------------------------|
| • CPU Core Temp 13 $(0xBC)$<br>• CPU Core Temp 14 $(0xBD)$                                                                                                    | • Lower Non-critical – going low<br>Lower Non-critical – going high<br>$\bullet$                                                                                                    | No service action is required. |
| • CPU Core Temp 15 $(0xBE)$<br>• CPU Core Temp 16 $(0xBF)$<br>• CPU Core Temp $17 (0xC0)$                                                                                                    | • Lower Critical – going low<br>Lower Critical - going high<br>Lower Non-recoverable – going<br>٠<br>low                                                                                                    |                                |
| • CPU Core Temp 18 (0xC1)<br>• CPU Core Temp $19 (0xC2)$<br>• CPU Core Temp 20 (0xC3)<br>• CPU Core Temp 21 (0xC4)<br>• CPU Core Temp 22 $(0 \times C5)$<br>• CPU Core Temp 23 $(0 \times C6)$<br>• CPU Core Temp 24 (0xC7) | Lower Non-recoverable – going<br>٠<br>high<br>Upper Non-critical – going low<br>Upper Non-critical – going high<br>Upper Critical - going low<br>Upper Critical - going high<br>Upper Non-recoverable – going<br>low<br>Upper Non-recoverable – going |                                |

*Table 19. Sensor information, event description, and service action for the 8001-22C and 8005-22N (continued)*
| Sensor name (Sensor ID)<br>Event description                                                                                                    |                                                                                                    | Service action                                                                                                    |  |
|----------------------------------------------------------------------------------------------------|----------------------------------------------------------------------------------------------------|----------------------------------------------------------------------------------------------------|--|
| • CPU Core Func 1 (0xC8)<br>• CPU Core Func $2 \text{ (0xC9)}$<br>CPU Core Func 3 (0xCA)<br>CPU Core Func 4 (0xCB)                                                                                                    | $\cdot$ IERR<br>Transition to Non-recoverable<br>• Predictive Failure                                                                                                    | Replace system processor CPU 1. Go<br>to "8001-22C or 8005-22N locations"<br>on page 87 to identify the physical<br>location and removal and<br>replacement procedure. |  |
| CPU Core Func 5 (0xCC)<br>• CPU Core Func 6 (0xCD)<br>• CPU Core Func 7 (0xCE)<br>• CPU Core Func 8 (0xCF)<br>CPU Core Func 9 (0xD0)<br>CPU Core Func 10 (0xD1)<br>CPU Core Func 11 (0xD2)<br>• CPU Core Func 12 (0xD3) | • FRB1 BIST Failure<br>• FRB2 Hang In POST Failure<br>• FRB3 Processor Startup<br>Initialization Failure<br>• Configuration Error<br><b>SMBIOS Uncorrectable CPU</b><br>Complex Error<br>• Processor Disabled<br>Terminator Presence Detected<br>Machine Check Exception<br>Correctable Machine Check Error<br>State Deasserted<br>Device Disabled<br>Transition to Critical from Less<br>Severe<br>Transition to Non-recoverable from<br><b>Less Severe</b><br>Transition to Critical from<br>Non-recoverable<br>Thermal Trip<br>• Processor Automatically Throttled<br>Processor Presence Detected<br><b>State Asserted</b><br>Device Enabled<br>Transition to OK<br>Transition to Non-Critical from OK<br>Transition to Non-Critical from<br>More Severe<br>Monitor | No service action is required.                                                                                                    |  |

*Table 19. Sensor information, event description, and service action for the 8001-22C and 8005-22N (continued)*

| Sensor name (Sensor ID)<br>Event description                                                                                                    |                                                                                                    | Service action                                                                                                    |  |
|----------------------------------------------------------------------------------------------------|----------------------------------------------------------------------------------------------------|----------------------------------------------------------------------------------------------------|--|
| • CPU Core Func 13 (0xD4)<br>• CPU Core Func 14 (0xD5)<br>• CPU Core Func 15 (0xD6)<br>• CPU Core Func 16 (0xD7)                                                                                                    | $\cdot$ IERR<br>Transition to Non-recoverable<br>• Predictive Failure                                                                                                    | Replace system processor CPU 2. Go<br>to "8001-22C or 8005-22N locations"<br>on page 87 to identify the physical<br>location and removal and<br>replacement procedure. |  |
| • CPU Core Func 17 (0xD8)<br>• CPU Core Func 18 (0xD9)<br>• CPU Core Func 19 (0xDA)<br>• CPU Core Func 20 (0xDB)<br>• CPU Core Func 21 (0xDC)<br>• CPU Core Func 22 (0xDD)<br>• CPU Core Func 23 (0xDE)<br>• CPU Core Func 24 (0xDF) | FRB1 BIST Failure<br>FRB2 Hang In POST Failure<br>• FRB3 Processor Startup<br>Initialization Failure<br>Configuration Error<br>• SMBIOS Uncorrectable CPU<br>Complex Error<br>Processor Disabled<br>Terminator Presence Detected<br>• Machine Check Exception<br>Correctable Machine Check Error<br><b>State Deasserted</b><br>Device Disabled<br>Transition to Critical from Less<br>Severe<br>Transition to Non-recoverable from<br><b>Less Severe</b><br>• Transition to Critical from<br>Non-recoverable<br>• Thermal Trip<br>• Processor Automatically Throttled<br>• Processor Presence Detected<br><b>State Asserted</b><br>Device Enabled<br>Transition to OK<br>Transition to Non-Critical from OK<br>Transition to Non-Critical from<br>More Severe | No service action is required.                                                                                                    |  |
| Chassis Intru (0xE2)                                                                                                    | • Monitor<br>• Informational                                                                                                    | No service action is required.                                                                                                    |  |
|                                                                                                    | • Drive Bay intrusion<br>• I/O Card area intrusion<br>• Processor area intrusion<br>System unplugged from LAN<br>• Unauthorized dock<br>• FAN area intrusion<br>General Chassis intrusion                                                                                                    | Ensure that the top cover is properly                                                                                                    |  |
|                                                                                                    |                                                                                                    | installed on the system. See Installing<br>the service access cover on an<br>8001-22C or 8005-22N system.                                                              |  |

*Table 19. Sensor information, event description, and service action for the 8001-22C and 8005-22N (continued)*

| Sensor name (Sensor ID)<br><b>Event description</b>                                                                                                    |                                                                                                    | Service action                                                                                                    |
|----------------------------------------------------------------------------------------------------|----------------------------------------------------------------------------------------------------|----------------------------------------------------------------------------------------------------|
| $\cdot$ FAN1 (0xE3)<br>$\cdot$ FAN2 (0xE4)<br>$\cdot$ FAN3 (0xE5)<br>$\cdot$ FAN4 (0xE6)<br>$\cdot$ FAN5 (0xE7)<br>$\cdot$ FAN6 (0xE8)<br>$\cdot$ FAN7 (0xE9)<br>$\cdot$ FAN8 (0xEA) | Transition to Critical from Less<br>Severe<br>Transition to Non-recoverable from<br>Less Severe<br>Transition to Critical from<br>Non-recoverable                                                                                                    | If the sensor name is FAN1, FAN4,<br>FAN5, or FAN8, no service action is<br>required. If the sensor name is FAN2,<br>replace Fan 2. If the sensor name is<br>FAN3, replace Fan 3. If the sensor<br>name is FAN6, replace Fan 6. If the<br>sensor name is FAN7, replace Fan 7.<br>Go to "8001-22C or 8005-22N<br>locations" on page 87 to identify the<br>physical location and removal and<br>replacement procedure. |
|                                                                                                    | • Lower Non-critical – going low<br>• Lower Non-critical - going high<br>• Lower Critical - going low<br>• Lower Critical - going high<br>• Lower Non-recoverable - going<br>low<br>• Lower Non-recoverable – going<br>high<br>• Upper Non-critical – going low<br>• Upper Non-critical - going high<br>• Upper Critical - going low<br>• Upper Critical - going high<br>• Upper Non-recoverable - going<br>low<br>• Upper Non-recoverable - going<br>high<br>Device Inserted/Device Present | No service action is required.                                                                                                    |
|                                                                                                    | Device Removed/Device Absent<br>• Transition to degraded<br>• Install error<br>Redundancy lost<br>Non-redundant insufficient<br>resources                                                                                                    | Ensure that all fans are seated<br>securely. Go to "8001-22C or<br>8005-22N locations" on page 87 to<br>identify the physical location and<br>removal and replacement procedure.                                                                                                    |

*Table 19. Sensor information, event description, and service action for the 8001-22C and 8005-22N (continued)*

| Sensor name (Sensor ID)                | <b>Event description</b>                                                              | Service action                                                                                                    |
|----------------------------------------|---------------------------------------------------------------------------------------|----------------------------------------------------------------------------------------------------|
| PS1 Status (0xF3)<br>PS2 Status (0xF4) | • Predictive Failure<br>Power Supply Input Out of Range<br><b>But Present</b>         | If the sensor name is PS1 Status,<br>replace PSU 1. If the sensor name is<br>PS2 Status, replace PSU 2. Go to<br>"8001-22C or 8005-22N locations" on<br>page 87 to identify the physical<br>location and removal and<br>replacement procedure.                                                                                                    |
|                                        | Power Supply Failure Detected                                                         | An assert event immediately<br>followed by a deassert event<br>indicates that a power cycle of the<br>system occurred. No service action is<br>required. If there is no deassert event<br>immediately following the assert<br>event, replace the power supply. If<br>the sensor name is PS1 Status, replace<br>PSU 1. If the sensor name is PS2<br>Status, replace PSU 2. Go to<br>"8001-22C or 8005-22N locations" on<br>page 87 to identify the physical<br>location and removal and<br>replacement procedure. |
|                                        | • Power Supply Input Lost or AC<br>DC<br>• Power Supply Input Lost Or Out<br>Of Range | • Ensure that ac power is supplied<br>to the rack.<br>• Ensure that the system power<br>cords are plugged tightly into both<br>the power supply and the rack<br>power distribution unit (PDU) for<br>both system power supplies.                                                                                                    |
|                                        | • State Deasserted<br><b>State Asserted</b><br>• Presence Detected                    | No service action is required.                                                                                                    |
| Watchdog (0xFF)                        | Timer Expired<br>٠<br>• Reserved1<br>Reserved2<br>• Reserved3<br>• Reserved4          | No service action is required.                                                                                                    |
|                                        | • Hard Reset<br>• Power Down<br>• Power Cycle<br>• Timer Interrupt                    | Search for serviceable SEL events that<br>have a time stamp close to the time<br>stamp of this SEL event. If you found<br>a serviceable SEL event, perform the<br>service action that is indicated in this<br>table for the SEL event. If you cannot<br>boot the system to the Petitboot<br>menu, go to "Resolving a system<br>firmware boot failure" on page 5.                                                                                                    |

*Table 19. Sensor information, event description, and service action for the 8001-22C and 8005-22N (continued)*

### **Isolation procedures**

Use this information to isolate problems that might occur with your system.

## **EPUB\_PRC\_FIND\_DECONFIGURE\_PART isolation procedure**

A part vital to the system has been deconfigured.

- 1. Use the ipmitool command to examine system event logs (SELs).
	- To list SELs by using an in-band network, use the following command: ipmitool sel elist
	- To list SELs remotely over the LAN, use the following command:

ipmitool -I lanplus -U <username> -P <password> -H <BMC IP addres or BMC hostname> sel elist

2. Identify all SELs with the value OEM record df and **Correctable Machine Check Error** or **Transition to Non-recoverable** in the description. Did you find one or more SELs with the value OEM record df and **Correctable Machine Check Error** or **Transition to Non-recoverable** in the description?

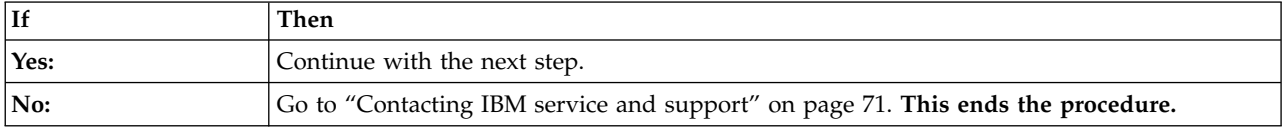

3. For each of the SELs that you identified in step 2, determine the sensor name that is associated with each SEL. Replace the following items, one at a time, until the problem is resolved:

**Note:** If your system is an 8001-12C or 8005-12N, go to ["8001-12C or 8005-12N locations" on page 73](#page-88-0) to identify the physical location and removal and replacement procedure. If your system is an 8001-22C or 8005-22N, go to ["8001-22C or 8005-22N locations" on page 87](#page-102-0) to identify the physical location and removal and replacement procedure.

- v If the sensor name is CPU Func 1 or CPU Core Func *x*, where *x* is 1 12, replace system processor CPU 1.
- v If the sensor name is CPU Func 2 or CPU Core Func *x*, where *x* is 13 24, replace system processor CPU 2.

Does the problem persist?

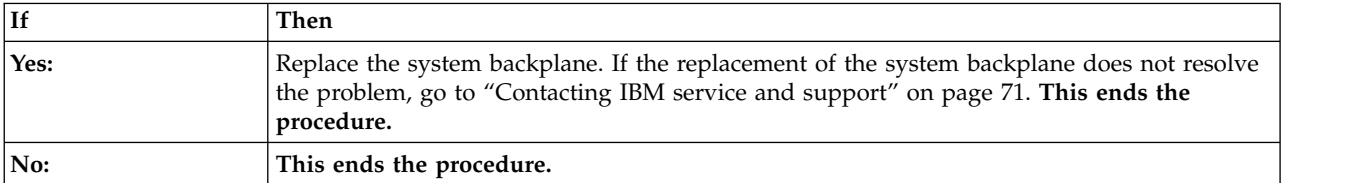

## **EPUB\_PRC\_SP\_CODE isolation procedure**

A problem was detected in the system firmware.

Update the system firmware image. Go to [Getting fixes](http://www.ibm.com/support/knowledgecenter/POWER8/p8eit/p8eit_fixes_kickoff.htm) and update the system firmware with the most recent level of firmware. Then, reboot the system. If the system firmware update does not resolve the problem, go to ["Contacting IBM service and support" on page 71.](#page-86-0) **This ends the procedure.**

## **EPUB\_PRC\_PHYP\_CODE isolation procedure**

A problem was detected in the system firmware.

Update the system firmware image. Go to [Getting fixes](http://www.ibm.com/support/knowledgecenter/POWER8/p8eit/p8eit_fixes_kickoff.htm) and update the system firmware with the most recent level of firmware. Then, reboot the system. If the system firmware update does not resolve the problem, go to ["Contacting IBM service and support" on page 71.](#page-86-0) **This ends the procedure.**

## **EPUB\_PRC\_ALL\_PROCS isolation procedure**

A problem was detected with a system processor.

Use the following table to determine the service action:

*Table 20. EPUB\_PRC\_ALL\_PROCS service actions*

| System               | Service action                                                                                                    |
|----------------------|----------------------------------------------------------------------------------------------------|
| 8001-12C or 8005-12N | Replace the following items, one at a time, in the order<br>that is shown until the problem is resolved:                                                                                                    |
|                      | 1. System processor CPU 1                                                                                                    |
|                      | 2. System processor CPU 2                                                                                                    |
|                      | 3. System backplane                                                                                                    |
|                      | Go to "8001-12C or 8005-12N locations" on page 73 to<br>identify the physical location and removal and<br>replacement procedure. If the replacement of the system<br>processors and the system backplane does not resolve the<br>problem, go to "Contacting IBM service and support" on<br>page 71. This ends the procedure. |
| 8001-22C or 8005-22N | Replace the following items, one at a time, in the order<br>that is shown until the problem is resolved:                                                                                                    |
|                      | 1. System processor CPU 1                                                                                                    |
|                      | 2. System processor CPU 2                                                                                                    |
|                      | 3. System backplane                                                                                                    |
|                      | Go to "8001-22C or 8005-22N locations" on page 87 to<br>identify the physical location and removal and<br>replacement procedure. If the replacement of the system<br>processors and the system backplane does not resolve the<br>problem, go to "Contacting IBM service and support" on<br>page 71. This ends the procedure. |

## **EPUB\_PRC\_ALL\_MEMCRDS isolation procedure**

A problem was detected with a memory DIMM, but it cannot be isolated to a specific memory DIMM.

- 1. Use the ipmitool command to examine system event logs (SELs).
	- v To list SELs by using an in-band network, use the following command: ipmitool sel elist
	- v To list SELs remotely over the LAN, use the following command:
		- ipmitool -I lanplus -U <username> -P <password> -H <BMC IP addres or BMC hostname> sel elist
- 2. Identify all SELs with the value OEM record df and **Transition to Non-recoverable** in the description. Did you find one or more SELs with the value OEM record df and **Transition to Non-recoverable** in the description?

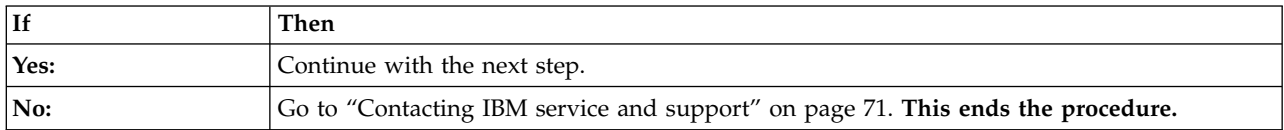

3. For each of the SELs that you identified in step 2, determine the sensor name that is associated with each SEL. Replace the following items, one at a time, until the problem is resolved:

**Note:** If your system is an 8001-12C or 8005-12N, go to ["8001-12C or 8005-12N locations" on page 73](#page-88-0) to identify the physical location and removal and replacement procedure. If your system is an 8001-22C or 8005-22N, go to ["8001-22C or 8005-22N locations" on page 87](#page-102-0) to identify the physical location and removal and replacement procedure.

- v If the sensor name is Membuf Func *x*, replace the system backplane.
- If the sensor name is P1M1-DIMMA Func, replace P1M1-DIMMA. If the sensor name is P1M1-DIMMB Func, replace P1M1-DIMMB. And so on.

Does the problem persist?

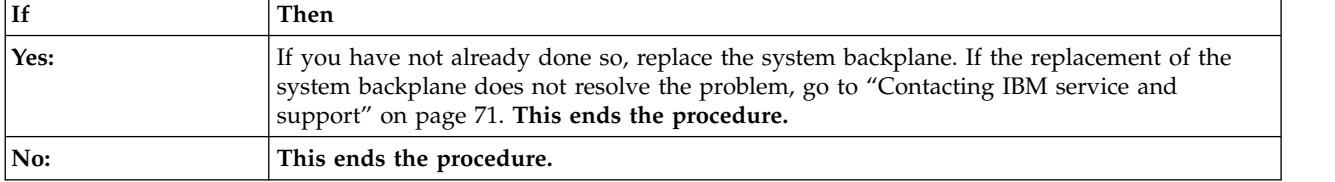

## **EPUB\_PRC\_LVL\_SUPPORT isolation procedure**

Contact your next level of support for assistance.

Go to ["Contacting IBM service and support" on page 71.](#page-86-0)

## **EPUB\_PRC\_MEMORY\_PLUGGING\_ERROR isolation procedure**

Memory DIMMs are plugged in a configuration that is not valid.

If the system is an 8001-12C or 8001-22C, go to [Placement rules for memory in the 8001-12C or 8001-22C](http://www.ibm.com/support/knowledgecenter/POWER8/p8eip/p8eip_memory_placemnt.htm) [system.](http://www.ibm.com/support/knowledgecenter/POWER8/p8eip/p8eip_memory_placemnt.htm) Otherwise, contact your next level of support. **This ends the procedure.**

## **EPUB\_PRC\_FSI\_PATH isolation procedure**

The system detected an error with the FSI path.

Use the following table to determine the service action:

*Table 21. EPUB\_PRC\_FSI\_PATH service actions*

| System                | Service action                                                                                                    |
|-----------------------|----------------------------------------------------------------------------------------------------|
| 18001-12C or 8005-12N | Replace the following items, one at a time, in the order<br>that is shown until the problem is resolved:                                                                                                    |
|                       | 1. System processor CPU 1                                                                                                    |
|                       | 2. System processor CPU 2                                                                                                    |
|                       | 3. System backplane                                                                                                    |
|                       | Go to $"8001-12C$ or $8005-12N$ locations" on page 73 to<br>identify the physical location and removal and<br>replacement procedure. If the replacement of the system<br>processors and the system backplane does not resolve the<br>problem, go to "Contacting IBM service and support" on<br>page 71. This ends the procedure. |

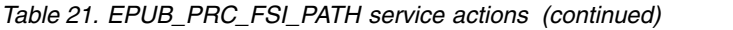

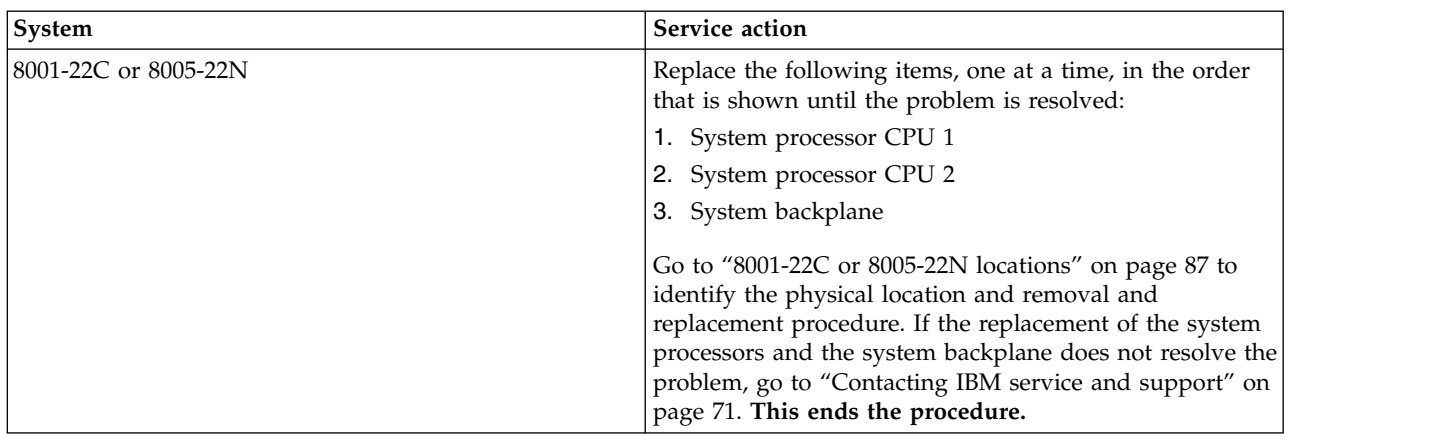

## **EPUB\_PRC\_PROC\_AB\_BUS isolation procedure**

A diagnostic function detected an external processor interface problem.

Use the following table to determine the service action:

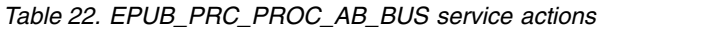

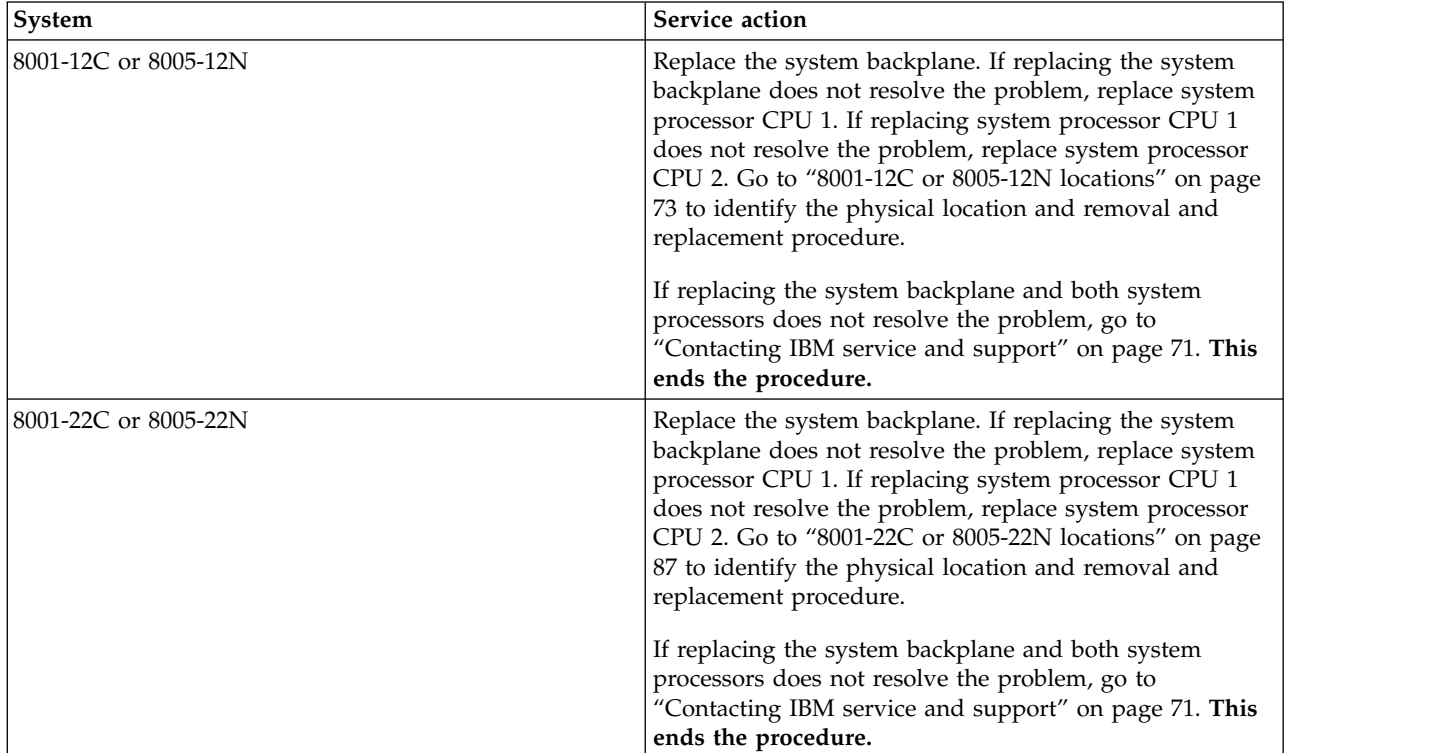

## **EPUB\_PRC\_PROC\_XYZ\_BUS isolation procedure**

A diagnostic function detected an internal processor interface problem.

Use the following table to determine the service action:

*Table 23. EPUB\_PRC\_PROC\_XYZ\_BUS service actions*

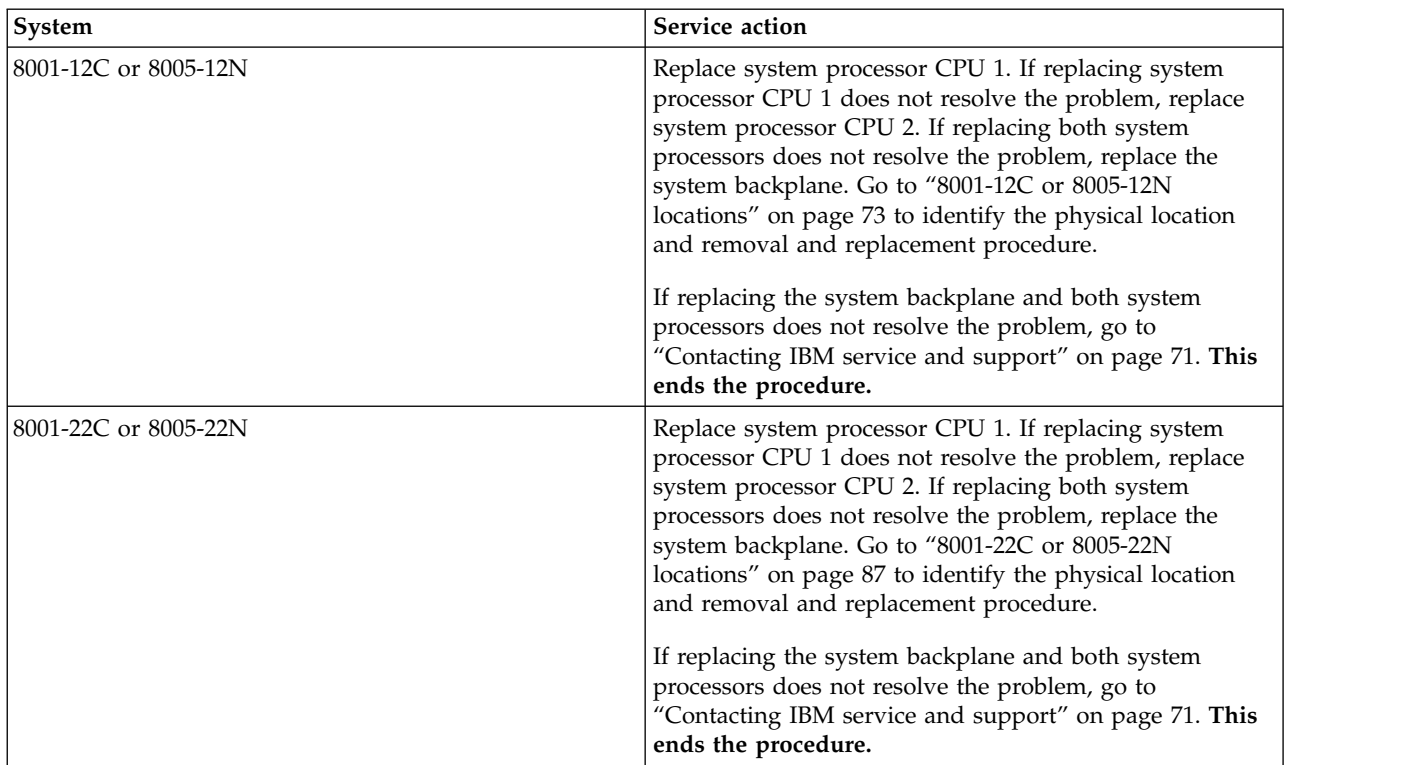

## **EPUB\_PRC\_EIBUS\_ERROR isolation procedure**

A bus error occurred.

- 1. Use the ipmitool command to examine system event logs (SELs).
	- v To list SELs by using an in-band network, use the following command: ipmitool sel elist
	- v To list SELs remotely over the LAN, use the following command:

ipmitool -I lanplus -U <username> -P <password> -H <BMC IP addres or BMC hostname> sel elist

2. Identify all SELs with the value OEM record df and **Correctable Machine Check Error** or **Transition to Non-recoverable** in the description. Did you find one or more SELs with the value OEM record df and **Correctable Machine Check Error** or **Transition to Non-recoverable** in the description?

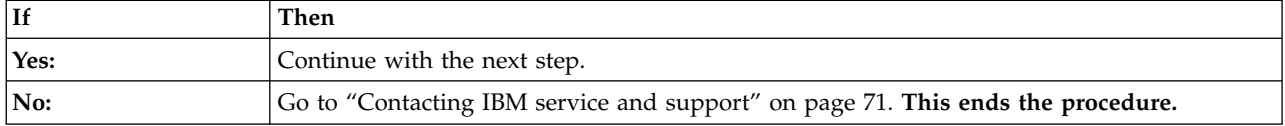

3. For each of the SELs that you identified in step 2, determine the sensor name that is associated with each SEL. Replace the following items, one at a time, until the problem is resolved:

**Note:** If your system is an 8001-12C or 8005-12N, go to ["8001-12C or 8005-12N locations" on page 73](#page-88-0) to identify the physical location and removal and replacement procedure. If your system is an 8001-22C or 8005-22N, go to ["8001-22C or 8005-22N locations" on page 87](#page-102-0) to identify the physical location and removal and replacement procedure.

- v If the sensor name is CPU Func 1 or CPU Core Func *x*, where *x* is 1 12, replace system processor CPU 1.
- v If the sensor name is CPU Func 2 or CPU Core Func *x*, where *x* is 13 24, replace system processor CPU 2.

Does the problem persist?

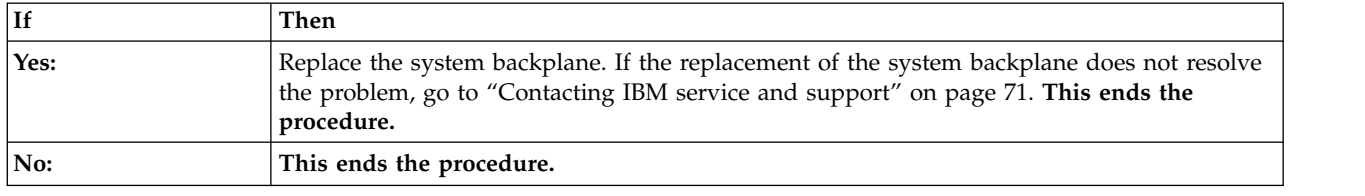

## **EPUB\_PRC\_POWER\_ERROR isolation procedure**

A power problem occurred.

Perform the service action indicated for any system event logs that are related to power and occurred prior to the problem that you are working on. Go to ["Identifying a service action by using system event](#page-36-0) [logs" on page 21.](#page-36-0) **This ends the procedure.**

## **EPUB\_PRC\_MEMORY\_UE isolation procedure**

An uncorrectable memory problem occurred.

1. Look for system event logs that are related to memory and occurred around the same time as the problem that you are working on. Go to ["Identifying a service action by using system event logs" on](#page-36-0) [page 21.](#page-36-0) Did you find any system event logs that are related to memory?

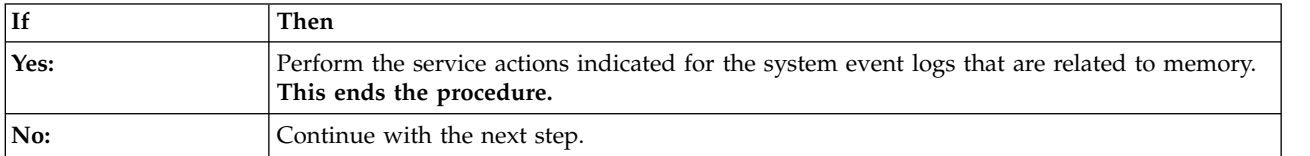

2. Use the following table to determine the service action:

#### *Table 24. EPUB\_PRC\_MEMORY\_UE service actions*

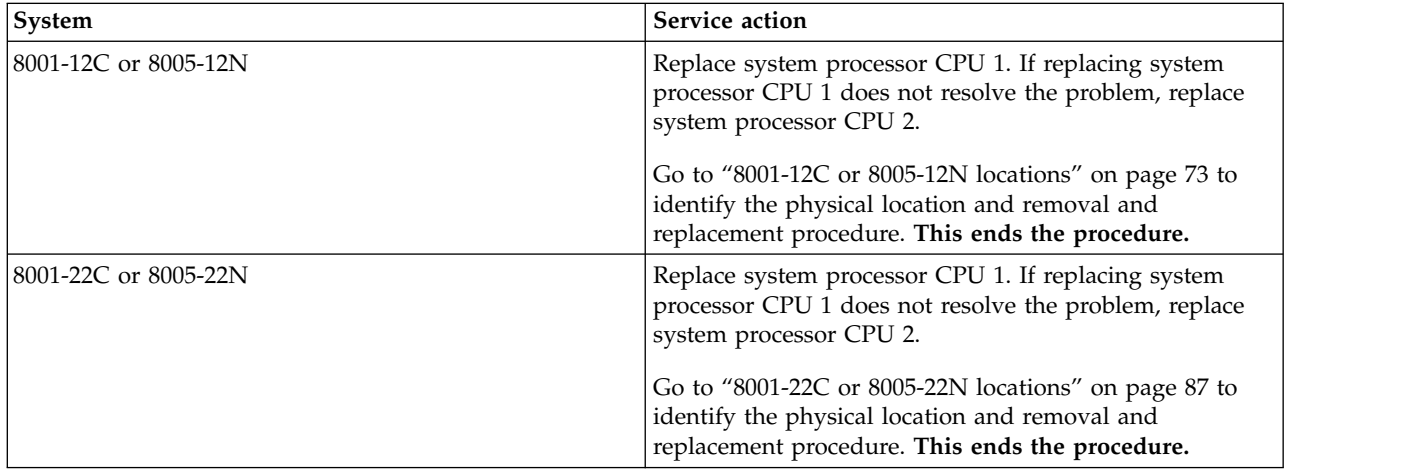

## **EPUB\_PRC\_HB\_CODE isolation procedure**

The service processor detected a problem during the early boot process.

1. Update the system firmware image. Go to [Getting fixes](http://www.ibm.com/support/knowledgecenter/POWER8/p8eit/p8eit_fixes_kickoff.htm) and update the system firmware with the most recent level of firmware. Then, reboot the system. Does the problem persist?

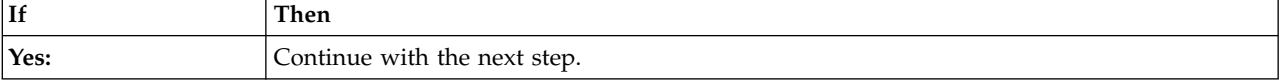

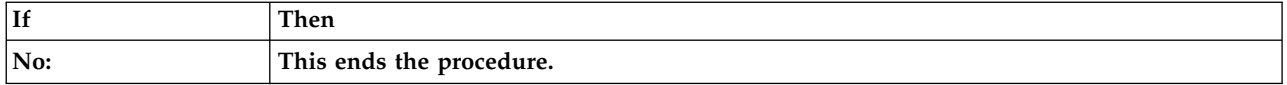

- 2. Use the ipmitool command to examine system event logs (SELs).
	- v To list SELs by using an in-band network, use the following command: ipmitool sel elist
	- v To list SELs remotely over the LAN, use the following command: ipmitool -I lanplus -U <username> -P <password> -H <BMC IP addres or BMC hostname> sel elist
- 3. Identify all SELs with the value OEM record df and **Correctable Machine Check Error** or **Transition to Non-recoverable** in the description. Did you find one or more SELs with the value OEM record df and **Correctable Machine Check Error** or **Transition to Non-recoverable** in the description?

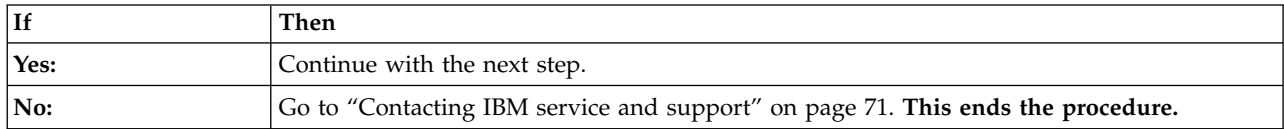

4. For each of the SELs that you identified in step 3, determine the sensor name that is associated with each SEL. Replace the following items, one at a time, until the problem is resolved:

**Note:** If your system is an 8001-12C or 8005-12N, go to ["8001-12C or 8005-12N locations" on page 73](#page-88-0) to identify the physical location and removal and replacement procedure. If your system is an 8001-22C or 8005-22N, go to ["8001-22C or 8005-22N locations" on page 87](#page-102-0) to identify the physical location and removal and replacement procedure.

- v If the sensor name is CPU Func 1 or CPU Core Func *x*, where *x* is 1 12, replace system processor CPU 1.
- v If the sensor name is CPU Func 2 or CPU Core Func *x*, where *x* is 13 24, replace system processor CPU 2.

Does the problem persist?

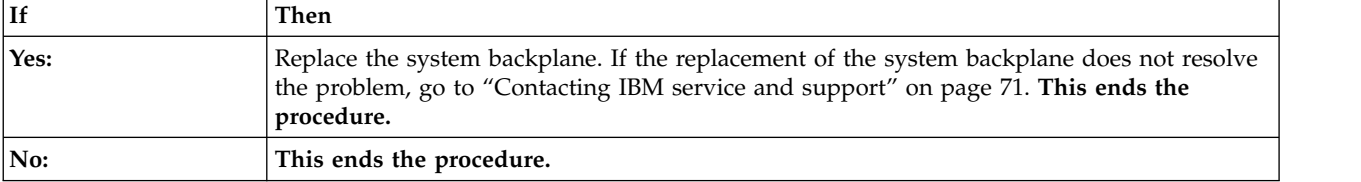

## **EPUB\_PRC\_TOD\_CLOCK\_ERR isolation procedure**

A diagnostic function detected a problem with the time of day or clock function.

Use the following table to determine the service action:

*Table 25. EPUB\_PRC\_TOD\_CLOCK\_ERR service actions*

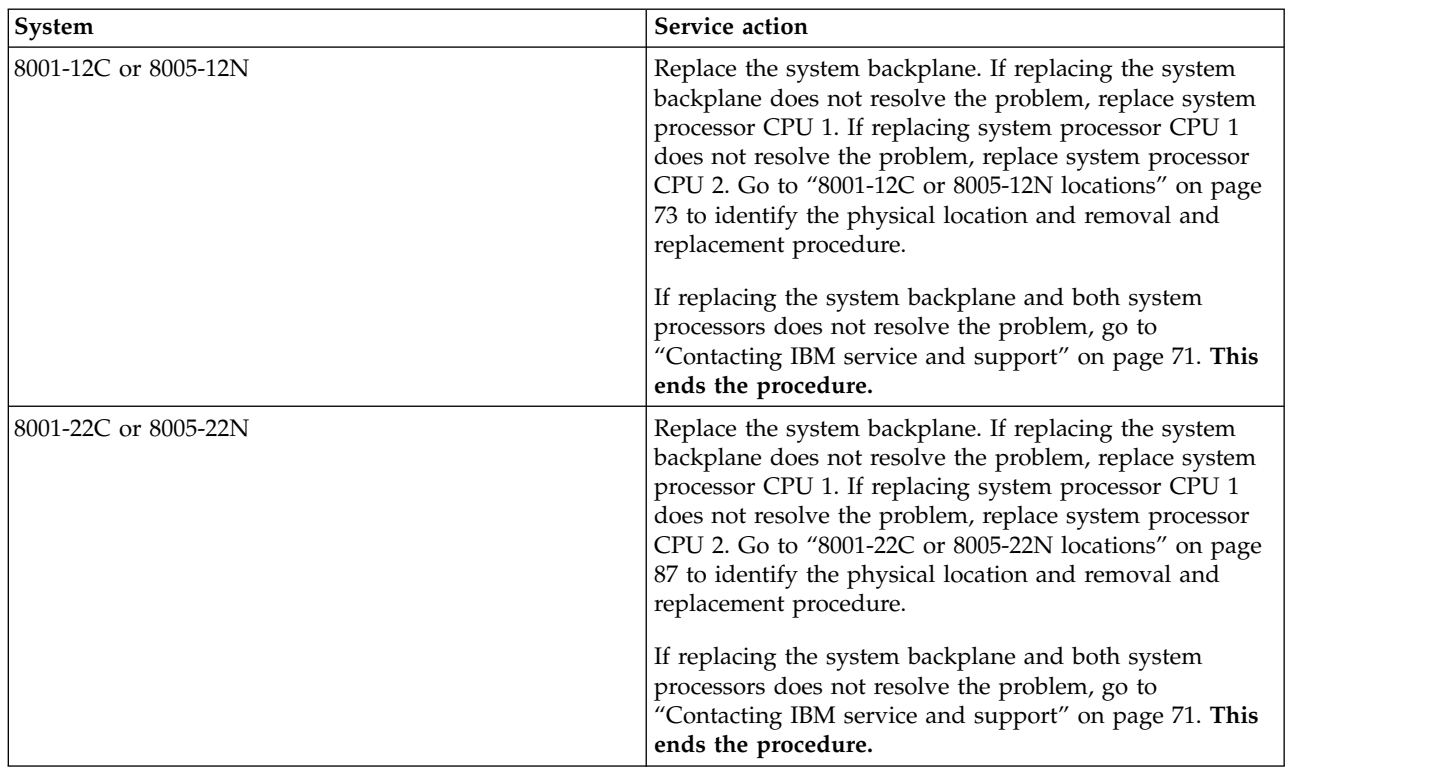

### **EPUB\_PRC\_COOLING\_SYSTEM\_ERR isolation procedure**

One or more processor sensors detected an over temperature condition.

To resolve the over temperature condition, complete the following steps:

1. Is the room temperature less than  $35^{\circ}C$  (95 $^{\circ}F$ )?

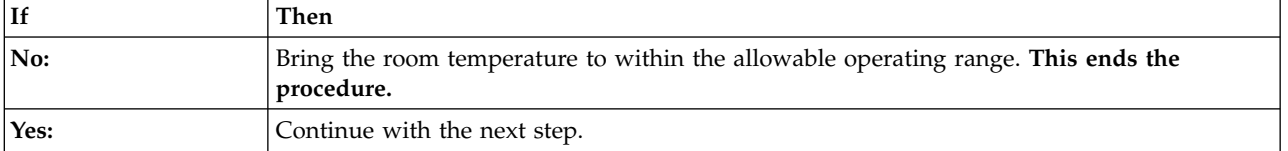

2. Are the system front and rear doors free of obstructions?

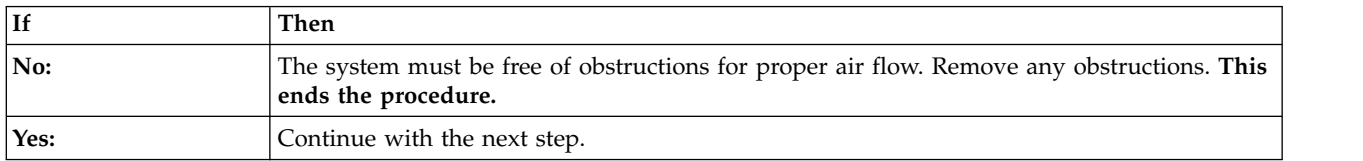

3. Perform the service action indicated for any system event logs that are related to fans and occurred prior to the problem that you are working on. Go to ["Identifying a service action by using system](#page-36-0) [event logs" on page 21.](#page-36-0) **This ends the procedure.**

## **Verifying a repair**

Learn how to verify hardware operation after you make repairs to the system.

- 1. Power on the system.
- 2. Did you replace a graphics processing unit (GPU), PCIe adapter, disk drive, or solid-state drive?

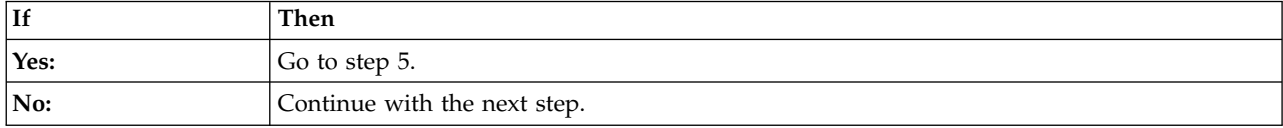

- 3. Scan the system event logs (SELs) for serviceable events that occurred after system hardware was replaced. For information about SELs that require a service action, see ["Identifying a service action by](#page-36-0) [using system event logs" on page 21.](#page-36-0)
- 4. Did any serviceable SEL events occur after hardware was replaced?

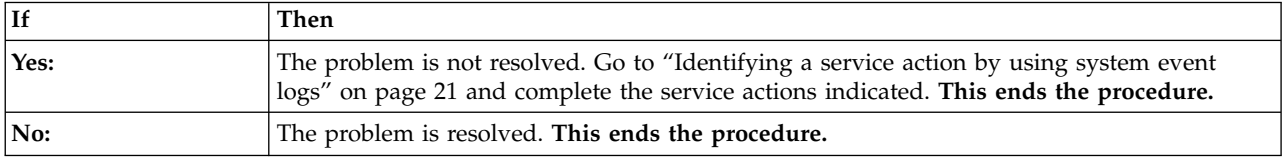

5. Use the following table to determine the verification action to complete:

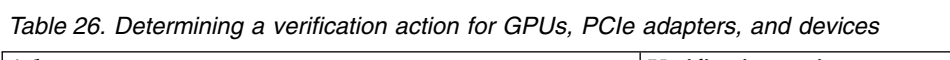

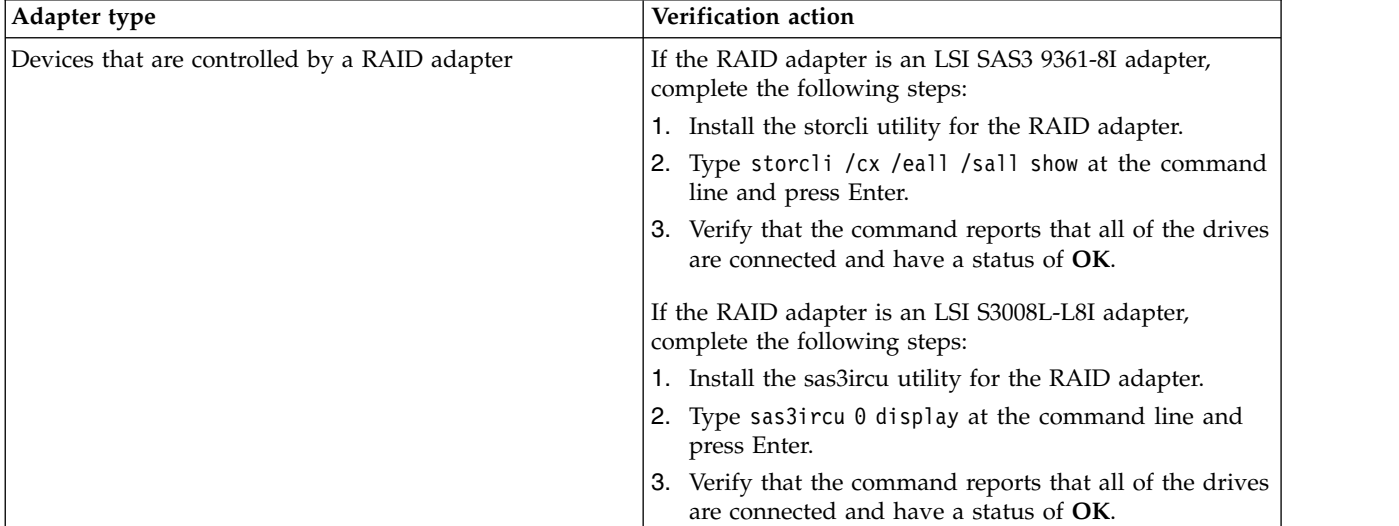

| Adapter type                                      | Verification action                                                                                                    |
|---------------------------------------------------|----------------------------------------------------------------------------------------------------|
| Devices that are not controlled by a RAID adapter | If the device is a SAS or SATA drive, complete the<br>following steps:                                                                                                    |
|                                                   | 1. Install the mvcli utility.                                                                                                    |
|                                                   | 2.<br>Type mvcli at the command line and press Enter.                                                                                                    |
|                                                   | 3. Type smart $-p X$ at the command line, where $X$ is the<br>ID that is associated with the drive. Then, press<br>Enter.                                                                           |
|                                                   | 4. Verify that the SMART health assessment passed.                                                                                                    |
|                                                   | If the device is an NVMe drive, complete the following<br>steps:                                                                                                    |
|                                                   | 1. Install the nyme-cli utility.                                                                                                    |
|                                                   | 2. Type nvme smart-log /dev/nvmeX at the command<br>line, where X is the number that is associated with<br>the drive. Then, press Enter.                                                            |
|                                                   | 3. Verify that the SMART health assessment passed.                                                                                                    |
| GPU                                               | Complete the following steps:                                                                                                    |
|                                                   | 1. Type nvidia-smi -L at the command line and press<br>Enter. Verify that the GPU is listed.                                                                                                    |
|                                                   | 2. Type nvidia-smi -q at the command line and press<br>Enter. Verify that no errors are listed.                                                                                                    |
| Network adapter                                   | Complete the following steps:                                                                                                    |
|                                                   | 1. At the command line, type ethtool ethx, where $x$ is<br>the number of the physical port that you are testing.<br>Verify that the connection speed that is indicated in<br>the output is correct. |
|                                                   | 2. Perform a ping test to verify the network<br>connectivity.                                                                                                    |
| RAID adapter                                      | If the RAID adapter is an LSI SAS3 9361-8I adapter,<br>complete the following steps:                                                                                                    |
|                                                   | 1. Install the storcli utility for the RAID adapter.                                                                                                    |
|                                                   | 2. Type storcli / cx show all at the command line and<br>press Enter.                                                                                                    |
|                                                   | 3. Verify that the adapter is at the required firmware<br>level and has a SAS address. The presence of a SAS<br>address indicates that the adapter is properly<br>configured.                       |
|                                                   | If the RAID adapter is an LSI S3008L-L8I adapter,<br>complete the following steps:                                                                                                    |
|                                                   | 1. Install the sas3ircu utility for the RAID adapter.                                                                                                    |
|                                                   | 2. Type sas3ircu $0$ display at the command line and<br>press Enter.                                                                                                    |
|                                                   | 3. Verify that the adapter is at the required firmware<br>level and has a SAS address. The presence of a SAS<br>address indicates that the adapter is properly<br>configured.                       |

*Table 26. Determining a verification action for GPUs, PCIe adapters, and devices (continued)*

## <span id="page-86-0"></span>**Collecting diagnostic data**

Learn how to collect diagnostic data to send to IBM service and support.

To collect diagnostic data, complete the following steps:

1. Is the operating system available?

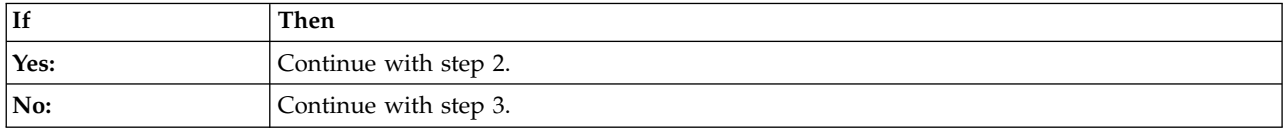

2. To collect diagnostic data from the operating system, complete the following steps:

- a. Log in as root user.
- b. At the command prompt, type sosreport and press Enter.
- c. You are prompted for additional information. When the command is complete, the location of the output file is displayed. Note the location of the output file. Then, continue with the next step.
- 3. To collect system event logs, complete the following steps:
	- a. Go to the [IBM Support Portal](http://www.ibm.com/support/entry/portal/support) (http://www.ibm.com/support/entry/portal/support).
	- b. In the search field, enter your machine type and model. Then, click the correct product support entry for your system.
	- c. From the **Downloads** list, click the **Scale-out LC System Event Log Collection Tool** for your machine type and model.
	- d. Follow the instructions to install and run the system event log collection tool. Then, continue with the next step.
- 4. Send the data that you collected during this procedure to IBM service and support. **This ends the procedure**.

### **Contacting IBM service and support**

You can contact IBM service and support by telephone or through the IBM Support Portal.

Before you contact IBM service and support, go to ["Beginning troubleshooting and problem analysis" on](#page-16-0) [page 1](#page-16-0) and complete all of the service actions indicated. If the service actions do not resolve the problem, or if you are directed to contact support, go to "Collecting diagnostic data." Then, use the information below to contact IBM service and support.

Customers in the United States, United States territories, or Canada can place a hardware service request online. To place a hardware service request online, go to the [IBM Support Portal\(](http://www.ibm.com/support/entry/portal/product/power/scale-out_lc)http://www.ibm.com/ support/entry/portal/product/power/scale-out\_lc).

For up-to-date telephone contact information, go to the [Directory of worldwide contacts](http://www.ibm.com/planetwide/) website (www.ibm.com/planetwide/).

*Table 27. Service and support contacts*

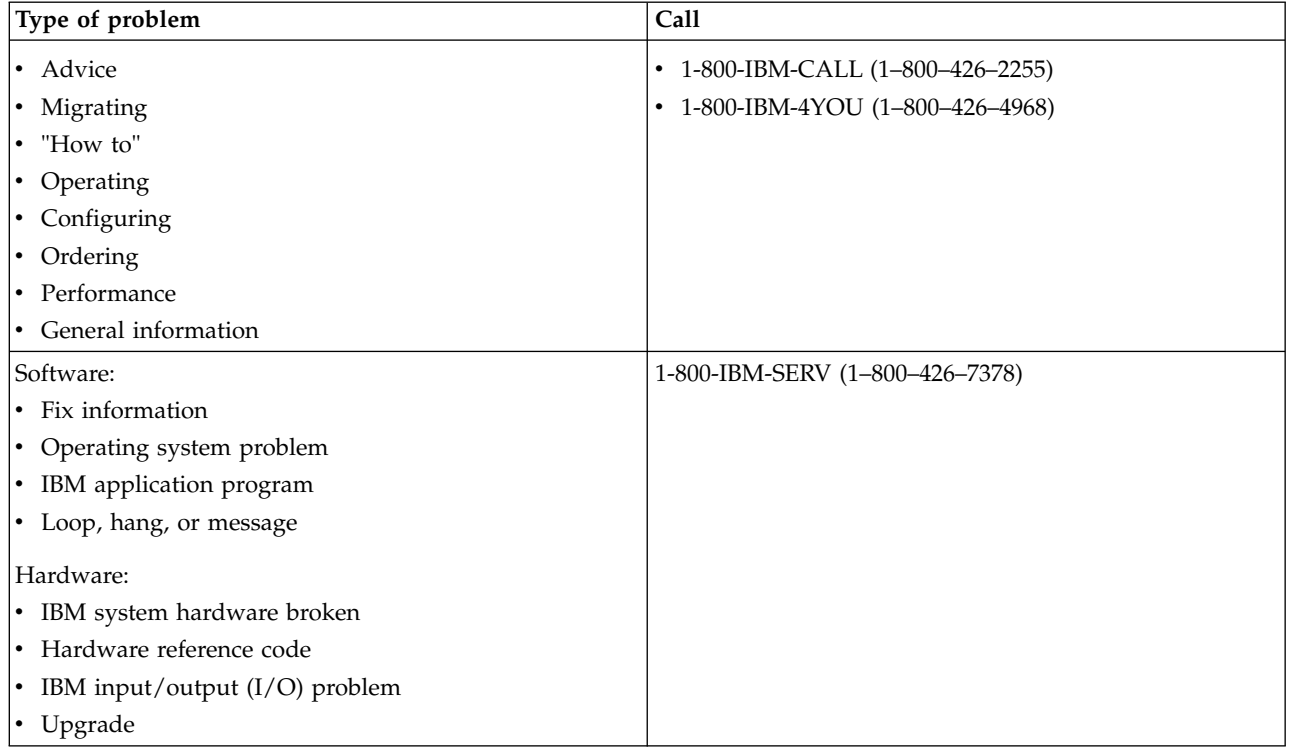

# <span id="page-88-0"></span>**Finding parts and locations**

Locate physical part locations and identify parts with system diagrams.

### **Locate the FRU**

Use the graphics and tables to locate the field-replaceable unit (FRU) and identify the FRU part number.

## **8001-12C or 8005-12N locations**

Use this information to find the location of a FRU in the system unit.

#### **Rack views**

The following diagrams show field-replaceable unit (FRU) layouts in the system. Use these diagrams with the following tables.

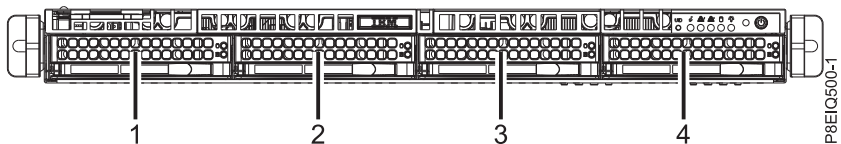

*Figure 1. Front view*

*Table 28. Front view locations*

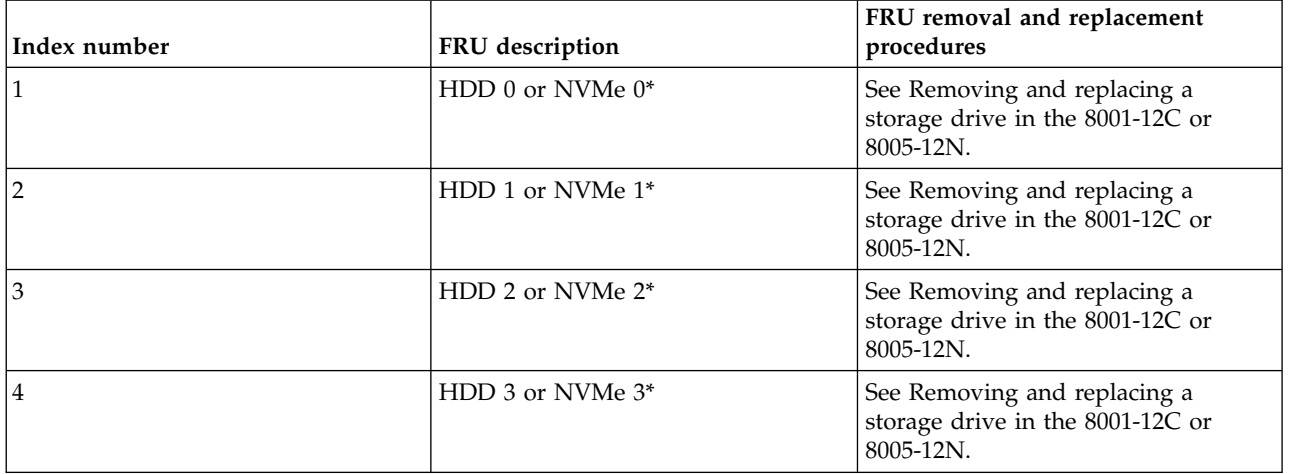

\*8005-12N systems do not support NVMe drives.

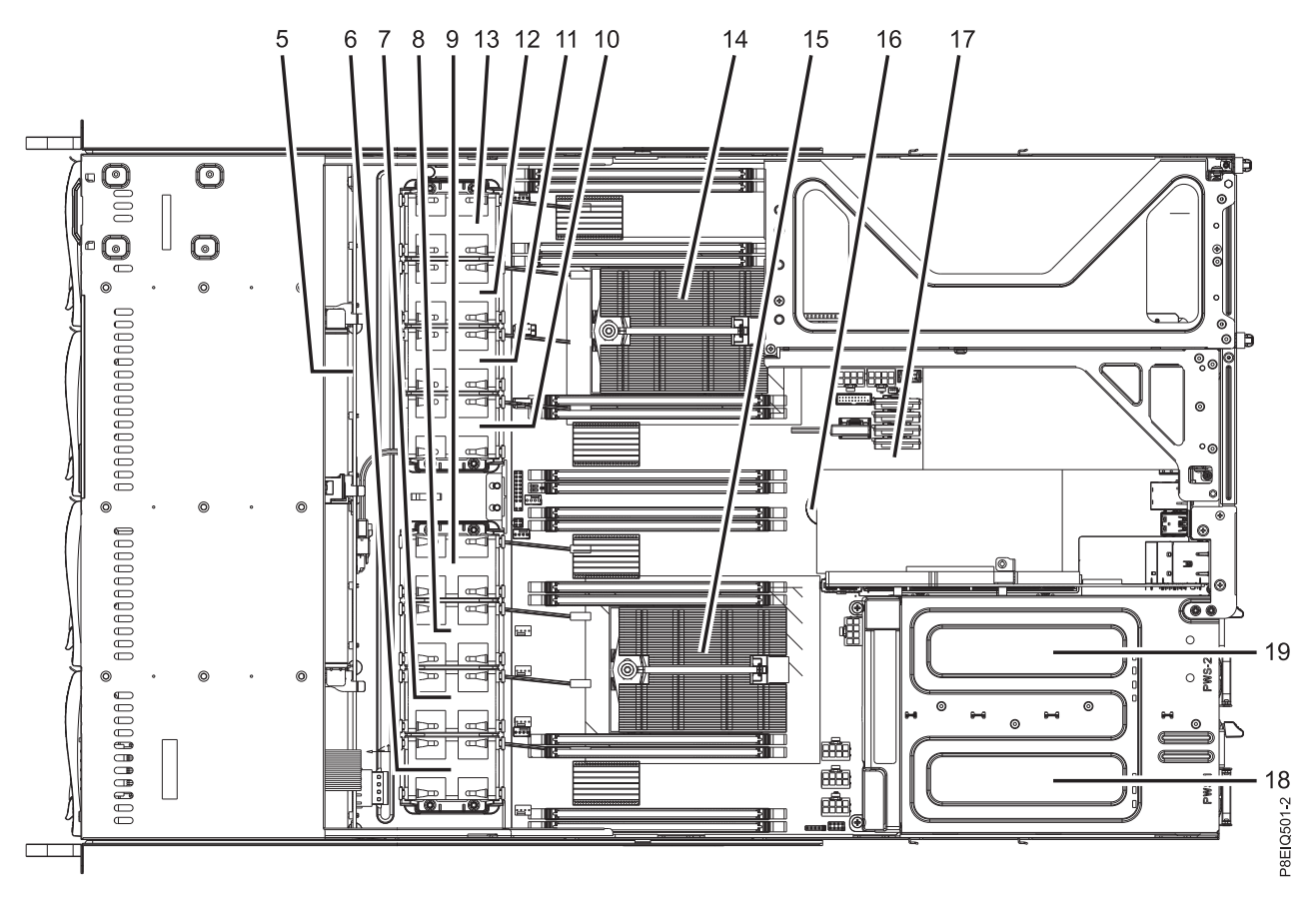

*Figure 2. Top view*

*Table 29. Top view locations*

| Index number | FRU description      | FRU removal and replacement<br>procedures                                              |
|--------------|----------------------|----------------------------------------------------------------------------------------|
| 5            | Disk drive backplane | See Removing and replacing the disk<br>drive backplane in the 8001-12C or<br>8005-12N. |
| 6            | Fan 1                | See Removing and replacing fans in<br>the 8001-12C or 8005-12N.                        |
| 7            | Fan 2                | See Removing and replacing fans in<br>the 8001-12C or 8005-12N.                        |
| 8            | Fan 3                | See Removing and replacing fans in<br>the 8001-12C or 8005-12N.                        |
| 9            | Fan 4                | See Removing and replacing fans in<br>the 8001-12C or 8005-12N.                        |
| 10           | Fan 5                | See Removing and replacing fans in<br>the 8001-12C or 8005-12N.                        |
| 11           | Fan 6                | See Removing and replacing fans in<br>the 8001-12C or 8005-12N.                        |
| 12           | Fan 7                | See Removing and replacing fans in<br>the 8001-12C or 8005-12N.                        |
| 13           | Fan 8                | See Removing and replacing fans in<br>the 8001-12C or 8005-12N.                        |

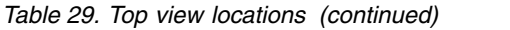

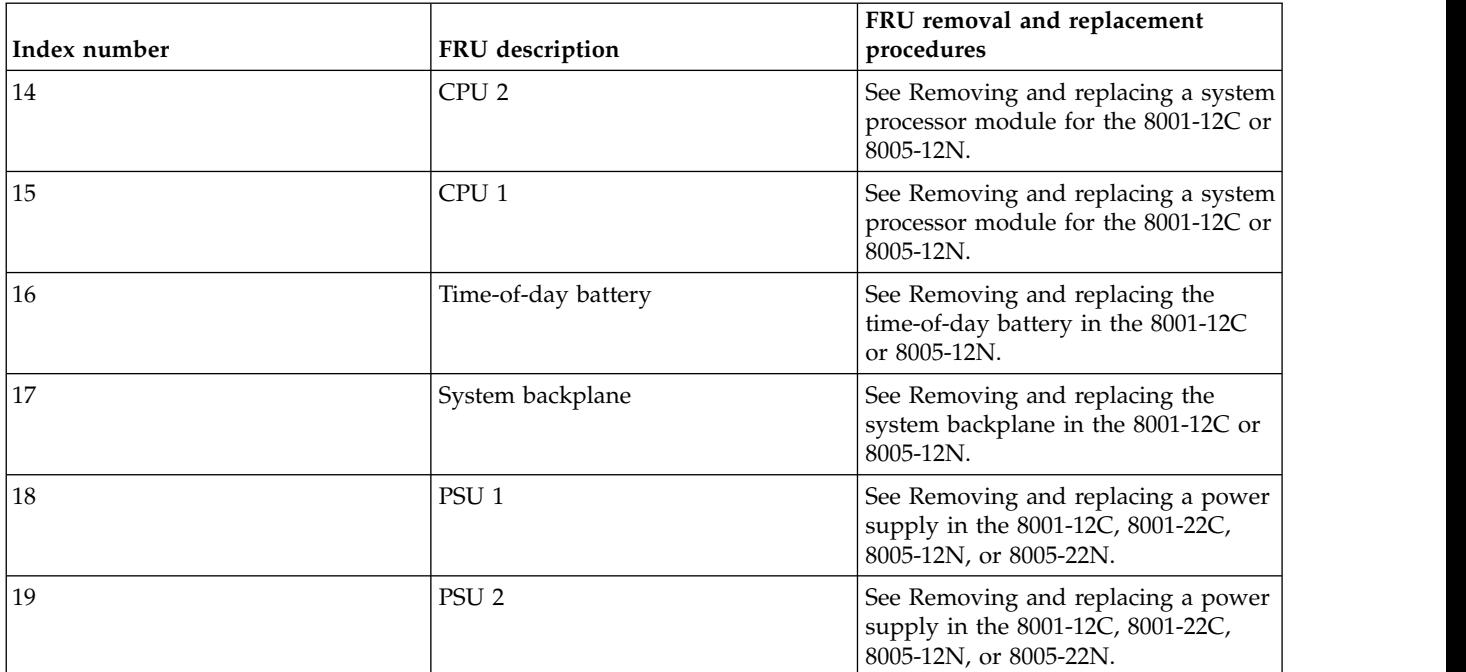

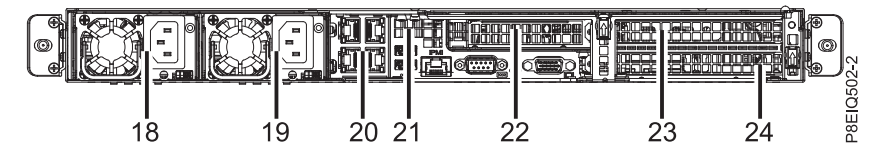

*Figure 3. Rear view*

*Table 30. Rear view locations*

| Index number | FRU description              | FRU removal and replacement<br>procedures                                                         |
|--------------|------------------------------|---------------------------------------------------------------------------------------------------|
| 18           | PSU <sub>1</sub>             | See Removing and replacing a power<br>supply in the 8001-12C, 8001-22C,<br>8005-12N, or 8005-22N. |
| 19           | PSU <sub>2</sub>             | See Removing and replacing a power<br>supply in the 8001-12C, 8001-22C,<br>8005-12N, or 8005-22N. |
| 20           | PCIe adapter 1 (UIO Network) | See Removing and replacing PCIe<br>adapters in the 8001-12C or<br>8005-12N.                       |
| 21           | PCIe adapter 2 (UIO Slot1)   | See Removing and replacing PCIe<br>adapters in the 8001-12C or<br>8005-12N.                       |
| 22           | PCIe adapter 3 (PLX Slot1)   | See Removing and replacing PCIe<br>adapters in the 8001-12C or<br>8005-12N.                       |

#### *Table 30. Rear view locations (continued)*

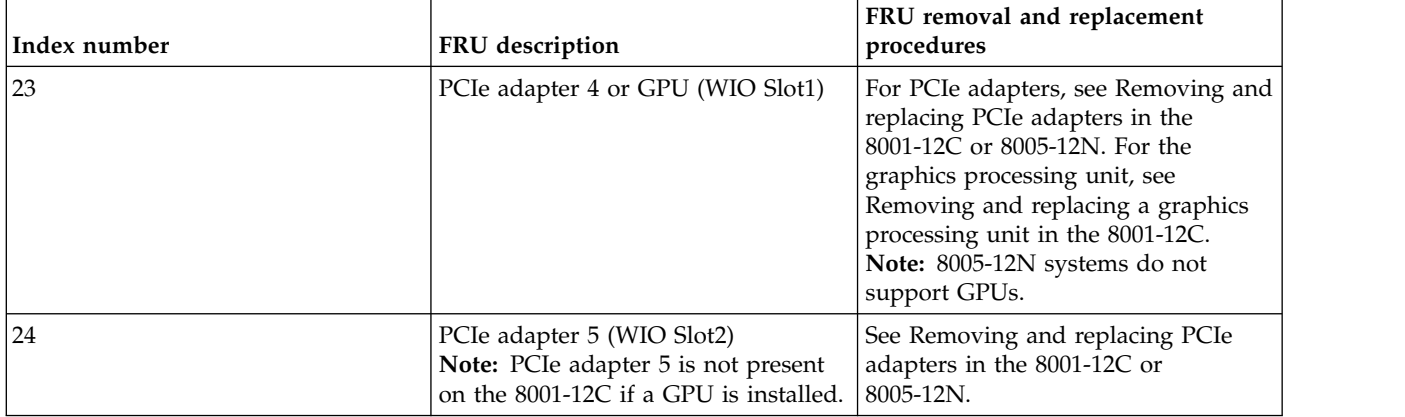

### **Memory locations**

The following diagram shows memory DIMMs and their corresponding field-replaceable unit (FRU) layouts in the system. Use this diagram with the following table.

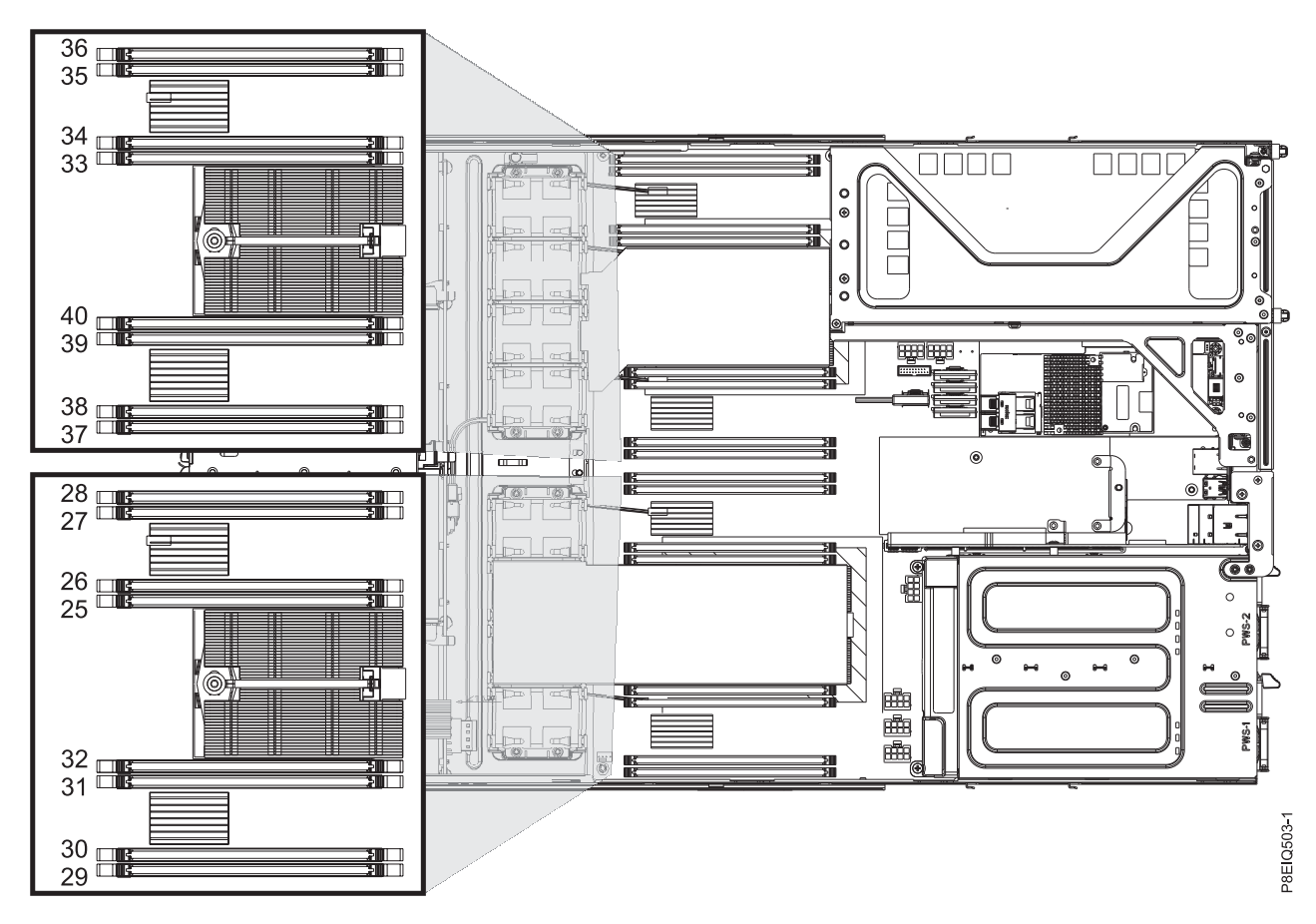

*Figure 4. Memory locations*

The following table provides the memory locations.

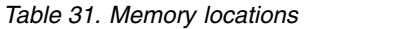

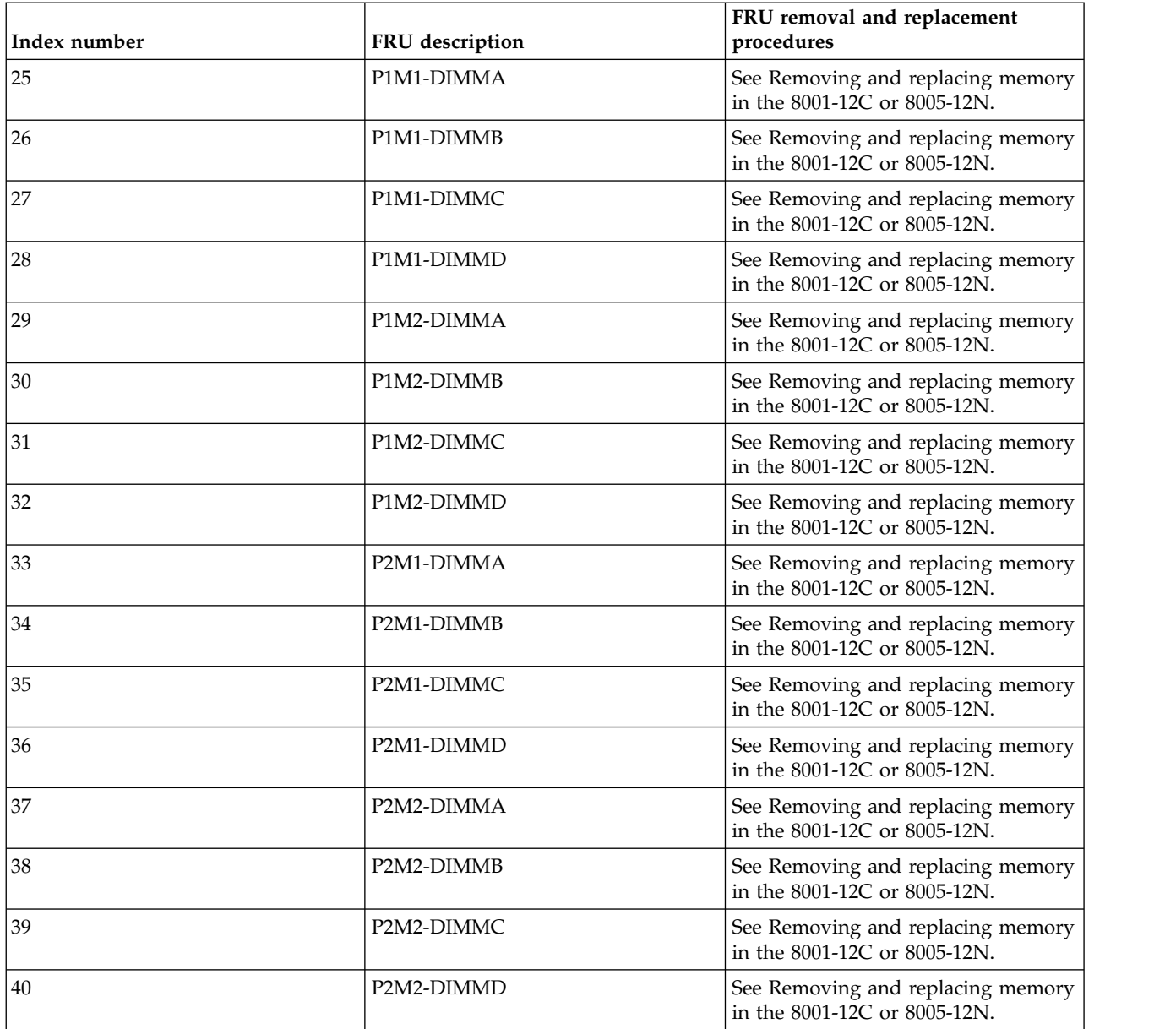

### **Drive on module (DOM) locations**

The following diagram shows drive on module (DOM)s and their corresponding field-replaceable unit (FRU) layouts in the system. Use this diagram with the following table.

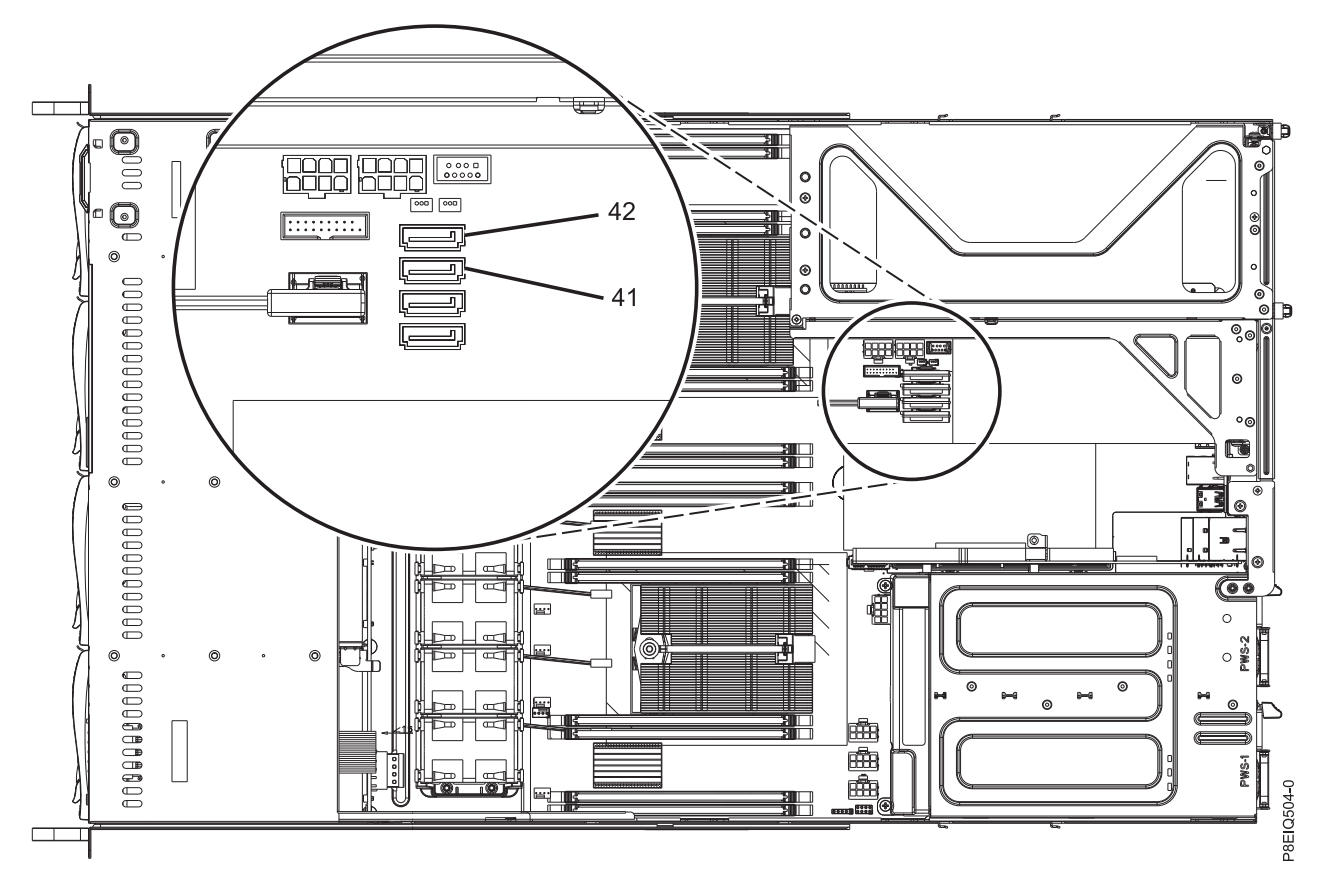

*Figure 5. Drive on module (DOM) locations*

The following table provides the drive on module (DOM) locations.

*Table 32. Drive on module (DOM) locations*

| Index number | FRU description         | <b>FRU</b> removal and replacement<br>procedures                                   |
|--------------|-------------------------|------------------------------------------------------------------------------------|
| 41           | Drive on module (DOM) 0 | See Removing and replacing a<br>storage drive in the 8001-12C or<br>$8005 - 12N$ . |
| 142          | Drive on module (DOM) 1 | See Removing and replacing a<br>storage drive in the 8001-12C or<br>$8005 - 12N$ . |

## **8001-12C or 8005-12N parts**

Use this information to find the field-replaceable unit (FRU) part number.

After you identify the part number of the part that you want to order, go to [Advanced Part Exchange](http://www.ibm.com/systems/support/machine_warranties/apex.html) [Warranty Service.](http://www.ibm.com/systems/support/machine_warranties/apex.html) Registration is required. If you are not able to identify the part number, go to [Contacting IBM service and support.](http://www.ibm.com/support/knowledgecenter/POWER8/p8eis/p8eis_contact_support.htm)

# **Rack final assembly**

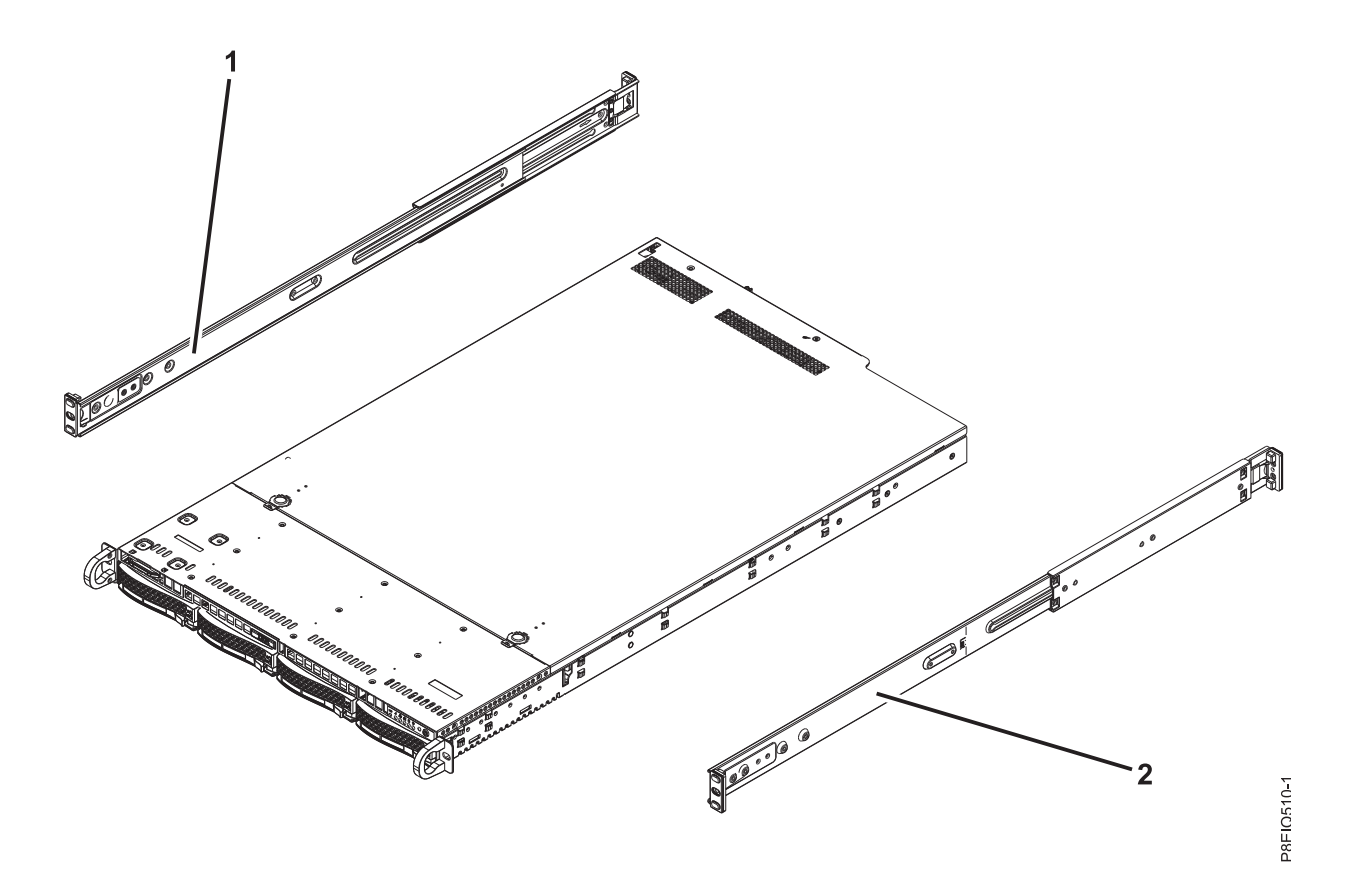

*Figure 6. Rack final assembly*

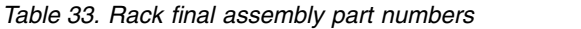

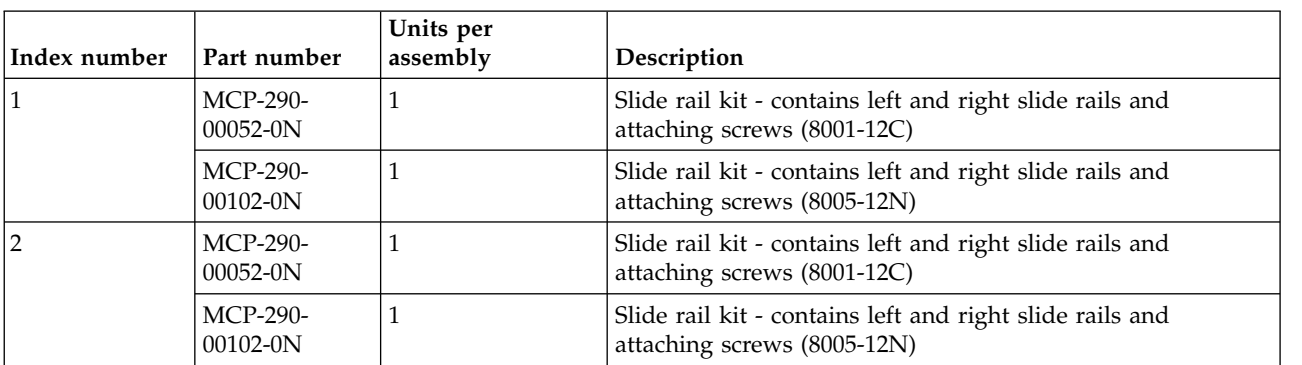

## **System parts**

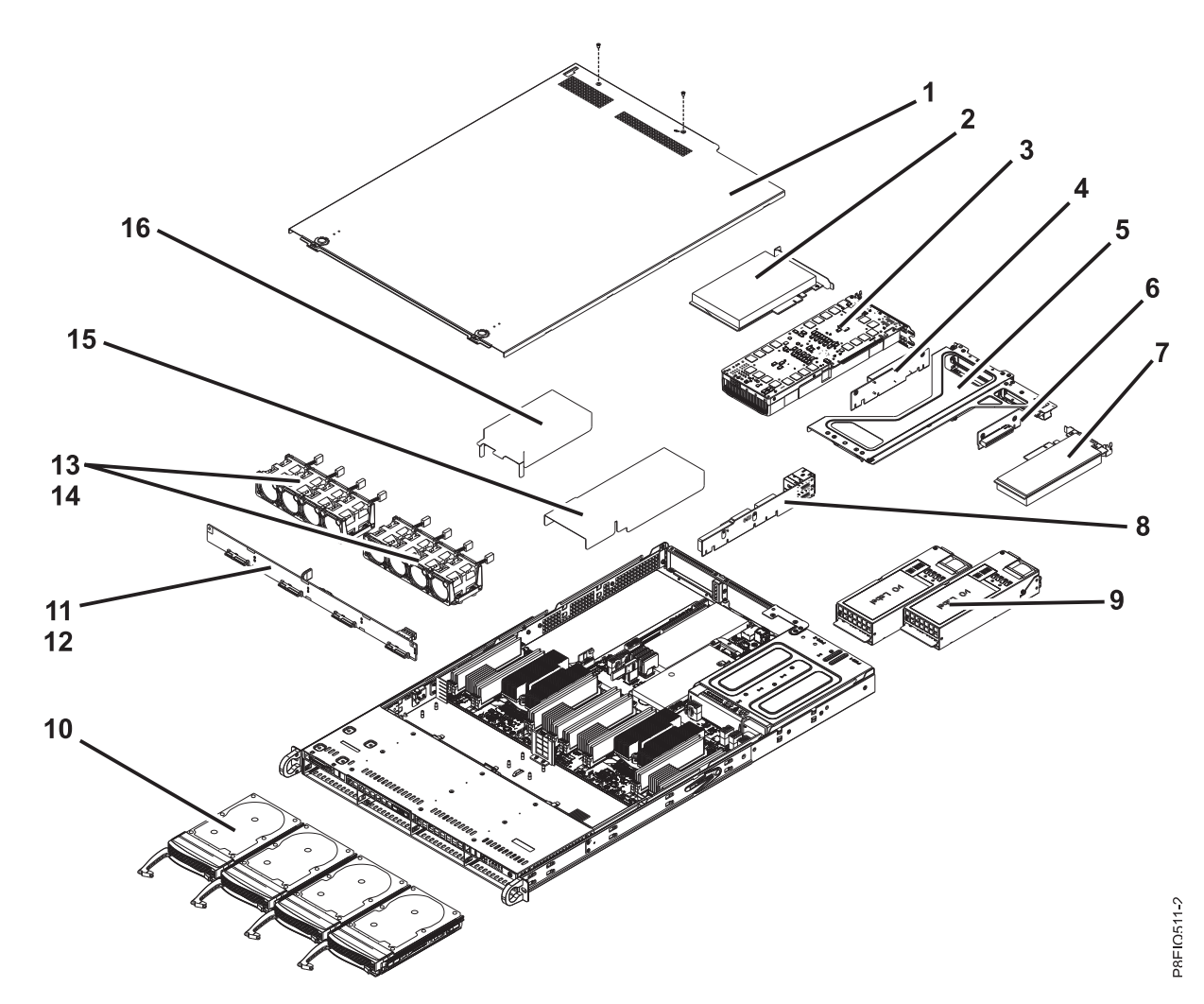

```
Figure 7. System parts
```
*Table 34. System parts*

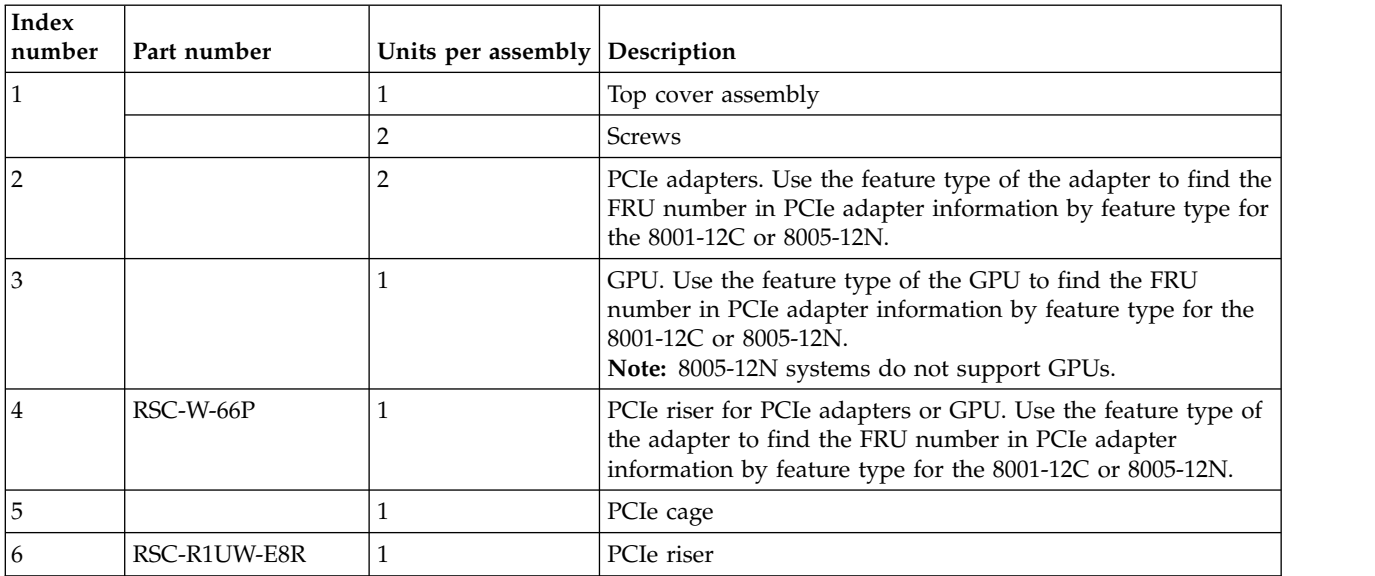

*Table 34. System parts (continued)*

| Index<br>number | Part number                                                     | Units per assembly | Description                                                                                                    |
|-----------------|-----------------------------------------------------------------|--------------------|----------------------------------------------------------------------------------------------------|
| 7               |                                                                 | 1                  | PCIe adapter. Use the feature type of the adapter to find the<br>FRU number in PCIe adapter information by feature type for<br>the 8001-12C or 8005-12N. |
| 8               | AOC-UR-i4XTF                                                    | 1                  | 1U UIO NIC PCIe adapter with integrated 4-port 10 GbE<br>Base-T, Intel XL710, and CAPI<br>Note: This PCIe adapter is also a PCIe riser.                  |
| 9               | PWS-1K02A-1R                                                    | $\overline{2}$     | Power supply (8001-12C)                                                                                                    |
| 9               | PWS-1K62A-1R                                                    | $\overline{c}$     | Power supply (8005-12N)                                                                                                    |
| 10              | HDD-A2000-<br>ST2000NM003401                                    | 4                  | 2 TB 3.5 inch SAS disk drive (8001-12C)                                                                                                    |
| 10              | HDD-A4000-<br>ST4000NM003401 or<br>HDD-A4TB-<br>HUS726040AL5210 | $\overline{4}$     | 4 TB 3.5 inch SAS disk drive (8001-12C)                                                                                                    |
| 10              | HDD-A6000-<br>ST6000NM003401                                    | 4                  | 6 TB 3.5 inch SAS disk drive (8001-12C)                                                                                                    |
| 10              | HDD-A8000-<br>ST8000NM0075                                      | $\overline{4}$     | 8 TB 3.5 inch SAS disk drive (8001-12C)                                                                                                    |
| 10              | HDD-A4000-<br>ST4000NM0075                                      | 4                  | 4 TB 3.5 inch self-encrypting SAS disk drive (8001-12C)                                                                                                  |
| 10              | HDD-A8000-<br>ST8000NM0095                                      | $\overline{4}$     | 8 TB 3.5 inch self-encrypting SAS disk drive (8001-12C)                                                                                                  |
| 10              | HDD-T2000-<br>ST2000NM002401                                    | 4                  | 2 TB 3.5 inch SATA disk drive (8001-12C)                                                                                                    |
| 10              | HDD-T4000-<br>ST4000NM002401                                    | $\overline{4}$     | 4 TB 3.5 inch SATA disk drive (8001-12C)                                                                                                    |
| 10              | HDD-T6000-<br>ST6000NM002401                                    | $\overline{4}$     | 6 TB 3.5 inch SATA disk drive (8001-12C)                                                                                                    |
| 10              | HDD-T8000-<br>ST8000NM0055                                      | $\overline{4}$     | 8 TB 3.5 inch SATA disk drive (8001-12C)                                                                                                    |
| 10              | HDS-KIT-2A-1920-<br><b>IB001</b>                                | $\overline{4}$     | 1.9 TB small form factor SAS solid-state drive (1 drive write<br>per day) (8001-12C)                                                                     |
| 10              | HDS-KIT-2A-3840-<br><b>IB001</b>                                | $\overline{4}$     | 3.8 TB small form factor SAS solid-state drive (1 drive write<br>per day) (8001-12C)                                                                     |
| 10              | HDS-KIT-2T-160-<br><b>IB001</b>                                 | $\overline{4}$     | 160 GB small form factor SATA solid-state drive (8001-12C)                                                                                               |
| 10              | HDS-KIT-2T-240-<br><b>IB001</b>                                 | $\overline{4}$     | 240 GB small form factor SATA solid-state drive (8001-12C)                                                                                               |
| 10              | HDS-KIT-2T-960-<br><b>IB001</b>                                 | $\overline{4}$     | 960 GB small form factor SATA solid-state drive (8001-12C)                                                                                               |
| 10              | HDS-KIT-2T-1900-<br><b>IB001</b>                                | 4                  | 1.9 GB small form factor SATA solid-state drive (8001-12C)                                                                                               |
| 10              | HDS-KIT-2T-3800-<br><b>IB001</b>                                | $\overline{4}$     | 3.8 GB small form factor SATA solid-state drive (8001-12C)                                                                                               |
| $10\,$          | HDS-KIT-3N-800-<br><b>IB001</b>                                 | $\overline{4}$     | 800 GB small form factor NVMe drive (3 drive writes per<br>day) (8001-12C)                                                                               |

| Index<br>number | Part number                       | Units per assembly Description |                                                                                  |
|-----------------|-----------------------------------|--------------------------------|----------------------------------------------------------------------------------|
| 10              | HDS-KIT-3N-1200-<br><b>IB001</b>  | $\overline{4}$                 | 1.2 TB small form factor NVMe drive (3 drive writes per<br>day) (8001-12C)       |
| 10              | HDS-KIT-3N-1600-<br><b>IB001</b>  | $\boldsymbol{4}$               | 1.6 TB small form factor NVMe drive (3 drive writes per<br>day) (8001-12C)       |
| 10              | HDS-KIT-3N-2000-<br><b>IB001</b>  | $\boldsymbol{4}$               | 2.0 TB small form factor NVMe drive (3 drive writes per<br>day) (8001-12C)       |
| 10              | HDS-KIT-5N-800-<br><b>IB001</b>   | $\boldsymbol{4}$               | 800 GB small form factor NVMe drive (5 drive writes per<br>day) (8001-12C)       |
| 10              | HDS-KIT-5N-3200-<br><b>IB001</b>  | $\boldsymbol{4}$               | 3.2 TB small form factor NVMe drive (5 drive writes per<br>day) (8001-12C)       |
| 10              | HDS-KIT-2T-480-<br><b>IB001</b>   | $\boldsymbol{4}$               | 480 GB 2.5 inch SATA solid-state drive (3.5 drive writes per<br>day) (8005-12N)  |
| 10              | HDS-KIT-2T-960S-<br><b>IB001</b>  | $\overline{4}$                 | 960 GB 2.5 inch SATA solid-state drive (3.5 drive writes per<br>day) (8005-12N)  |
| 10              | HDS-KIT-2T-1920-<br><b>IB001</b>  | $\boldsymbol{4}$               | 1.92 TB 2.5 inch SATA solid-state drive (3.5 drive writes per<br>day) (8005-12N) |
| 11              | BPN-SAS3-815TQ-<br>N <sub>4</sub> | $\mathbf{1}$                   | Disk drive backplane                                                             |
| 12              |                                   | $\overline{2}$                 | <b>Screws</b>                                                                    |
| 13              | <b>FAN-0141L4</b>                 | 8                              | Fan                                                                              |
| 14              |                                   | $\overline{2}$                 | Fan holder                                                                       |
| 15              | MCP-310-81909-0B                  | $\mathbf{1}$                   | CPU 1 air baffle                                                                 |
| 16              | MCP-310-81908-0B                  | $\mathbf{1}$                   | CPU 2 air baffle                                                                 |

*Table 34. System parts (continued)*

**Additional system parts**

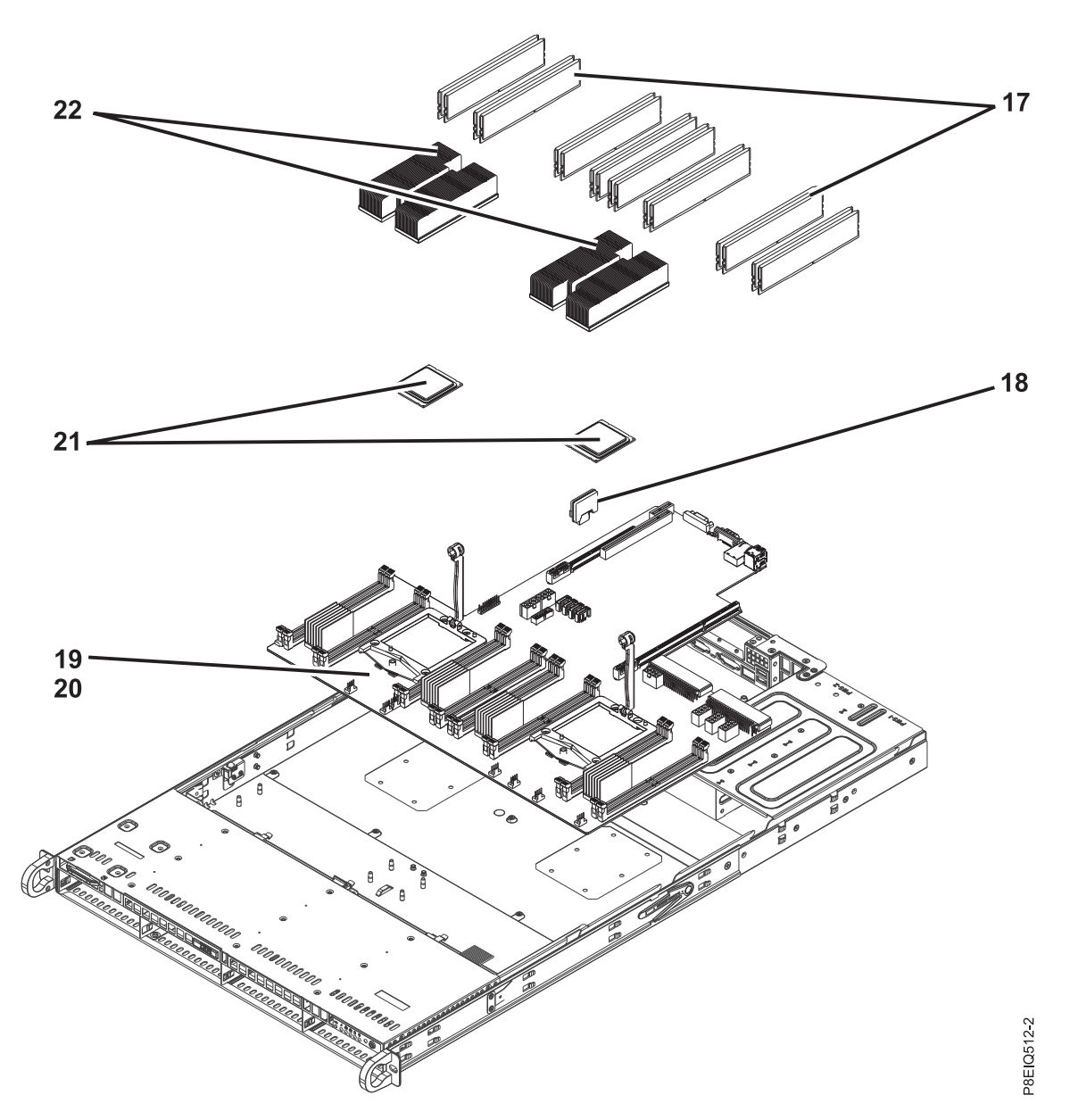

*Figure 8. Additional system parts*

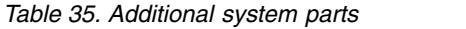

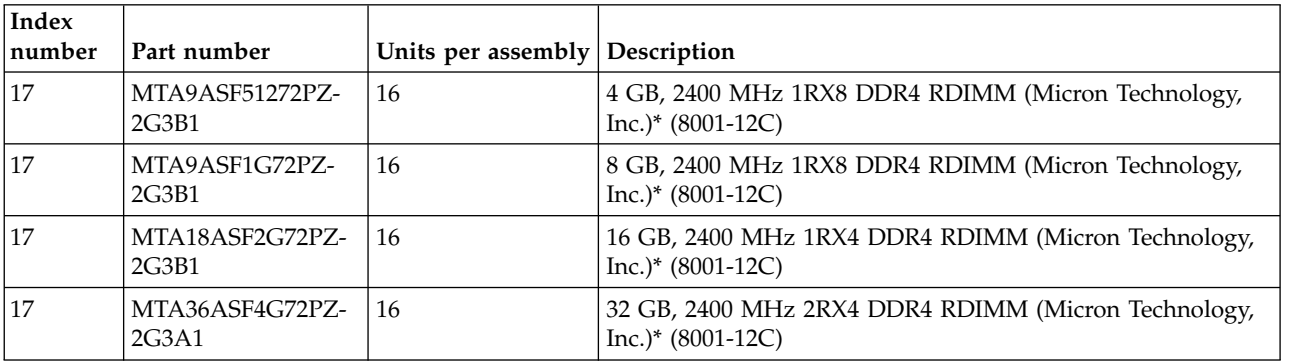

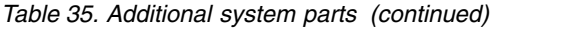

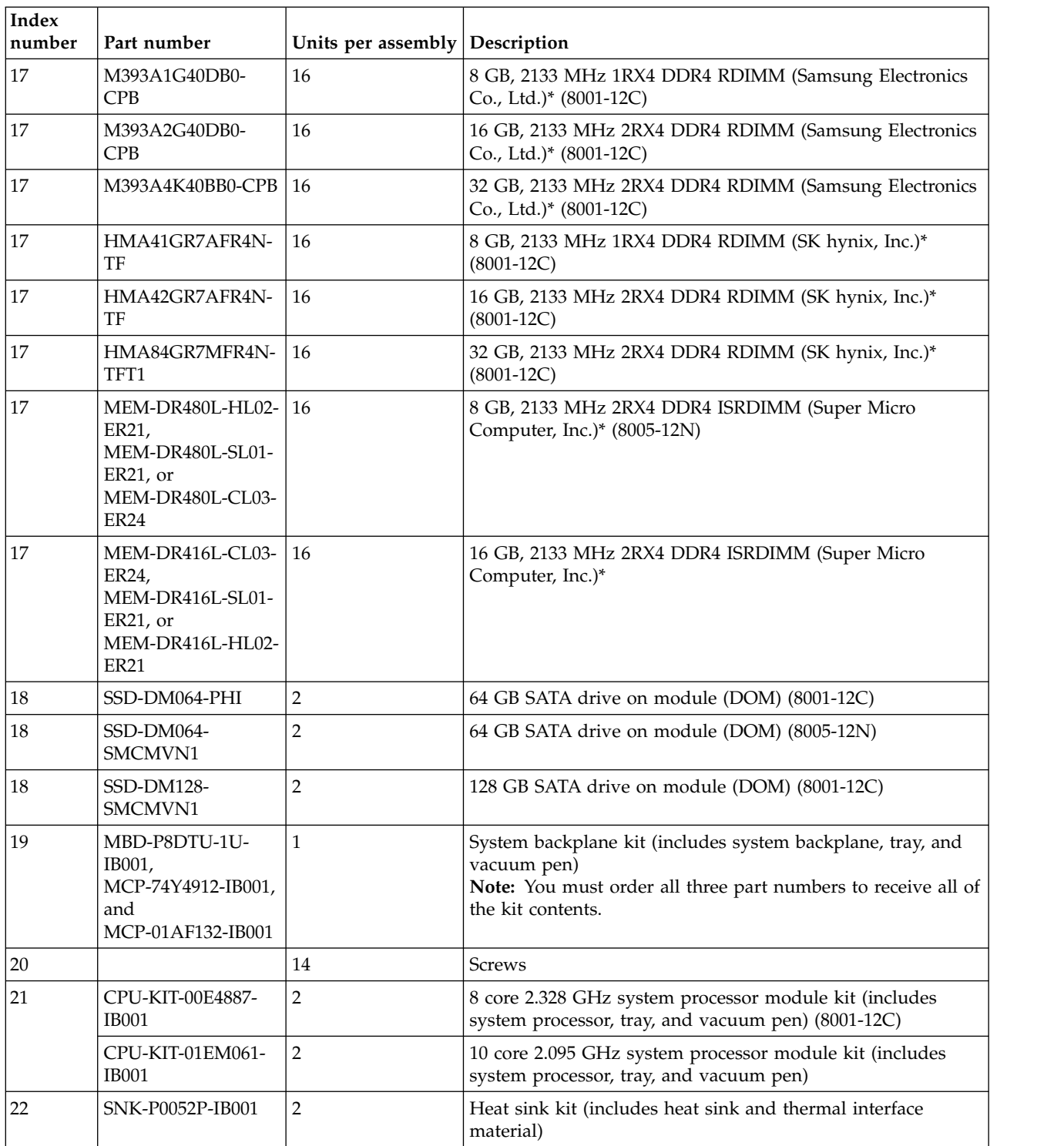

\*All of the memory in a 8001-12C system must be the same size and from the same supplier. The 8001-12C system does not support mixing different sizes of memory or mixing memory from different suppliers. All of the memory in a 8005-12N system must be the same size and from the same supplier. The 8005-12N system does not support mixing different sizes of memory or mixing memory from different suppliers.

## **Miscellaneous parts**

*Table 36. Miscellaneous parts*

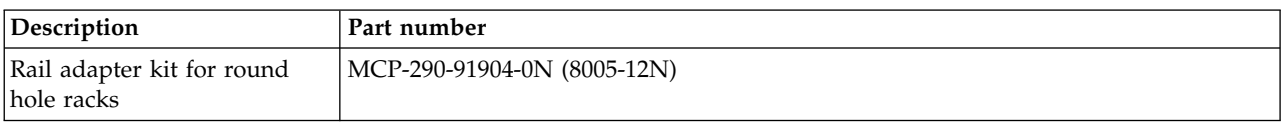

# <span id="page-102-0"></span>**Finding parts and locations**

Locate physical part locations and identify parts with system diagrams.

### **Locate the FRU**

Use the graphics and tables to locate the field-replaceable unit (FRU) and identify the FRU part number.

## **8001-22C or 8005-22N locations**

Use this information to find the location of a FRU in the system unit.

#### **Rack views**

The following diagrams show field-replaceable unit (FRU) layouts in the system. Use these diagrams with the following tables.

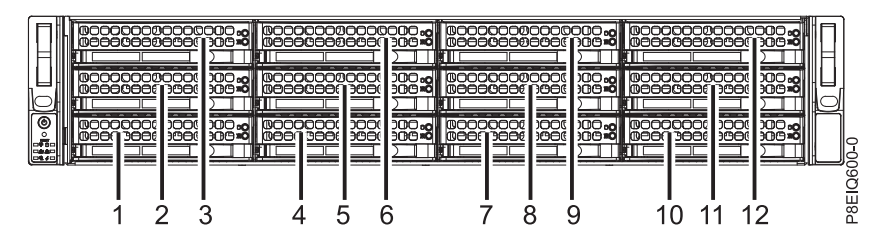

*Figure 9. Front view*

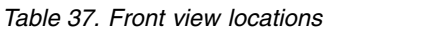

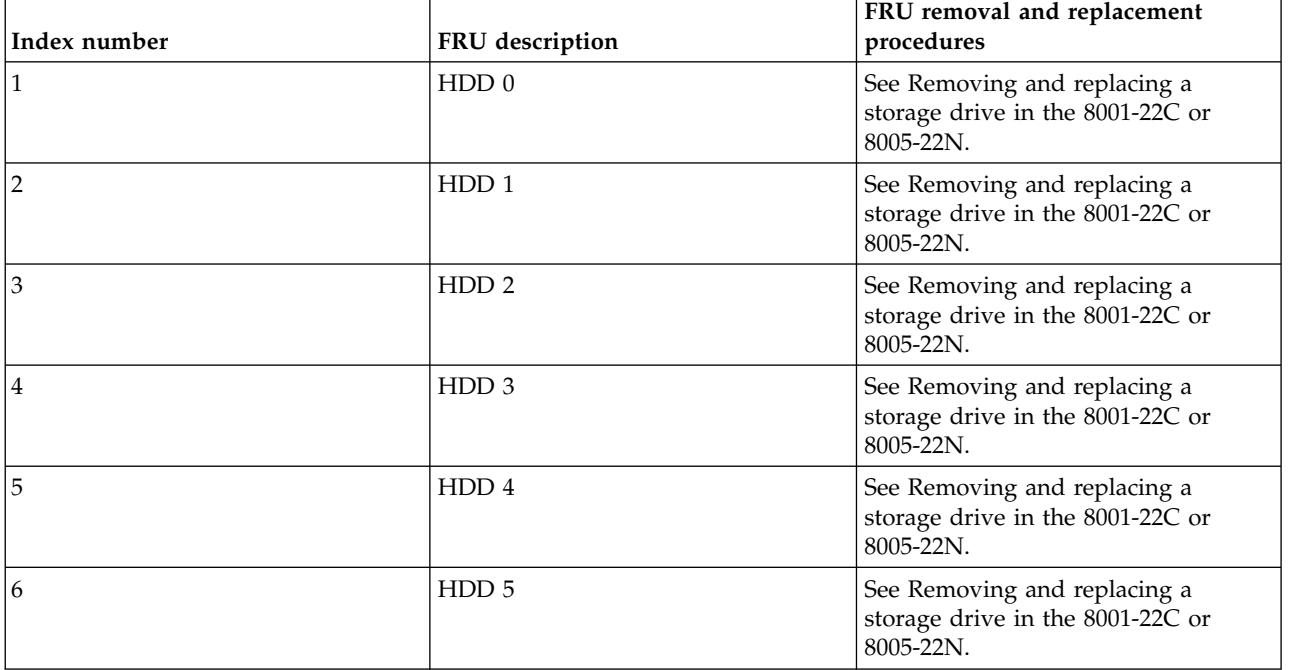

*Table 37. Front view locations (continued)*

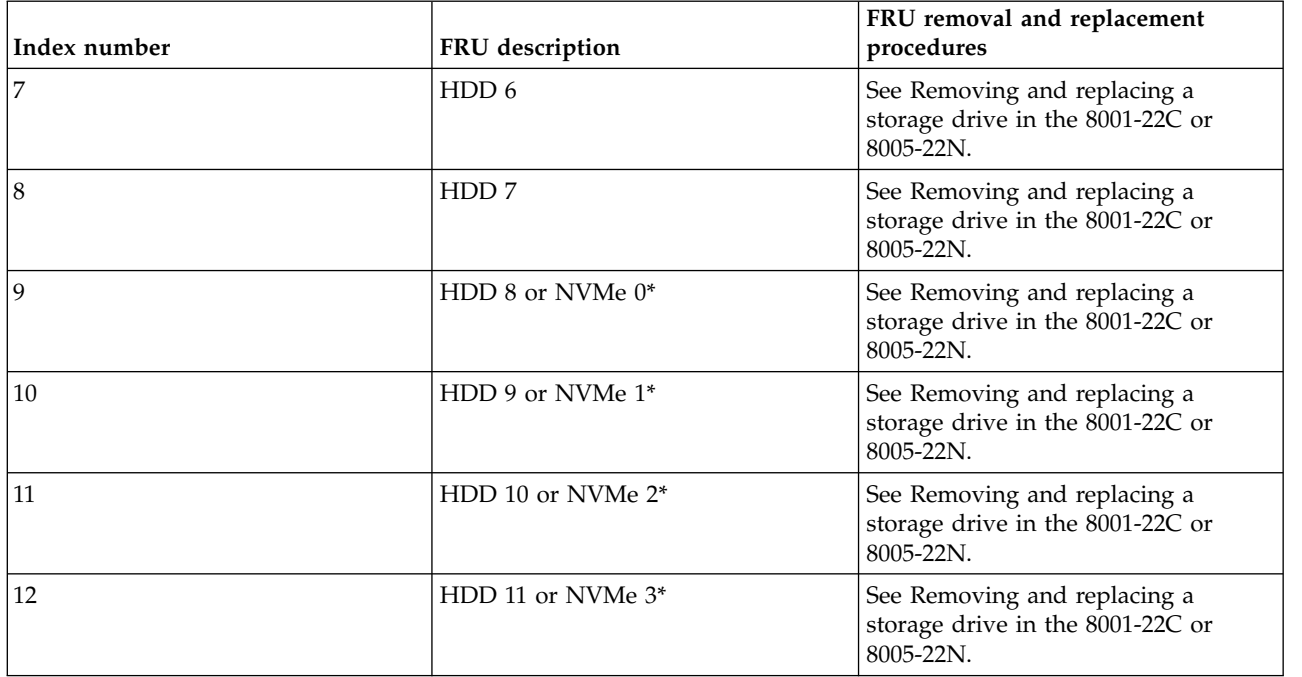

\*For more information about the placement of HDD and NVMe FRUs in 8001-22C systems, see [Drive](http://www.ibm.com/support/knowledgecenter/POWER8/p8eip/p8eip22c_drive_install_details.htm) [installation information for the 8001-22C system.](http://www.ibm.com/support/knowledgecenter/POWER8/p8eip/p8eip22c_drive_install_details.htm)

\*8005-22N systems do not support hard disk drives in this location. 8005-22N systems do not support NVMe drives.

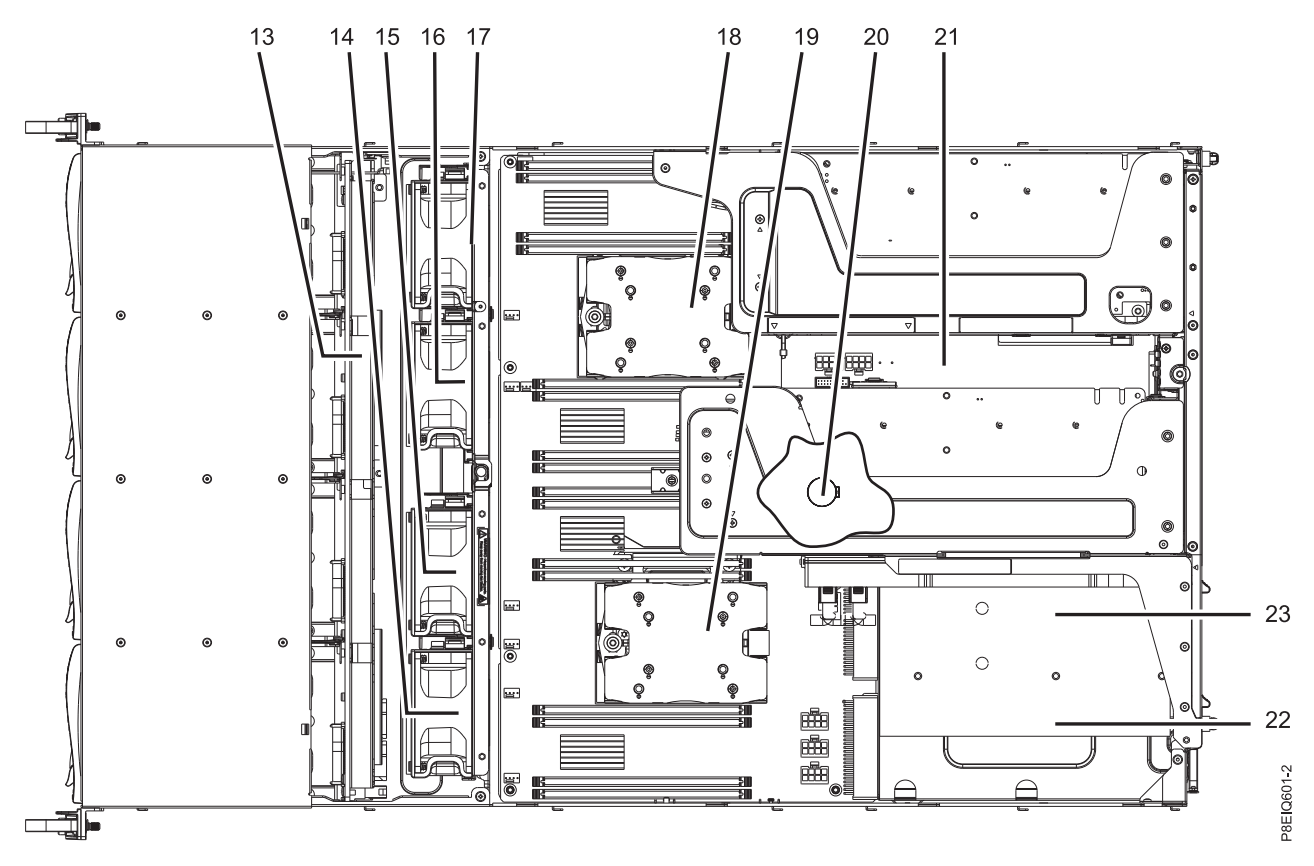

*Figure 10. Top view*

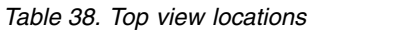

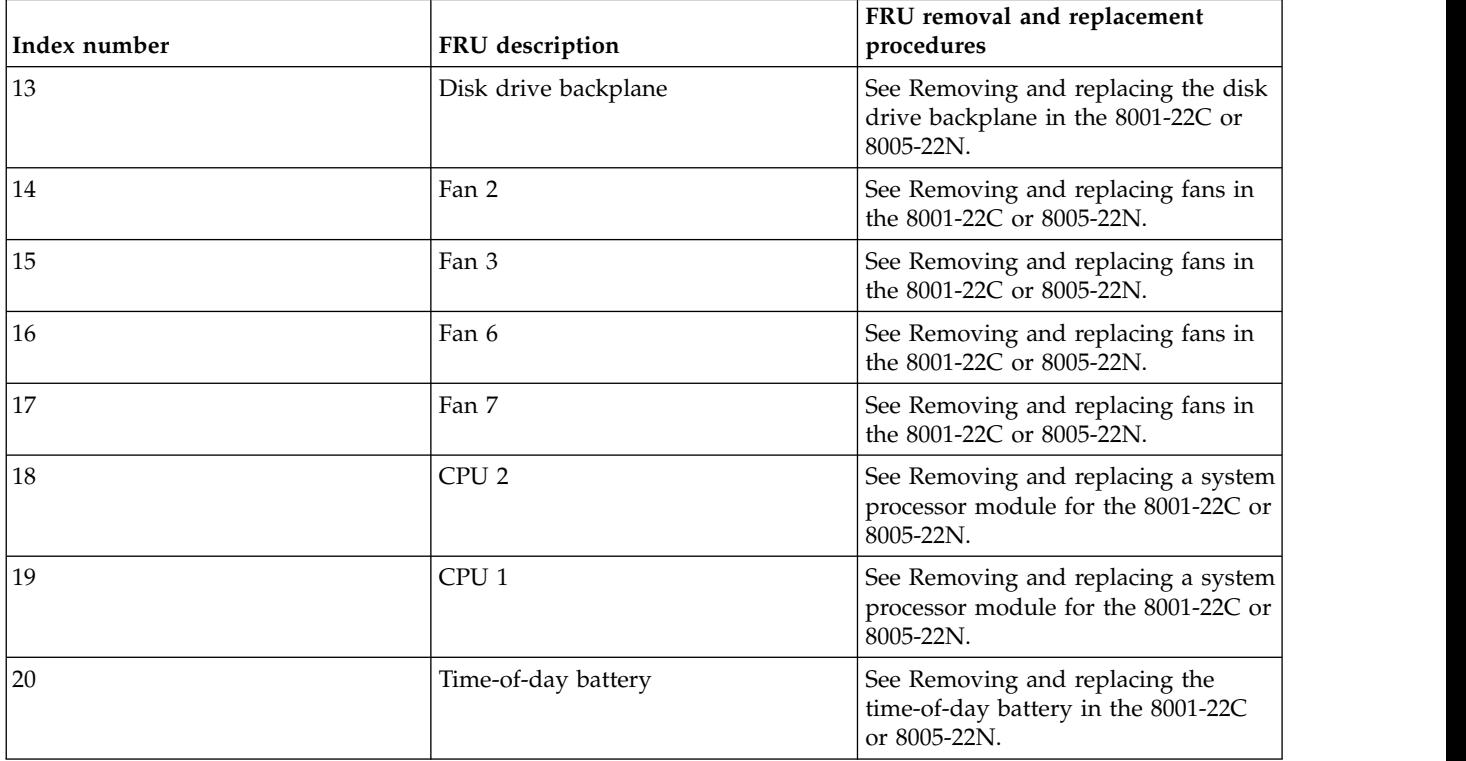

#### *Table 38. Top view locations (continued)*

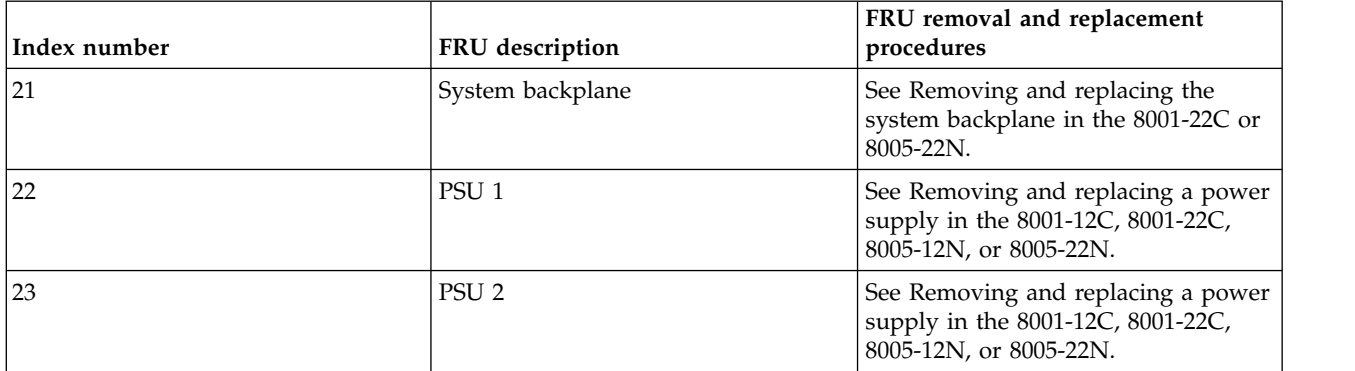

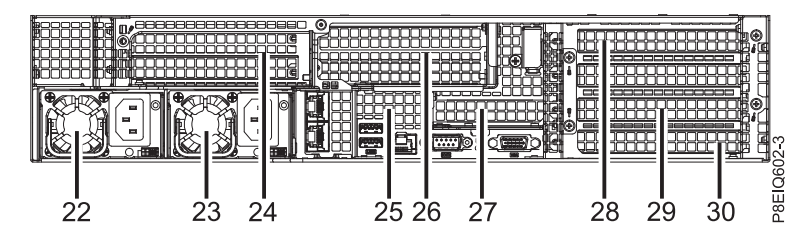

*Figure 11. Rear view*

*Table 39. Rear view locations*

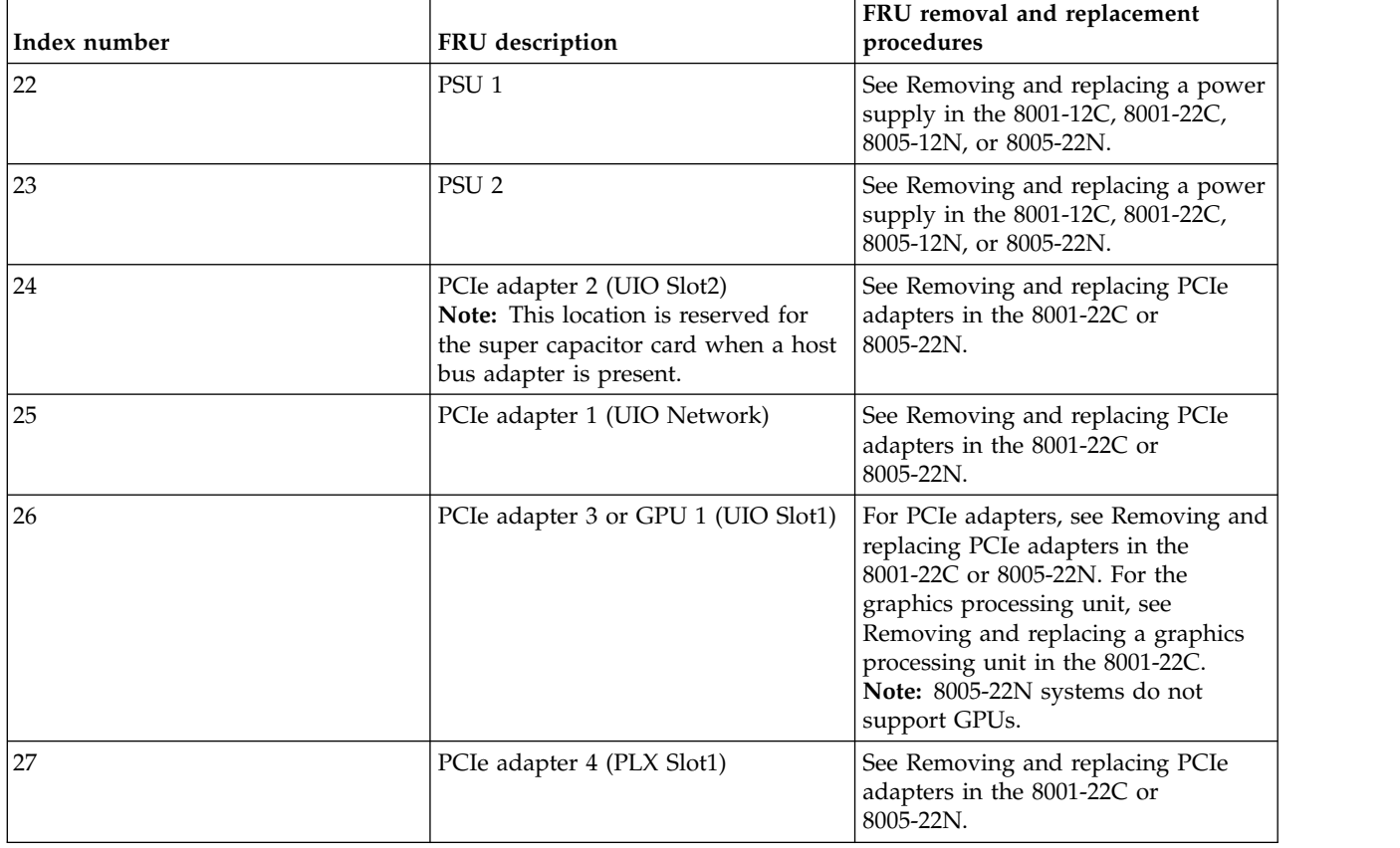

*Table 39. Rear view locations (continued)*

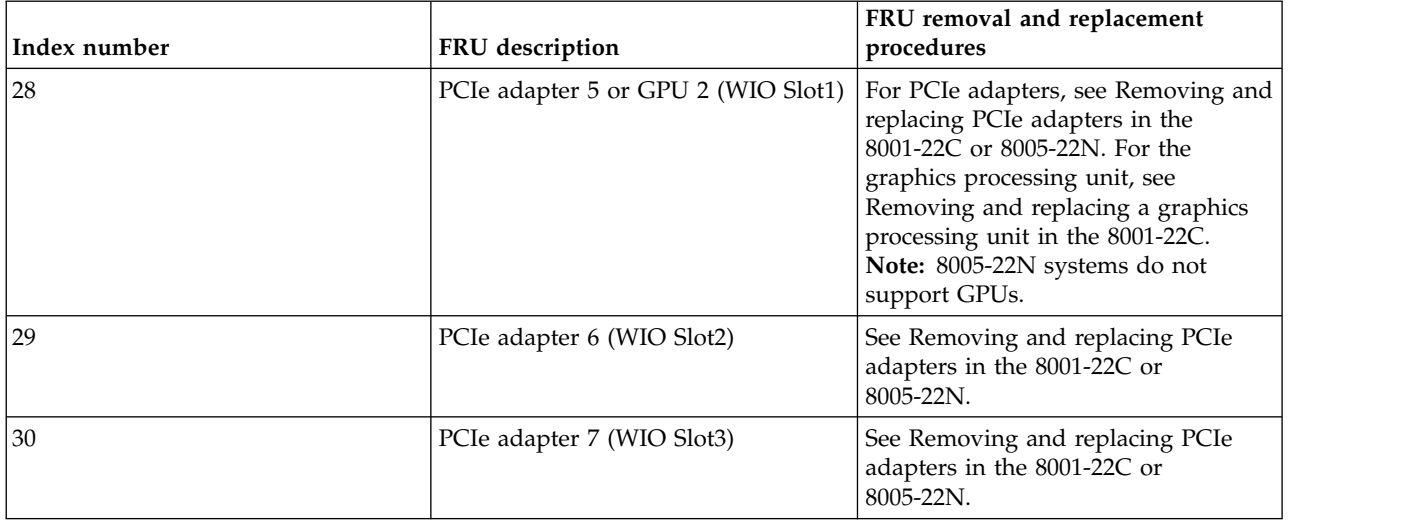

### **Memory locations**

The following diagram shows memory DIMMs and their corresponding field-replaceable unit (FRU) layouts in the system. Use this diagram with the following table.

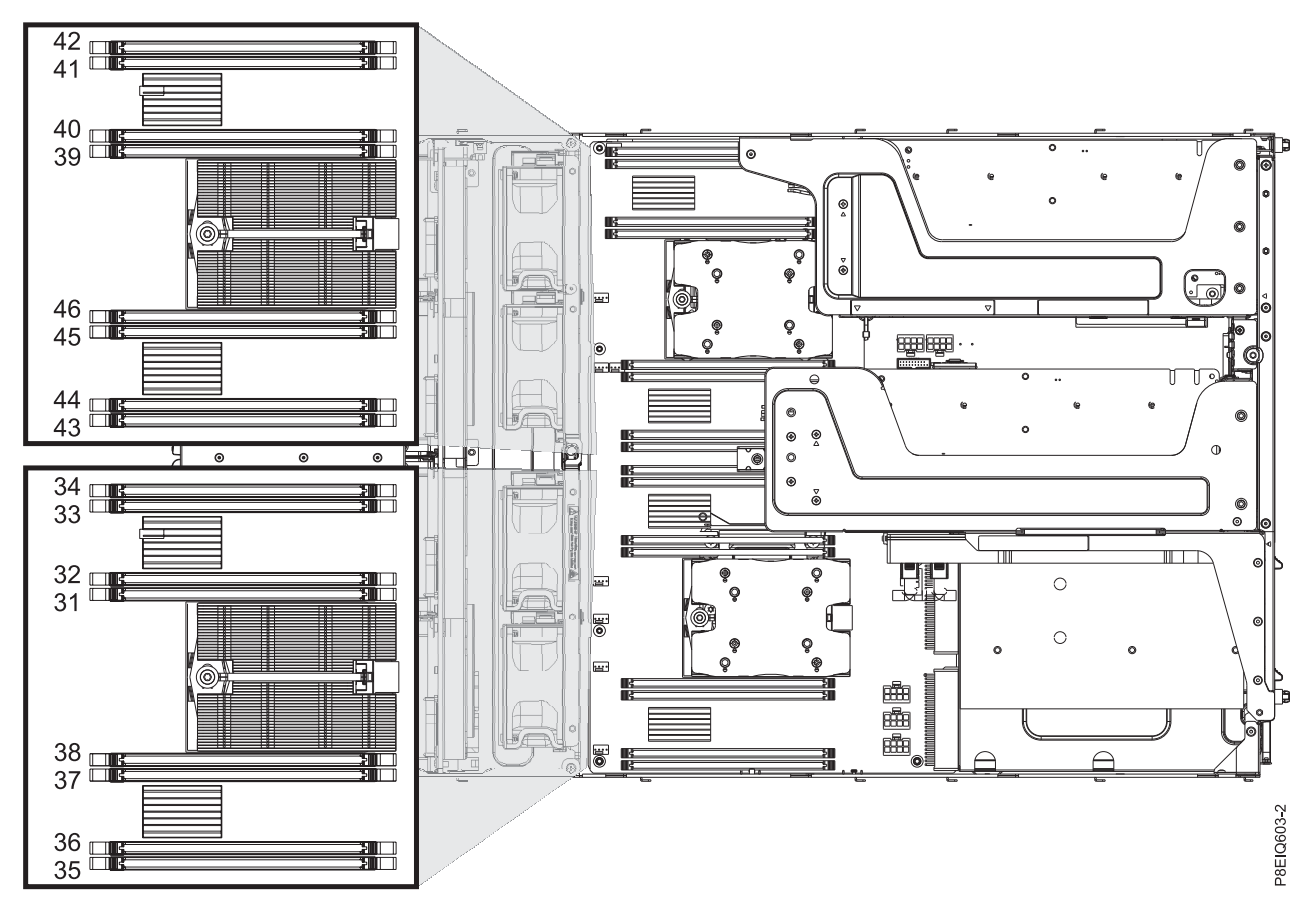

*Figure 12. Memory locations*

The following table provides the memory locations.

*Table 40. Memory locations*

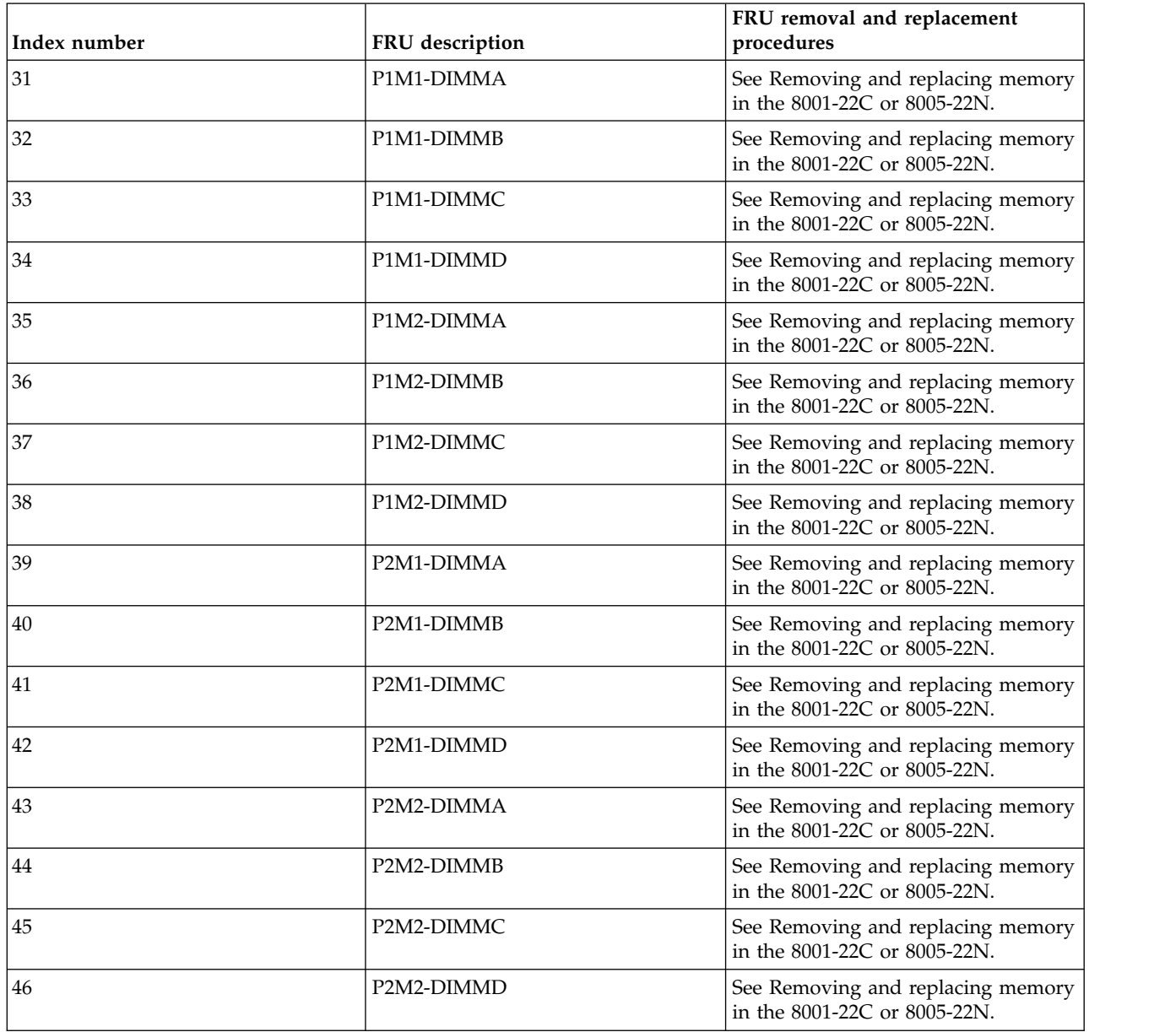

### **Drive on module (DOM) locations**

The following diagram shows drive on module (DOM)s and their corresponding field-replaceable unit (FRU) layouts in the system. Use this diagram with the following table.
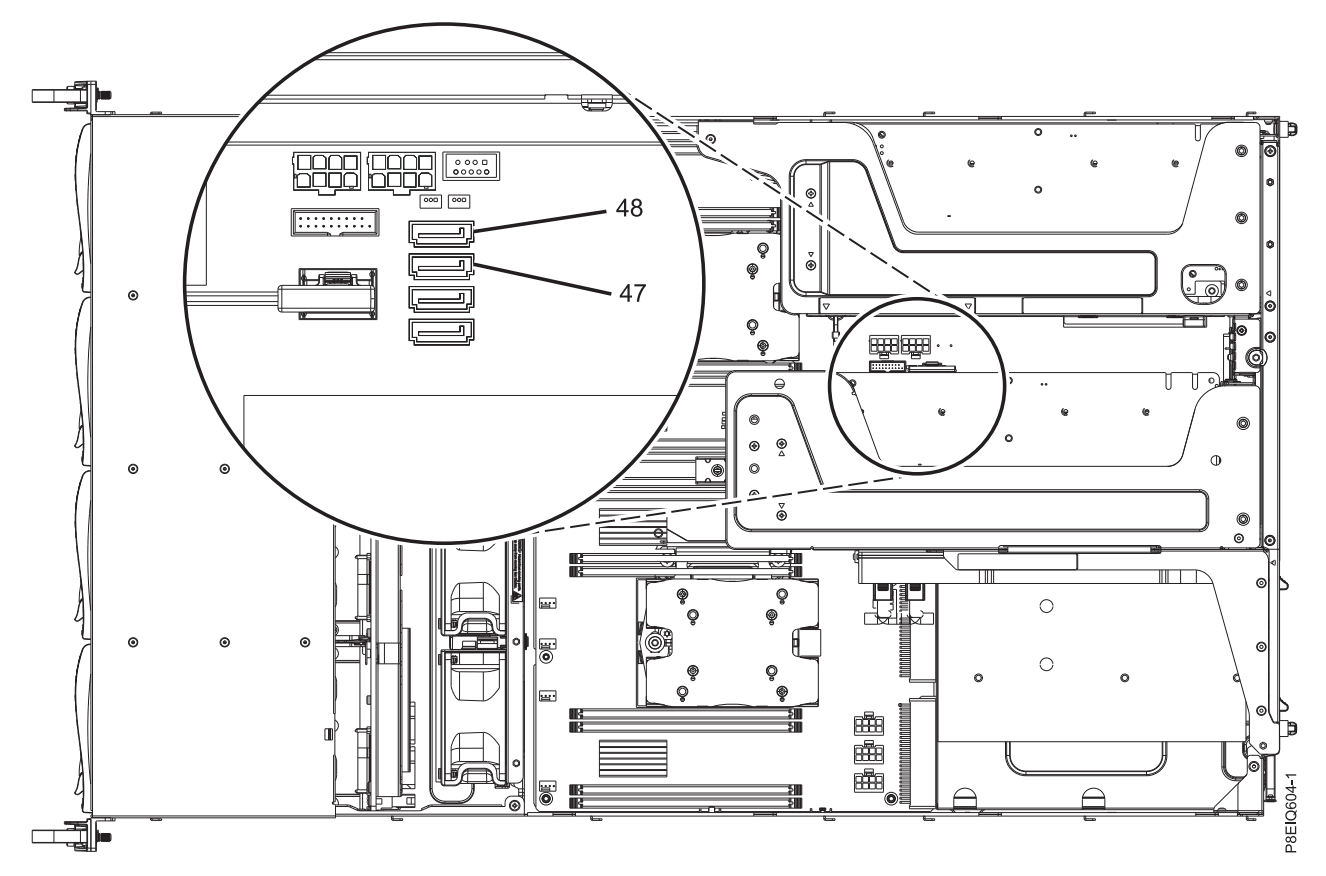

*Figure 13. Drive on module (DOM) locations*

The following table provides the drive on module (DOM) locations.

*Table 41. Drive on module (DOM) locations*

| Index number | FRU description         | FRU removal and replacement<br>procedures                                          |
|--------------|-------------------------|------------------------------------------------------------------------------------|
| 147          | Drive on module (DOM) 0 | See Removing and replacing a<br>storage drive in the 8001-22C or<br>$8005 - 22N$ . |
| 148          | Drive on module (DOM) 1 | See Removing and replacing a<br>storage drive in the 8001-22C or<br>$8005 - 22N$ . |

# **8001-22C or 8005-22N parts**

Use this information to find the field-replaceable unit (FRU) part number.

After you identify the part number of the part that you want to order, go to [Advanced Part Exchange](http://www.ibm.com/systems/support/machine_warranties/apex.html) [Warranty Service.](http://www.ibm.com/systems/support/machine_warranties/apex.html) Registration is required. If you are not able to identify the part number, go to [Contacting IBM service and support.](http://www.ibm.com/support/knowledgecenter/POWER8/p8eis/p8eis_contact_support.htm)

# **Rack final assembly**

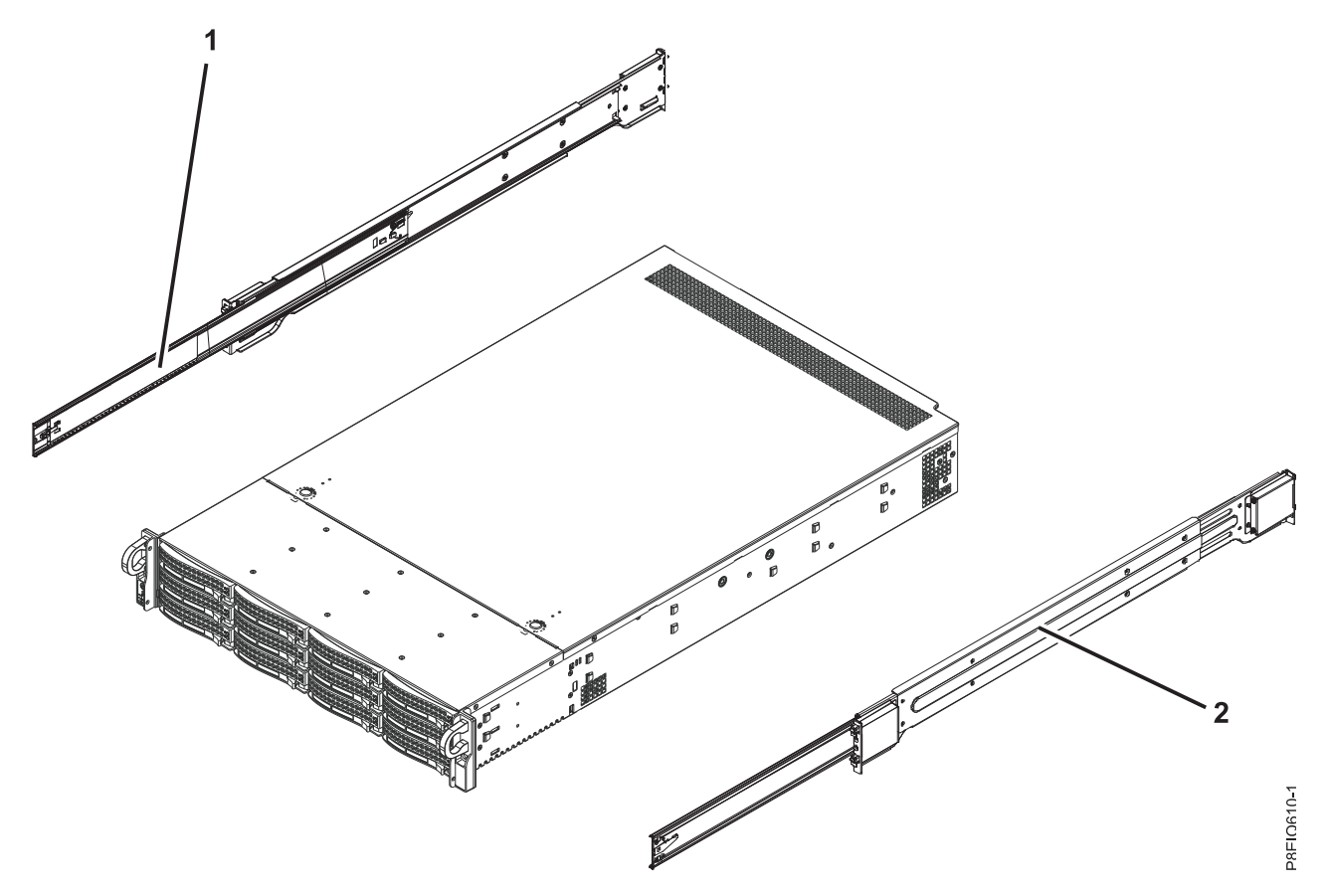

*Figure 14. Rack final assembly*

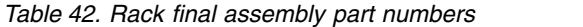

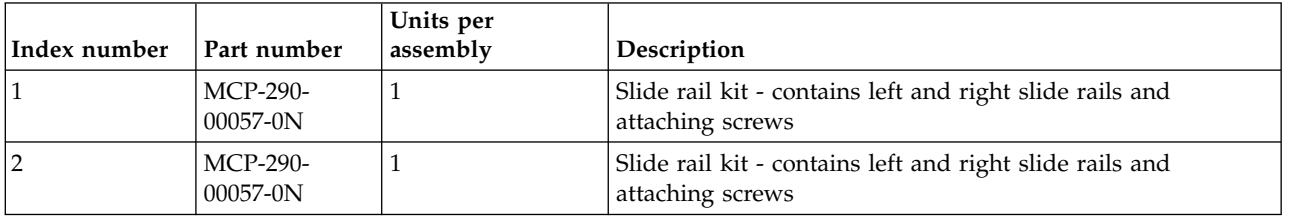

# **System parts**

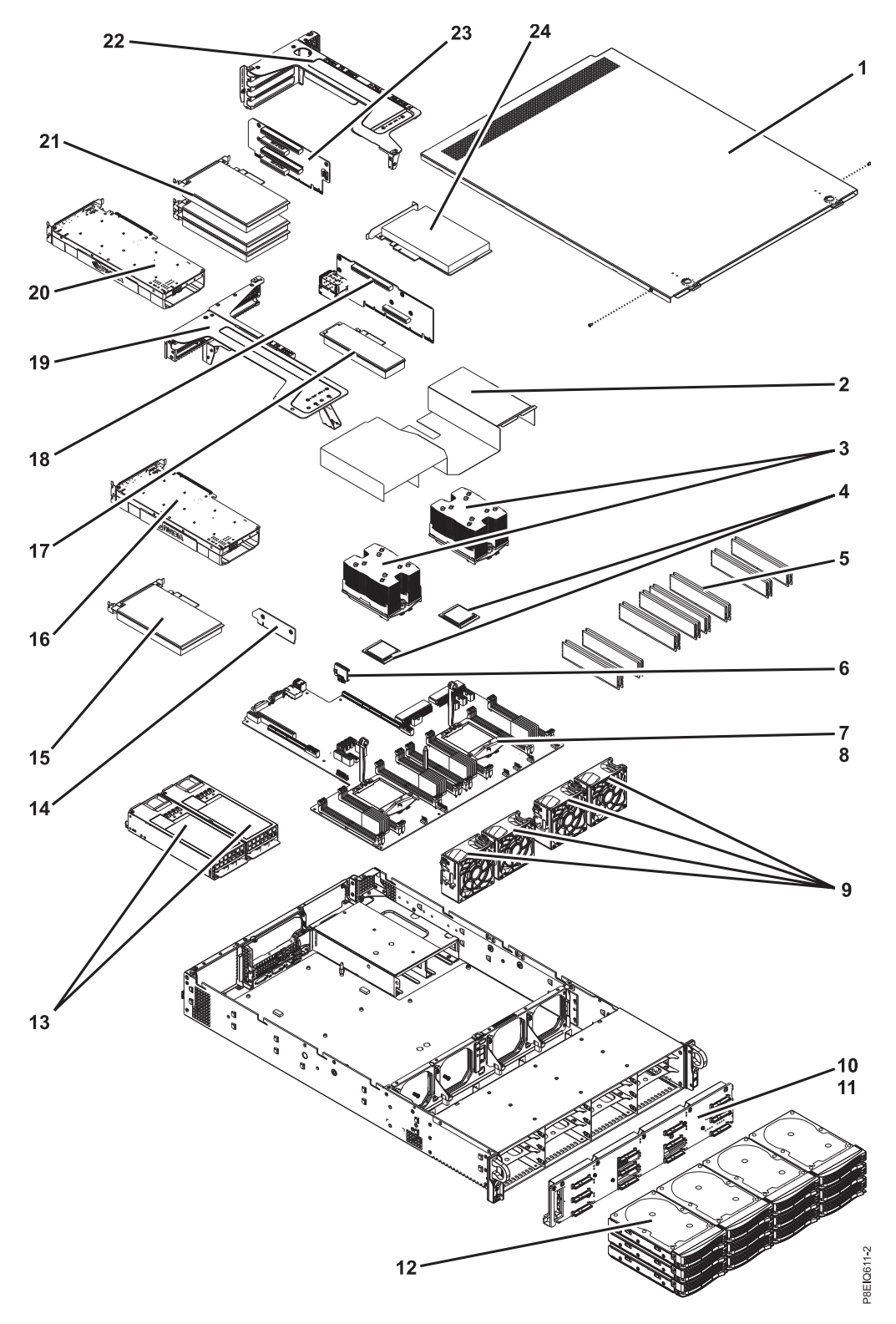

*Figure 15. System parts*

*Table 43. System parts*

| Index<br>number | Part number                                                                                  | Units per assembly | Description                                                                                                    |
|-----------------|----------------------------------------------------------------------------------------------|--------------------|----------------------------------------------------------------------------------------------------|
| $\mathbf{1}$    |                                                                                              | 1                  | Top cover assembly                                                                                                    |
|                 |                                                                                              | $\overline{2}$     | <b>Screws</b>                                                                                                    |
| 2               | MCP-310-82914-0B                                                                             | $\mathbf{1}$       | CPU air baffle (8001-22C)                                                                                                    |
| 2               | MCP-310-82908-0B                                                                             | $\mathbf{1}$       | CPU air baffle (8005-22N)                                                                                                    |
| 3               | SNK-P0053P-IB001                                                                             | $\overline{2}$     | Heat sink kit (includes heat sink and thermal interface<br>material)                                                                                                    |
| 4               | CPU-KIT-01EM062-<br><b>IB001</b>                                                             | $\overline{2}$     | 8 core 3.325 GHz system processor module kit (includes<br>system processor, tray, and vacuum pen) (8001-22C)                                                                             |
|                 | CPU-KIT-01EM063-<br><b>IB001</b>                                                             | $\overline{2}$     | 10 core 2.926 GHz system processor module kit (includes<br>system processor, tray, and vacuum pen) (8001-22C)                                                                            |
|                 | PP8-MP00UL010-<br>11C,<br>MCP-74Y4912-IB001,<br>and<br>MCP-01AF132-IB001                     | 2                  | 11 core 2.893 GHz system processor module kit (includes<br>system processor, tray, and vacuum pen)<br>Note: You must order all three part numbers to receive all of<br>the kit contents. |
| $\overline{5}$  | MTA9ASF51272PZ-<br>2G3B1                                                                     | 16                 | 4 GB, 2400 MHz 1RX8 DDR4 RDIMM (Micron Technology,<br>Inc.)* $(8001-22C)$                                                                                                    |
| 5               | MTA9ASF1G72PZ-<br>2G3B1                                                                      | 16                 | 8 GB, 2400 MHz 1RX8 DDR4 RDIMM (Micron Technology,<br>Inc.)* $(8001-22C)$                                                                                                    |
| 5               | MTA18ASF2G72PZ-<br>2G3B1                                                                     | 16                 | 16 GB, 2400 MHz 1RX4 DDR4 RDIMM (Micron Technology,<br>Inc.)* $(8001-22C)$                                                                                                    |
| 5               | MTA36ASF4G72PZ-<br>2G3A1                                                                     | 16                 | 32 GB, 2400 MHz 2RX4 DDR4 RDIMM (Micron Technology,<br>Inc.)* $(8001-22C)$                                                                                                    |
| 5               | M393A1G40DB0-<br><b>CPB</b>                                                                  | 16                 | 8 GB, 2133 MHz 1RX4 DDR4 RDIMM (Samsung Electronics<br>Co., Ltd.)* (8001-22C)                                                                                                    |
| 5               | M393A2G40DB0-<br><b>CPB</b>                                                                  | 16                 | 16 GB, 2133 MHz 2RX4 DDR4 RDIMM (Samsung Electronics<br>Co., Ltd.)* (8001-22C)                                                                                                    |
| 5               | M393A4K40BB0-CPB                                                                             | 16                 | 32 GB, 2133 MHz 2RX4 DDR4 RDIMM (Samsung Electronics<br>Co., Ltd.)* (8001-22C)                                                                                                    |
| 5               | HMA41GR7AFR4N-<br>TF                                                                         | 16                 | 8 GB, 2133 MHz 1RX4 DDR4 RDIMM (SK hynix, Inc.)*<br>$(8001 - 22C)$                                                                                                    |
| 5               | HMA42GR7AFR4N-<br>TF                                                                         | 16                 | 16 GB, 2133 MHz 2RX4 DDR4 RDIMM (SK hynix, Inc.)*<br>$(8001 - 22C)$                                                                                                    |
| 5               | HMA84GR7MFR4N-<br>TFT1                                                                       | 16                 | 32 GB, 2133 MHz 2RX4 DDR4 RDIMM (SK hynix, Inc.)*<br>$(8001 - 22C)$                                                                                                    |
| 5               | MEM-DR416L-CL03-<br>ER24,<br>MEM-DR416L-SL01-<br>ER21, or<br>MEM-DR416L-HL02-<br><b>ER21</b> | 16                 | 16 GB, 2133 MHz 2RX4 DDR4 ISRDIMM (Super Micro<br>Computer, Inc.)*                                                                                                    |
| 5               | MEM-DR432L-SL01-<br>ER21,<br>MEM-DR432L-CL01-<br>ER24,<br>MEM-DR432L-HL01-<br><b>ER21</b>    | 16                 | 32 GB, 2133 MHz 2RX4 DDR4 ISRDIMM (Super Micro<br>Computer, Inc.)*                                                                                                    |

*Table 43. System parts (continued)*

| Index<br>number | Part number                                                               | Units per assembly Description |                                                                                                    |  |
|-----------------|---------------------------------------------------------------------------|--------------------------------|----------------------------------------------------------------------------------------------------|--|
| 6               | SSD-DM064-PHI                                                             | 2                              | 64 GB SATA drive on module (DOM) (8001-22C)                                                                                                    |  |
| 6               | SSD-DM064-<br>SMCMVN1                                                     | $\overline{2}$                 | 64 GB SATA drive on module (DOM) (8005-22N)                                                                                                    |  |
| 6               | SSD-DM128-<br>SMCMVN1                                                     | $\overline{2}$                 | 128 GB SATA drive on module (DOM) (8001-22C)                                                                                                    |  |
| 7               | MBD-P8DTU-2U-<br>IB001,<br>MCP-74Y4912-IB001,<br>and<br>MCP-01AF132-IB001 | 1                              | System backplane kit (includes system backplane, tray, and<br>vacuum pen)<br>Note: You must order all three part numbers to receive all of<br>the kit contents. |  |
| 8               |                                                                           | 10                             | <b>Screws</b>                                                                                                    |  |
| 9               | FAN-0166L4                                                                | $\overline{4}$                 | Fan                                                                                                    |  |
| 10              | BPN-SAS3-826A                                                             | 1                              | Disk drive backplane (supports 12 SAS or SATA drives)                                                                                                    |  |
|                 | BPN-SAS3-826EL1-<br>N <sub>4</sub>                                        | 1                              | Disk drive backplane (supports 8 SAS or SATA drives and 4<br>SAS, SATA, or NVMe drives) (8001-22C)                                                              |  |
| $11\,$          |                                                                           | $\overline{7}$                 | <b>Screws</b>                                                                                                    |  |
| 12              | HDD-A2000-<br>ST2000NM003401                                              | 12                             | 2 TB 3.5 inch SAS disk drive (8001-22C)                                                                                                    |  |
| 12              | HDD-A4000-<br>ST4000NM003401 or<br>HDD-A4TB-<br>HUS726040AL5210           | 12                             | 4 TB 3.5 inch SAS disk drive (8001-22C)                                                                                                    |  |
| 12              | HDD-A6000-<br>ST6000NM003401                                              | 12                             | 6 TB 3.5 inch SAS disk drive (8001-22C)                                                                                                    |  |
| 12              | HDD-A8000-<br>ST8000NM0075                                                | 12                             | 8 TB 3.5 inch SAS disk drive (8001-22C)                                                                                                    |  |
| 12              | HDD-A4000-<br>ST4000NM0075                                                | 12                             | 4 TB 3.5 inch self-encrypting SAS disk drive (8001-22C)                                                                                                    |  |
| 12              | HDD-A8000-<br>ST8000NM0095                                                | 12                             | 8 TB 3.5 inch self-encrypting SAS disk drive (8001-22C)                                                                                                    |  |
| 12              | HDD-T2000-<br>ST2000NM002401                                              | 12                             | 2 TB 3.5 inch SATA disk drive (8001-22C)                                                                                                    |  |
| 12              | HDD-T4000-<br>ST4000NM002401                                              | 12                             | 4 TB 3.5 inch SATA disk drive (8001-22C)                                                                                                    |  |
| 12              | HDD-T6000-<br>ST6000NM002401                                              | 12                             | 6 TB 3.5 inch SATA disk drive (8001-22C)                                                                                                    |  |
| 12              | HDD-T8000-<br>ST8000NM0055                                                | 12                             | 8 TB 3.5 inch SATA disk drive (8001-22C)                                                                                                    |  |
| 12              | HDS-KIT-2A-1920-<br><b>IB001</b>                                          | 12                             | 1.9 TB small form factor SAS solid-state drive (1 drive write<br>per day) (8001-22C)                                                                            |  |
| 12              | HDS-KIT-2A-3840-<br><b>IB001</b>                                          | 12                             | 3.8 TB small form factor SAS solid-state drive (1 drive write<br>per day) (8001-22C)                                                                            |  |
| 12              | HDS-KIT-2T-160-<br><b>IB001</b>                                           | 12                             | 160 GB 2.5 inch small form factor SATA solid-state drive<br>$(8001 - 22C)$                                                                                      |  |
| 12              | HDS-KIT-2T-240-<br><b>IB001</b>                                           | 12                             | 240 GB 2.5 inch small form factor SATA solid-state drive<br>$(8001 - 22C)$                                                                                      |  |

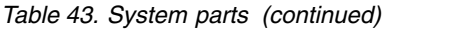

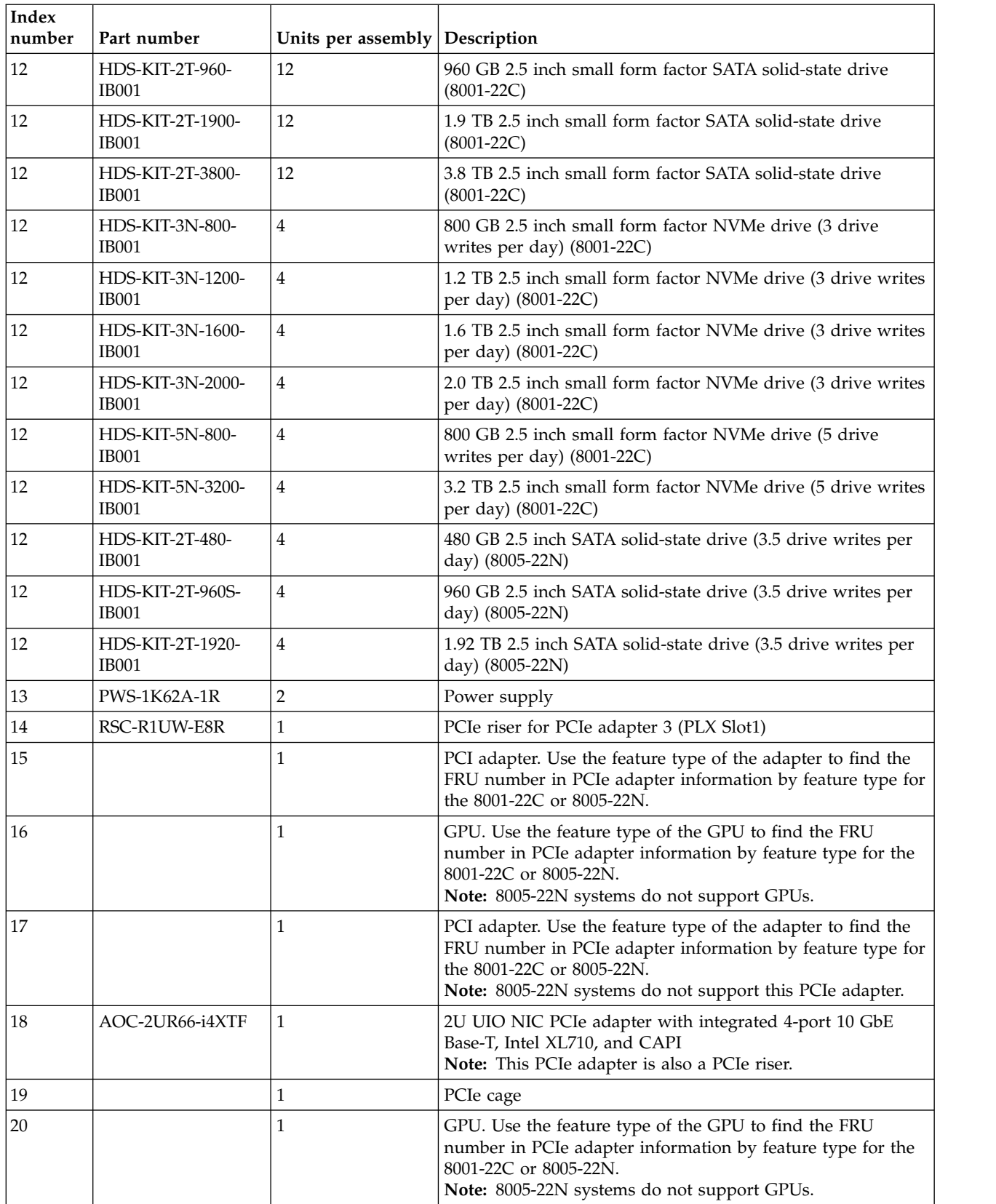

*Table 43. System parts (continued)*

| Index<br> number | Part number | Units per assembly $ $ | <b>Description</b>                                                                                                    |
|------------------|-------------|------------------------|----------------------------------------------------------------------------------------------------|
| 21               |             | 3                      | PCIe adapters. Use the feature type of the adapter to find the<br>FRU number in PCIe adapter information by feature type for<br>the 8001-22C or 8005-22N.<br>Note: 8005-22N systems do not support this PCIe adapter. |
| 22               |             |                        | PCIe riser                                                                                                    |
| 23               | RSC-W2-688P |                        | PCIe riser PCIe adapter 4 or GPU 2 (WIO Slot1), PCIe<br>adapter 5 (WIO Slot2), and PCIe adapter 6 (WIO Slot3)<br>Note: 8005-22N systems do not support GPUs.                                                          |
| 24               |             |                        | PCI adapter. Use the feature type of the adapter to find the<br>FRU number in PCIe adapter information by feature type for<br>the 8001-22C or 8005-22N.                                                               |

\*All of the memory in a 8001-22C system must be the same size and from the same supplier. The 8001-22C system does not support mixing different sizes of memory or mixing memory from different suppliers. All of the memory in a 8005-22N system must be the same size and from the same supplier. The 8005-22N system does not support mixing different sizes of memory or mixing memory from different suppliers.

# **Notices**

This information was developed for products and services offered in the US.

IBM may not offer the products, services, or features discussed in this document in other countries. Consult your local IBM representative for information on the products and services currently available in your area. Any reference to an IBM product, program, or service is not intended to state or imply that only that IBM product, program, or service may be used. Any functionally equivalent product, program, or service that does not infringe any IBM intellectual property right may be used instead. However, it is the user's responsibility to evaluate and verify the operation of any non-IBM product, program, or service.

IBM may have patents or pending patent applications covering subject matter described in this document. The furnishing of this document does not grant you any license to these patents. You can send license inquiries, in writing, to:

*IBM Director of Licensing IBM Corporation North Castle Drive, MD-NC119 Armonk, NY 10504-1785 US*

INTERNATIONAL BUSINESS MACHINES CORPORATION PROVIDES THIS PUBLICATION "AS IS" WITHOUT WARRANTY OF ANY KIND, EITHER EXPRESS OR IMPLIED, INCLUDING, BUT NOT LIMITED TO, THE IMPLIED WARRANTIES OF NON-INFRINGEMENT, MERCHANTABILITY OR FITNESS FOR A PARTICULAR PURPOSE. Some jurisdictions do not allow disclaimer of express or implied warranties in certain transactions, therefore, this statement may not apply to you.

This information could include technical inaccuracies or typographical errors. Changes are periodically made to the information herein; these changes will be incorporated in new editions of the publication. IBM may make improvements and/or changes in the product(s) and/or the program(s) described in this publication at any time without notice.

Any references in this information to non-IBM websites are provided for convenience only and do not in any manner serve as an endorsement of those websites. The materials at those websites are not part of the materials for this IBM product and use of those websites is at your own risk.

IBM may use or distribute any of the information you provide in any way it believes appropriate without incurring any obligation to you.

The performance data and client examples cited are presented for illustrative purposes only. Actual performance results may vary depending on specific configurations and operating conditions.

Information concerning non-IBM products was obtained from the suppliers of those products, their published announcements or other publicly available sources. IBM has not tested those products and cannot confirm the accuracy of performance, compatibility or any other claims related to non-IBM products. Questions on the capabilities of non-IBM products should be addressed to the suppliers of those products.

Statements regarding IBM's future direction or intent are subject to change or withdrawal without notice, and represent goals and objectives only.

All IBM prices shown are IBM's suggested retail prices, are current and are subject to change without notice. Dealer prices may vary.

This information is for planning purposes only. The information herein is subject to change before the products described become available.

This information contains examples of data and reports used in daily business operations. To illustrate them as completely as possible, the examples include the names of individuals, companies, brands, and products. All of these names are fictitious and any similarity to actual people or business enterprises is entirely coincidental.

If you are viewing this information in softcopy, the photographs and color illustrations may not appear.

The drawings and specifications contained herein shall not be reproduced in whole or in part without the written permission of IBM.

IBM has prepared this information for use with the specific machines indicated. IBM makes no representations that it is suitable for any other purpose.

IBM's computer systems contain mechanisms designed to reduce the possibility of undetected data corruption or loss. This risk, however, cannot be eliminated. Users who experience unplanned outages, system failures, power fluctuations or outages, or component failures must verify the accuracy of operations performed and data saved or transmitted by the system at or near the time of the outage or failure. In addition, users must establish procedures to ensure that there is independent data verification before relying on such data in sensitive or critical operations. Users should periodically check IBM's support websites for updated information and fixes applicable to the system and related software.

#### **Homologation statement**

This product may not be certified in your country for connection by any means whatsoever to interfaces of public telecommunications networks. Further certification may be required by law prior to making any such connection. Contact an IBM representative or reseller for any questions.

### **Accessibility features for IBM Power Systems servers**

Accessibility features assist users who have a disability, such as restricted mobility or limited vision, to use information technology content successfully.

#### **Overview**

The IBM Power Systems servers include the following major accessibility features:

- Keyboard-only operation
- Operations that use a screen reader

The IBM Power Systems servers use the latest W3C Standard, [WAI-ARIA 1.0 \(www.w3.org/TR/wai-aria/](http://www.w3.org/TR/wai-aria/) ), to ensure compliance with [US Section 508 \(www.access-board.gov/guidelines-and-standards/](http://www.access-board.gov/guidelines-and-standards/communications-and-it/about-the-section-508-standards/section-508-standards) [communications-and-it/about-the-section-508-standards/section-508-standards\)](http://www.access-board.gov/guidelines-and-standards/communications-and-it/about-the-section-508-standards/section-508-standards) and [Web Content](http://www.w3.org/TR/WCAG20/) [Accessibility Guidelines \(WCAG\) 2.0 \(www.w3.org/TR/WCAG20/\)](http://www.w3.org/TR/WCAG20/). To take advantage of accessibility features, use the latest release of your screen reader and the latest web browser that is supported by the IBM Power Systems servers.

The IBM Power Systems servers online product documentation in IBM Knowledge Center is enabled for accessibility. The accessibility features of IBM Knowledge Center are described in the [Accessibility section](https://www.ibm.com/support/knowledgecenter/help#accessibility) [of the IBM Knowledge Center help \(www.ibm.com/support/knowledgecenter/doc/](https://www.ibm.com/support/knowledgecenter/help#accessibility) [kc\\_help.html#accessibility\)](https://www.ibm.com/support/knowledgecenter/help#accessibility).

### **Keyboard navigation**

This product uses standard navigation keys.

### **Interface information**

The IBM Power Systems servers user interfaces do not have content that flashes 2 - 55 times per second.

The IBM Power Systems servers web user interface relies on cascading style sheets to render content properly and to provide a usable experience. The application provides an equivalent way for low-vision users to use system display settings, including high-contrast mode. You can control font size by using the device or web browser settings.

The IBM Power Systems servers web user interface includes WAI-ARIA navigational landmarks that you can use to quickly navigate to functional areas in the application.

#### **Vendor software**

The IBM Power Systems servers include certain vendor software that is not covered under the IBM license agreement. IBM makes no representation about the accessibility features of these products. Contact the vendor for accessibility information about its products.

#### **Related accessibility information**

In addition to standard IBM help desk and support websites, IBM has a TTY telephone service for use by deaf or hard of hearing customers to access sales and support services:

TTY service 800-IBM-3383 (800-426-3383) (within North America)

For more information about the commitment that IBM has to accessibility, see [IBM Accessibility](http://www.ibm.com/able) [\(www.ibm.com/able\)](http://www.ibm.com/able).

## **Privacy policy considerations**

IBM Software products, including software as a service solutions, ("Software Offerings") may use cookies or other technologies to collect product usage information, to help improve the end user experience, to tailor interactions with the end user, or for other purposes. In many cases no personally identifiable information is collected by the Software Offerings. Some of our Software Offerings can help enable you to collect personally identifiable information. If this Software Offering uses cookies to collect personally identifiable information, specific information about this offering's use of cookies is set forth below.

This Software Offering does not use cookies or other technologies to collect personally identifiable information.

If the configurations deployed for this Software Offering provide you as the customer the ability to collect personally identifiable information from end users via cookies and other technologies, you should seek your own legal advice about any laws applicable to such data collection, including any requirements for notice and consent.

For more information about the use of various technologies, including cookies, for these purposes, see IBM's Privacy Policy at<http://www.ibm.com/privacy>and IBM's Online Privacy Statement at <http://www.ibm.com/privacy/details>the section entitled "Cookies, Web Beacons and Other Technologies" and the "IBM Software Products and Software-as-a-Service Privacy Statement" at [http://www.ibm.com/software/info/product-privacy.](http://www.ibm.com/software/info/product-privacy)

# **Trademarks**

IBM, the IBM logo, and ibm.com are trademarks or registered trademarks of International Business Machines Corp., registered in many jurisdictions worldwide. Other product and service names might be trademarks of IBM or other companies. A current list of IBM trademarks is available on the web at [Copyright and trademark information](http://www.ibm.com/legal/copytrade.shtml) at www.ibm.com/legal/copytrade.shtml.

Linux is a registered trademark of Linus Torvalds in the United States, other countries, or both.

# **Electronic emission notices**

When attaching a monitor to the equipment, you must use the designated monitor cable and any interference suppression devices supplied with the monitor.

# **Class A Notices**

The following Class A statements apply to the IBM servers that contain the POWER8 processor and its features unless designated as electromagnetic compatibility (EMC) Class B in the feature information.

### **Federal Communications Commission (FCC) Statement**

**Note:** This equipment has been tested and found to comply with the limits for a Class A digital device, pursuant to Part 15 of the FCC Rules. These limits are designed to provide reasonable protection against harmful interference when the equipment is operated in a commercial environment. This equipment generates, uses, and can radiate radio frequency energy and, if not installed and used in accordance with the instruction manual, may cause harmful interference to radio communications. Operation of this equipment in a residential area is likely to cause harmful interference, in which case the user will be required to correct the interference at his own expense.

Properly shielded and grounded cables and connectors must be used in order to meet FCC emission limits. IBM is not responsible for any radio or television interference caused by using other than recommended cables and connectors or by unauthorized changes or modifications to this equipment. Unauthorized changes or modifications could void the user's authority to operate the equipment.

This device complies with Part 15 of the FCC rules. Operation is subject to the following two conditions: (1) this device may not cause harmful interference, and (2) this device must accept any interference received, including interference that may cause undesired operation.

### **Industry Canada Compliance Statement**

CAN ICES-3 (A)/NMB-3(A)

### **European Community Compliance Statement**

This product is in conformity with the protection requirements of EU Council Directive 2014/30/EU on the approximation of the laws of the Member States relating to electromagnetic compatibility. IBM cannot accept responsibility for any failure to satisfy the protection requirements resulting from a non-recommended modification of the product, including the fitting of non-IBM option cards.

European Community contact: IBM Deutschland GmbH Technical Regulations, Abteilung M456 IBM-Allee 1, 71139 Ehningen, Germany Tel: +49 800 225 5426 email: halloibm@de.ibm.com

**Warning:** This is a Class A product. In a domestic environment, this product may cause radio interference, in which case the user may be required to take adequate measures.

### **VCCI Statement - Japan**

この装置は、クラスA 情報技術装置です。この装置を家庭環境で使用すると電波妨害 を引き起こすことがあります。この場合には使用者が適切な対策を講ずるよう要求され ることがあります。 VCCI-A

The following is a summary of the VCCI Japanese statement in the box above:

This is a Class A product based on the standard of the VCCI Council. If this equipment is used in a domestic environment, radio interference may occur, in which case, the user may be required to take corrective actions.

### **Japan Electronics and Information Technology Industries Association Statement**

This statement explains the Japan JIS C 61000-3-2 product wattage compliance.

-社)電子情報技術産業協会 高調波電流抑制対策実施  $(-$ 要領に基づく定格入力電力値: Knowledge Centerの各製品の 仕様ページ参照

This statement explains the Japan Electronics and Information Technology Industries Association (JEITA) statement for products less than or equal to 20 A per phase.

高調波電流規格 JIS C 61000-3-2 適合品

This statement explains the JEITA statement for products greater than 20 A, single phase.

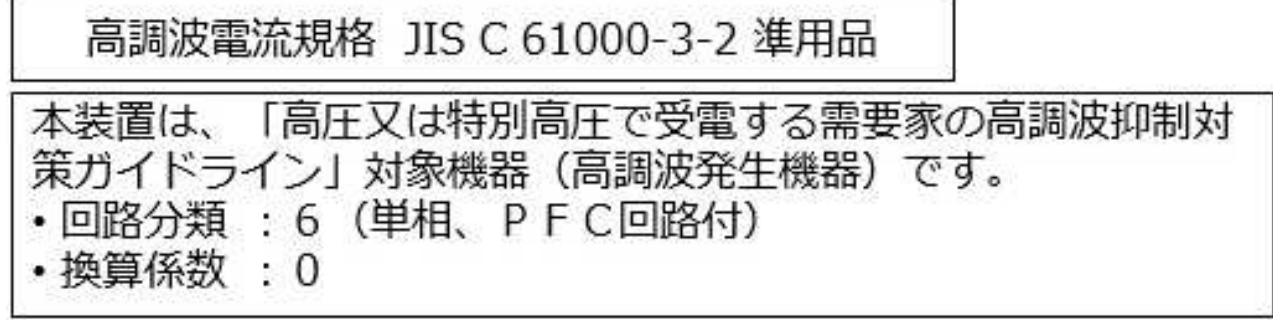

This statement explains the JEITA statement for products greater than 20 A per phase, three-phase.

# 高調波雷流規格 JIS C 61000-3-2 進用品

「高圧又は特別高圧で受電する需要家の高調波抑制対 本装置は、 策ガイドライン」対象機器 (高調波発生機器) です。 ・回路分類 :5(3相、PFC回路付) ・換算係数  $\Omega$ 

### **Electromagnetic Interference (EMI) Statement - People's Republic of China**

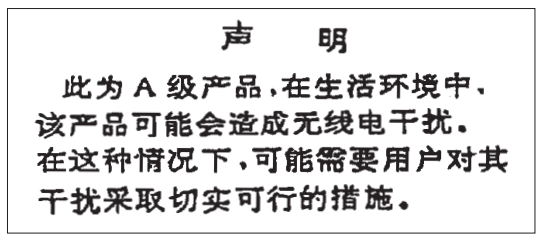

Declaration: This is a Class A product. In a domestic environment this product may cause radio interference in which case the user may need to perform practical action.

### **Electromagnetic Interference (EMI) Statement - Taiwan**

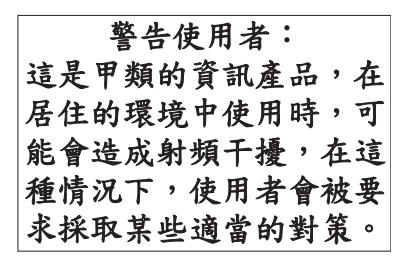

The following is a summary of the EMI Taiwan statement above.

Warning: This is a Class A product. In a domestic environment this product may cause radio interference in which case the user will be required to take adequate measures.

#### **IBM Taiwan Contact Information:**

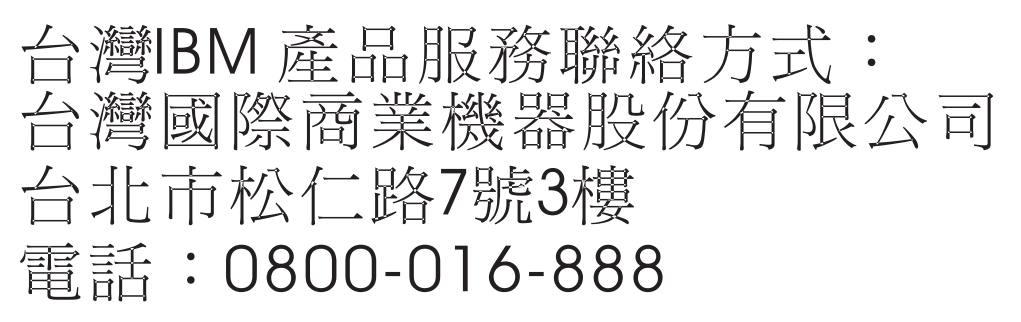

### **Electromagnetic Interference (EMI) Statement - Korea**

# 이 기기는 업무용 환경에서 사용할 목적으로 적합성평가를 받은 기기로서 가정용 환경에서 사용하는 경우 전파간섭의 우려가 있습니다.

### **Germany Compliance Statement**

#### **Deutschsprachiger EU Hinweis: Hinweis für Geräte der Klasse A EU-Richtlinie zur Elektromagnetischen Verträglichkeit**

Dieses Produkt entspricht den Schutzanforderungen der EU-Richtlinie 2014/30/EU zur Angleichung der Rechtsvorschriften über die elektromagnetische Verträglichkeit in den EU-Mitgliedsstaatenund hält die Grenzwerte der EN 55022 / EN 55032 Klasse A ein.

Um dieses sicherzustellen, sind die Geräte wie in den Handbüchern beschrieben zu installieren und zu betreiben. Des Weiteren dürfen auch nur von der IBM empfohlene Kabel angeschlossen werden. IBM übernimmt keine Verantwortung für die Einhaltung der Schutzanforderungen, wenn das Produkt ohne Zustimmung von IBM verändert bzw. wenn Erweiterungskomponenten von Fremdherstellern ohne Empfehlung von IBM gesteckt/eingebaut werden.

EN 55022 / EN 55032 Klasse A Geräte müssen mit folgendem Warnhinweis versehen werden: "Warnung: Dieses ist eine Einrichtung der Klasse A. Diese Einrichtung kann im Wohnbereich Funk-Störungen verursachen; in diesem Fall kann vom Betreiber verlangt werden, angemessene Maßnahmen zu ergreifen und dafür aufzukommen."

#### **Deutschland: Einhaltung des Gesetzes über die elektromagnetische Verträglichkeit von Geräten**

Dieses Produkt entspricht dem "Gesetz über die elektromagnetische Verträglichkeit von Geräten (EMVG)". Dies ist die Umsetzung der EU-Richtlinie 2014/30/EU in der Bundesrepublik Deutschland.

#### **Zulassungsbescheinigung laut dem Deutschen Gesetz über die elektromagnetische Verträglichkeit von Geräten (EMVG) (bzw. der EMC Richtlinie 2014/30/EU) für Geräte der Klasse A**

Dieses Gerät ist berechtigt, in Übereinstimmung mit dem Deutschen EMVG das EG-Konformitätszeichen - CE - zu führen.

Verantwortlich für die Einhaltung der EMV Vorschriften ist der Hersteller: International Business Machines Corp. New Orchard Road Armonk, New York 10504 Tel: 914-499-1900

Der verantwortliche Ansprechpartner des Herstellers in der EU ist: IBM Deutschland GmbH Technical Relations Europe, Abteilung M456 IBM-Allee 1, 71139 Ehningen, Germany Tel: +49 (0) 800 225 5426 email: HalloIBM@de.ibm.com

Generelle Informationen:

#### **Das Gerät erfüllt die Schutzanforderungen nach EN 55024 und EN 55022 / EN 55032 Klasse A.**

### **Electromagnetic Interference (EMI) Statement - Russia**

ВНИМАНИЕ! Настоящее изделие относится к классу А. В жилых помещениях оно может создавать радиопомехи, для снижения которых необходимы дополнительные меры

# **Class B Notices**

The following Class B statements apply to features designated as electromagnetic compatibility (EMC) Class B in the feature installation information.

### **Federal Communications Commission (FCC) Statement**

This equipment has been tested and found to comply with the limits for a Class B digital device, pursuant to Part 15 of the FCC Rules. These limits are designed to provide reasonable protection against harmful interference in a residential installation.

This equipment generates, uses, and can radiate radio frequency energy and, if not installed and used in accordance with the instructions, may cause harmful interference to radio communications. However, there is no guarantee that interference will not occur in a particular installation.

If this equipment does cause harmful interference to radio or television reception, which can be determined by turning the equipment off and on, the user is encouraged to try to correct the interference by one or more of the following measures:

- Reorient or relocate the receiving antenna.
- Increase the separation between the equipment and receiver.
- v Connect the equipment into an outlet on a circuit different from that to which the receiver is connected.
- Consult an IBM-authorized dealer or service representative for help.

Properly shielded and grounded cables and connectors must be used in order to meet FCC emission limits. Proper cables and connectors are available from IBM-authorized dealers. IBM is not responsible for any radio or television interference caused by unauthorized changes or modifications to this equipment. Unauthorized changes or modifications could void the user's authority to operate this equipment.

This device complies with Part 15 of the FCC rules. Operation is subject to the following two conditions: (1) this device may not cause harmful interference, and (2) this device must accept any interference received, including interference that may cause undesired operation.

### **Industry Canada Compliance Statement**

CAN ICES-3 (B)/NMB-3(B)

### **European Community Compliance Statement**

This product is in conformity with the protection requirements of EU Council Directive 2014/30/EU on the approximation of the laws of the Member States relating to electromagnetic compatibility. IBM cannot accept responsibility for any failure to satisfy the protection requirements resulting from a non-recommended modification of the product, including the fitting of non-IBM option cards.

European Community contact: IBM Deutschland GmbH Technical Regulations, Abteilung M456 IBM-Allee 1, 71139 Ehningen, Germany Tel: +49 800 225 5426 email: halloibm@de.ibm.com

### **VCCI Statement - Japan**

この装置は, クラスB情報技術装置です。この装置は, 家庭環境で使用 することを目的としていますが、この装置がラジオやテレビジョン受信機に 近接して使用されると、受信障害を引き起こすことがあります。 取扱説明書に従って正しい取り扱いをして下さい。  $VCCI-B$ 

### **Japan Electronics and Information Technology Industries Association Statement**

This statement explains the Japan JIS C 61000-3-2 product wattage compliance.

電子情報技術産業協会 高調波電流抑制対策実施 要領に基づく定格入力電力値: Knowledge Centerの各製品の 什様ページ参照

This statement explains the Japan Electronics and Information Technology Industries Association (JEITA) statement for products less than or equal to 20 A per phase.

高調波電流規格 JIS C 61000-3-2 適合品 This statement explains the JEITA statement for products greater than 20 A, single phase. 高調波電流規格 JIS C 61000-3-2 準用品 「高圧又は特別高圧で受電する需要家の高調波抑制対 イン」対象機器(高調波発生機器)です。 (単相、PFC回路付) -6 0

This statement explains the JEITA statement for products greater than 20 A per phase, three-phase.

# 高調波雷流規格 JIS C 61000-3-2 進用品

「高圧又は特別高圧で受電する需要家の高調波抑制対 本装置は、 策ガイドライン」対象機器 (高調波発生機器) です。 : 5 (3相、PFC回路付)  $\Omega$ 

### **IBM Taiwan Contact Information**

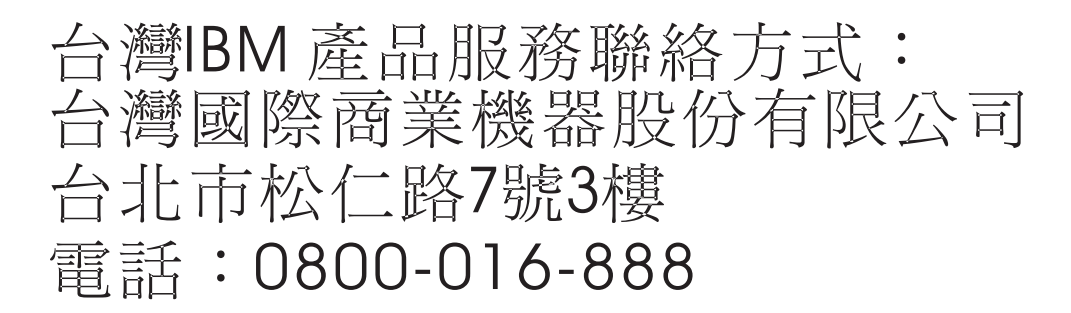

### **Germany Compliance Statement**

#### **Deutschsprachiger EU Hinweis: Hinweis für Geräte der Klasse B EU-Richtlinie zur Elektromagnetischen Verträglichkeit**

Dieses Produkt entspricht den Schutzanforderungen der EU-Richtlinie 2014/30/EU zur Angleichung der Rechtsvorschriften über die elektromagnetische Verträglichkeit in den EU-Mitgliedsstaatenund hält die Grenzwerte der EN 55022/ EN 55032 Klasse B ein.

Um dieses sicherzustellen, sind die Geräte wie in den Handbüchern beschrieben zu installieren und zu betreiben. Des Weiteren dürfen auch nur von der IBM empfohlene Kabel angeschlossen werden. IBM übernimmt keine Verantwortung für die Einhaltung der Schutzanforderungen, wenn das Produkt ohne Zustimmung von IBM verändert bzw. wenn Erweiterungskomponenten von Fremdherstellern ohne Empfehlung von IBM gesteckt/eingebaut werden.

#### **Deutschland: Einhaltung des Gesetzes über die elektromagnetische Verträglichkeit von Geräten**

Dieses Produkt entspricht dem "Gesetz über die elektromagnetische Verträglichkeit von Geräten (EMVG)". Dies ist die Umsetzung der EU-Richtlinie 2014/30/EU in der Bundesrepublik Deutschland.

#### **Zulassungsbescheinigung laut dem Deutschen Gesetz über die elektromagnetische Verträglichkeit von Geräten (EMVG) (bzw. der EMC Richtlinie 2014/30/EU) für Geräte der Klasse B**

Dieses Gerät ist berechtigt, in Übereinstimmung mit dem Deutschen EMVG das EG-Konformitätszeichen - CE - zu führen.

Verantwortlich für die Einhaltung der EMV Vorschriften ist der Hersteller: International Business Machines Corp. New Orchard Road Armonk, New York 10504

Tel: 914-499-1900

Der verantwortliche Ansprechpartner des Herstellers in der EU ist: IBM Deutschland GmbH Technical Relations Europe, Abteilung M456 IBM-Allee 1, 71139 Ehningen, Germany Tel: +49 (0) 800 225 5426 email: HalloIBM@de.ibm.com

Generelle Informationen:

**Das Gerät erfüllt die Schutzanforderungen nach EN 55024 und EN 55022/ EN 55032 Klasse B.**

### **Terms and conditions**

Permissions for the use of these publications are granted subject to the following terms and conditions.

**Applicability:** These terms and conditions are in addition to any terms of use for the IBM website.

**Personal Use:** You may reproduce these publications for your personal, noncommercial use provided that all proprietary notices are preserved. You may not distribute, display or make derivative works of these publications, or any portion thereof, without the express consent of IBM.

**Commercial Use:** You may reproduce, distribute and display these publications solely within your enterprise provided that all proprietary notices are preserved. You may not make derivative works of these publications, or reproduce, distribute or display these publications or any portion thereof outside your enterprise, without the express consent of IBM.

**Rights:** Except as expressly granted in this permission, no other permissions, licenses or rights are granted, either express or implied, to the publications or any information, data, software or other intellectual property contained therein.

IBM reserves the right to withdraw the permissions granted herein whenever, in its discretion, the use of the publications is detrimental to its interest or, as determined by IBM, the above instructions are not being properly followed.

You may not download, export or re-export this information except in full compliance with all applicable laws and regulations, including all United States export laws and regulations.

IBM MAKES NO GUARANTEE ABOUT THE CONTENT OF THESE PUBLICATIONS. THE PUBLICATIONS ARE PROVIDED "AS-IS" AND WITHOUT WARRANTY OF ANY KIND, EITHER EXPRESSED OR IMPLIED, INCLUDING BUT NOT LIMITED TO IMPLIED WARRANTIES OF MERCHANTABILITY, NON-INFRINGEMENT, AND FITNESS FOR A PARTICULAR PURPOSE.

# IBM®